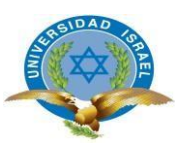

# **UNIVERSIDAD TECNOLÓGICA ISRAEL**

## **ESCUELA DE POSTGRADOS**

## **MAESTRÍA EN EDUCACIÓN, MENCIÓN: GESTIÓN DEL APRENDIZAJE MEDIADO POR TIC** *(Aprobado por: RPC-SO-40-No.524-2015-CES)*

# **TRABAJO DE TITULACIÓN EN OPCIÓN AL GRADO DE MAGISTER**

**Título:**

Estrategia metodológica para aplicar Moodle utilizando herramientas de autor en la escuela María Leonor Salgado

**Autor/a:**

Ing. Vargas López Pedro David

**Tutor/a:**

Mg. Basurto Guerrero Mario Oswaldo

Quito-Ecuador

2018

## **DEDICATORIA**

## **A mi mami Graciela López.**

Por haberme apoyado en todo momento, por sus palabras de aliento, por la motivación constante que me ha permitido culminar con un escalón más en mi vida profesional, pero más que nada, por todo ese amor que me da a diario.

## **A mi hermano Dr. Santiago Vargas**

Por acompañarme desde el primer momento que me embarque en este nuevo reto, por su amor y paciencia.

# **AGRADECIMIENTO**

Quiero agradecer sinceramente a todos mis profesores que compartieron conmigo sus conocimientos para hacer posible la conclusión de esta tesis.

Especialmente quiero agradecer a mi asesor Magister Oswaldo Basurto por sus recomendaciones, a pesar de tener un tiempo muy limitado

También quiero agradecer a la Escuela María Leonor Salgado de Carbo por permitirme realizar toda la investigación y aplicación de la propuesta planteada en esta tesis, en especial a la Licenciada Jessica Guevara por su gran apoyo y ayuda en todo momento.

## **RESUMEN**

Las TIC son herramientas que han permitido la evolución de grandes áreas de la sociedad, una de las áreas que mejoró a nivel mundial es la educación en todos sus niveles.

En el Ecuador esto no es ajeno, las políticas del estado apuntan a generar grandes cambios en tecnología e infraestructura para que el proceso de enseñanza aprendizaje sea explotado al máximo, pero por las mismas políticas del ministerio no se ha podido avanzar.

En la Escuela María Leonor Salgado de Carbo se identificó que los profesores y autoridades subutilizan las TIC en las diferentes materias por lo que es necesario un cambio paulatino de la educación tradicional a una educación moderna, en la cual prime la construcción del conocimiento por cada uno de los estudiantes.

Este cambio se lo realizará mediante una estrategia metodológica para aplicar Moodle utilizando herramientas de autor en la escuela María Leonor Salgado de Carbo, estrategia que permitirá que toda la comunidad educativa aporte un grano de arena a la educación de los estudiantes.

Se fundamentará en el constructivismo por medio del blended learning, para que todos los estudiantes puedan participar en la construcción de su conocimiento tanto dentro del aula como en el ambiente virtual y el proceso de enseñanza aprendizaje sea mejorado en la institución.

La estrategia propuesta será solamente el primer paso para que los estudiantes y profesores empiecen a buscar herramientas tecnológicas que permitan crear actividades interactivas para cada una de las materias en el caso de los profesores y en el caso de los estudiantes crear tareas con actividades interactivas.

**Palabras claves:** Moodle, Estrategia, Educación, Constructivismo y Metodología

## **SUMMARY**

TIC are tools that have allowed the evolution of large areas of society, one of the areas that improved worldwide is education at all levels.

In Ecuador this is no stranger, the policies of the state aim to generate great changes in technology and infrastructure so that the teaching-learning process is exploited to the maximum, but by the same policies of the ministry has not been able to advance.

In the Maria Leonor Salgado de Carbo School, it was identified that teachers and authorities underuse TIC in different subjects, which is why a gradual change from traditional education to a modern education is necessary, in which the construction of knowledge by each one prevails. of the students.

This change will be made through a methodological strategy to apply Moodle using author tools in the Maria Leonor Salgado de Carbo school, a strategy that will allow the entire educational community to contribute a grain of sand to the education of students.

It will be based on constructivism through blended learning, so that all students can participate in the construction of their knowledge both within the classroom and in the virtual environment and the teaching-learning process is improved in the institution.

The proposed strategy will be only the first step for students and teachers to start looking for technological tools that allow creating interactive activities for each of the subjects in the case of teachers and in the case of students create tasks with interactive activities.

**Keywords:** Moodle, Strategy, Education, Constructivism and Methodology

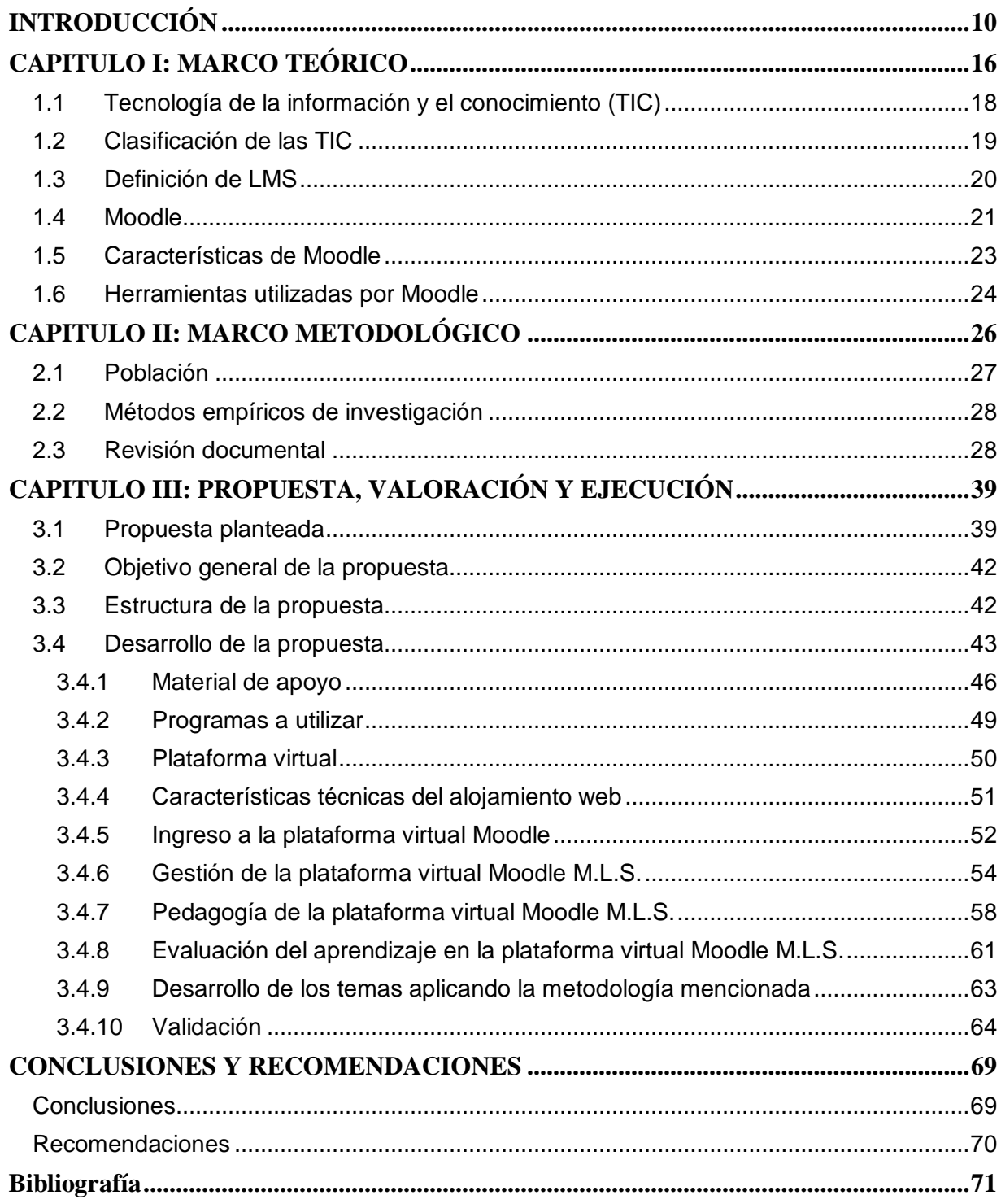

# ÍNDICE

# **ÍNDICE DE TABLAS**

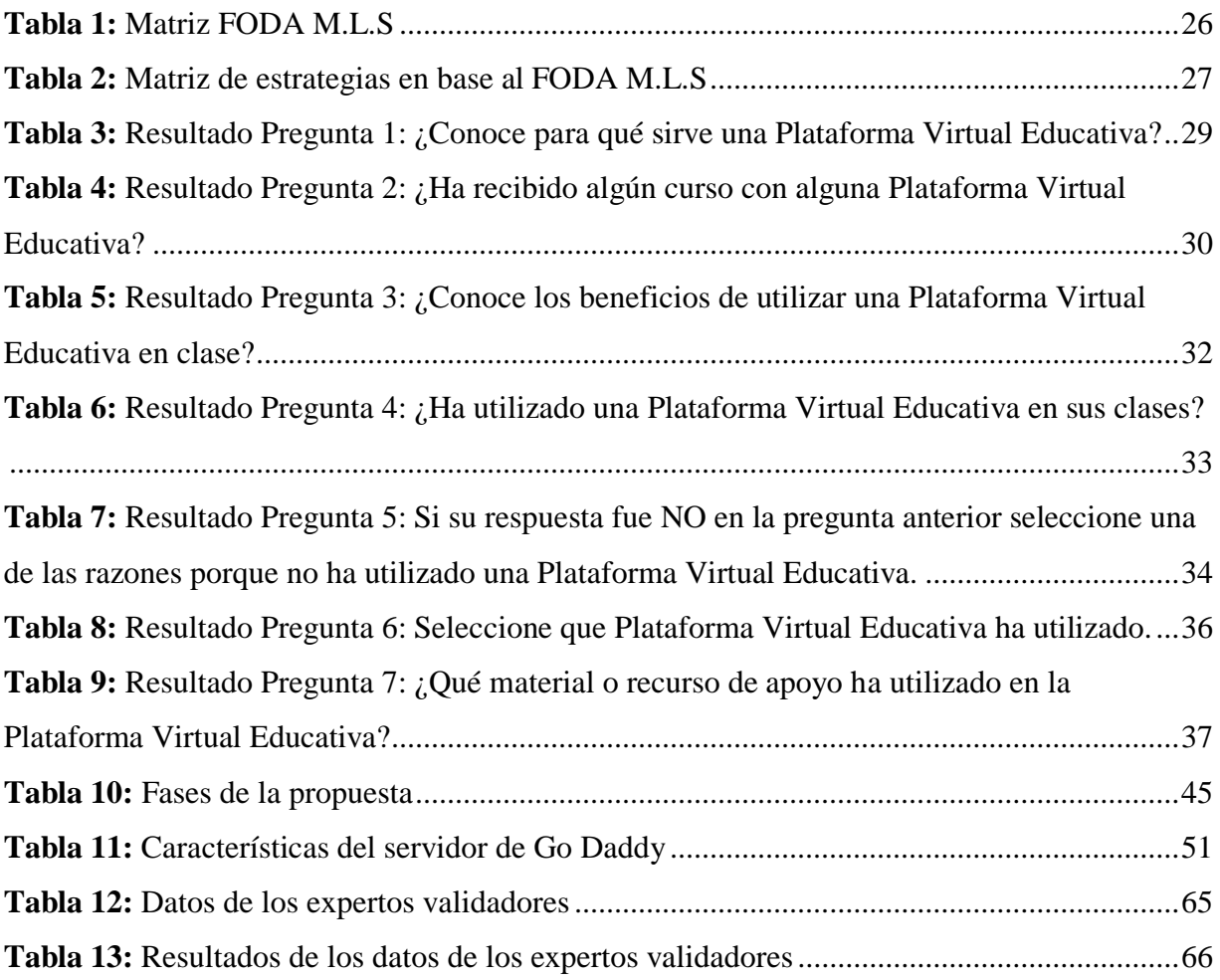

# **ÍNDICE DE FIGURAS**

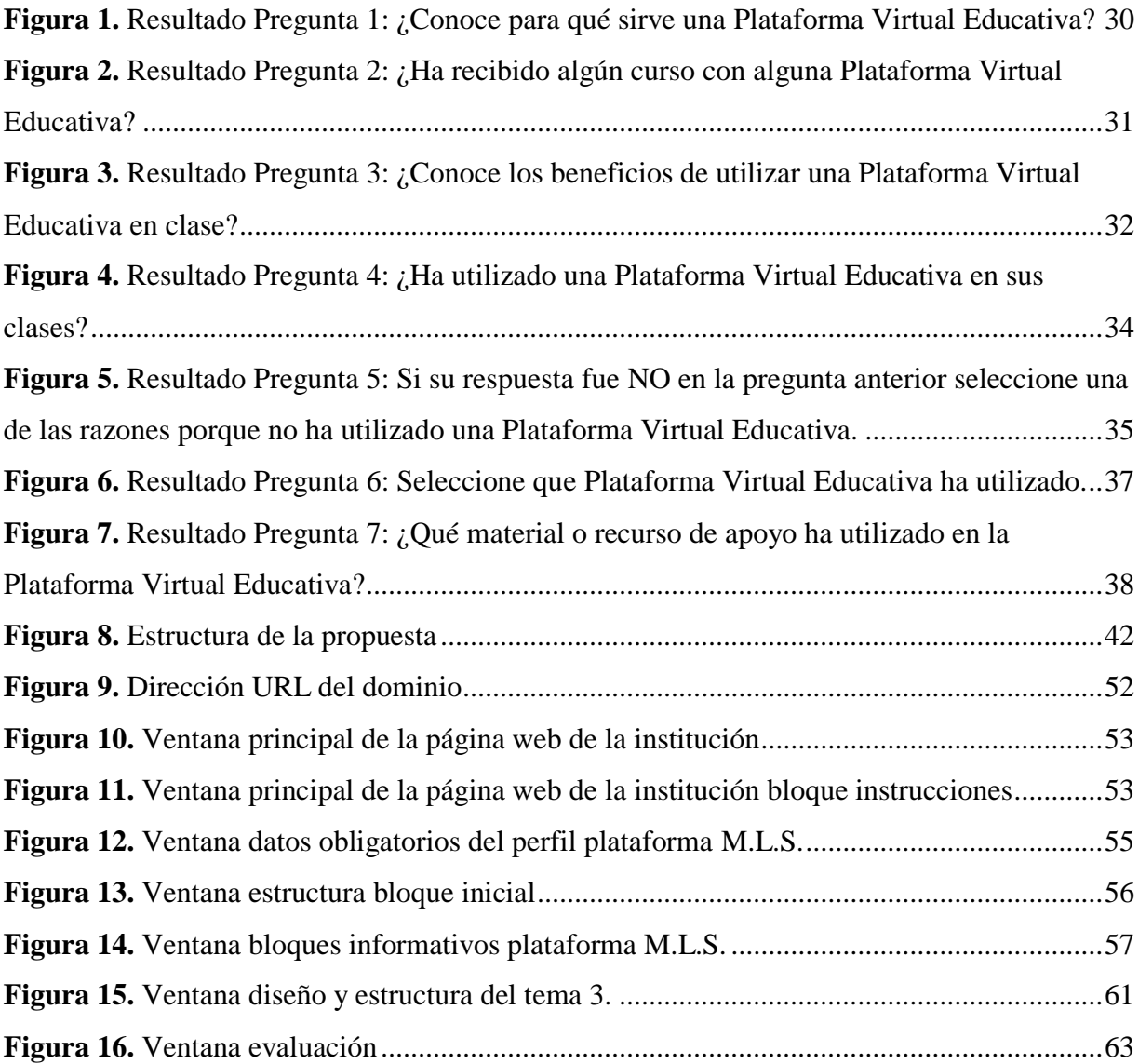

# **ÍNDICE DE ANEXOS**

- Anexo 1: Cuestionario
- Anexo 2: Cruce de Variables<br>Anexo 3: Manual de ingreso a
- Anexo 3: Manual de ingreso a la plataforma virtual M.L.S.
- Anexo 4: Tabla de validación

## **INTRODUCCIÓN**

<span id="page-9-0"></span>En la actualidad, la cualidad más significativa de la sociedad moderna es la rapidez con la que las cosas cambian a nivel de todo ámbito como por ejemplo mercado laboral, habilidades profesionales, tecnología, economía, etc.

Muchos cambios en un período muy corto de tiempo generan grandes problemas para la sociedad al procesar, comprender e incluso sobrevivir a los mismos, pero, se debe tomar en cuenta que estos cambios estructurales no aparecen de la noche a la mañana, ya que son parte de un proceso histórico impulsados por el crecimiento de la tecnología.

El manejo de la información es un medio en el que poco a poco los procesos se han ido traslado a las maquinas, a las TIC, automatizando cada uno de ellos; por esta razón el pensamiento humano se va separando del procesamiento de la información para evolucionar a la creación de la información y conocimientos nuevos, no con el fin de guardarlos para sí mismos sino para compartirlos e intercambiarlos entre pares.

A lo largo de la historia podemos observar que la tendencia de los países desarrollados es trasladar las industrias materiales a los países subdesarrollados, y eso también aplica a la industria de la información, esto no quiere decir que la distribución de las riquezas también sea afectada positivamente, aunque existen muchos cambios efectivos con este traslado.

La visión del mundo de una sociedad del conocimiento es que sea más justa con más oportunidades para todos y sobre todo multicultural, por esta razón los profesores o docentes con ayuda de las TIC pueden construir la misma.

Las TIC impulsan el éxito personal sin agrandar más la diferencia entre los que poseen más bienes materiales y los que no poseen, apalancan los modelos de desarrollo sostenible y ayudan a que más países utilicen espacios de información evitando los monopolios de los medios de comunicación.

Actualmente los intereses individuales y de la sociedad demandan que el sistema educativo sea cambiado, los procesos de enseñanza aprendizaje tradicionales están siendo muy ineficientes frente a los desafíos que aparecen a diario. Los cuerpos docentes están en la obligación de cambiar, de innovar, de transformar todos los procesos en todo nivel, y en especial en la etapa más crítica del desarrollo humano, la educación general básica.

La comunicación, la curiosidad, la creatividad, el aprendizaje y varias características más son parte fundamental de los niños que están dentro de la edad de la educación general básica, ya que ellos han sido capaces de aprender el idioma natal, jugar juegos complejos, tener la destreza suficiente para controlar sus movimientos, etc. y aun así existen instituciones en nuestro país que todavía utilizan métodos tradicionales para el proceso de enseñanza aprendizaje, este método frena el desarrollo de las habilidades de los estudiantes y no contribuye en nada.

El Ecuador en la última década propuso e implemento planes estratégicos que serían directrices flexibles en el manejo de la sociedad, uno de los planes estratégicos que en este trabajo se mencionará es del Ministerio de Telecomunicaciones y Sociedad de la Información (MITEL) el cual implementa políticas públicas para universalizar el acceso a las Tecnologías de la Información y Comunicación (TIC), cuyo objetivo es determinar la estrategia más conveniente para el desarrollo de la investigación, el desarrollo y la innovación de las TIC en el país, en concordancia con el Plan Nacional del Buen Vivir.

El plan estratégico del MITEL propone un programa para el desarrollo de la Sociedad de la Información, donde la investigación, el desarrollo y la innovación en el gobierno desempeña un papel fundamental, al igual que la implementación de políticas públicas para que la población acceda a las TIC de manera equitativa para erradicar el analfabetismo digital.

EL Ministerio de Educación, hace parte de los puntos estratégicos del Ecuador y es por medio del Sistema Integral de Tecnologías para la Escuela y Comunidad (SITEC) que diseña y ejecuta programas y proyectos tecnológicos para mejorar el aprendizaje digital en el país y para democratizar el uso de las tecnologías.

El programa del SITEC que se ha implementado es entregar computadoras, proyectores, pizarras digitales y sistemas de audio, tanto a instituciones de Educación General Básica como de Bachillerato y supuestamente hasta el año 2013, todos los planteles educativos fiscales del país ya tienen acceso a recursos informáticos.

Adicional el SITEC ha emprendido 4 actividades que fortalecen a la democratización del uso de las tecnologías:

- Establecimientos educativos de educación pública del país con acceso a infraestructura tecnológica, para beneficiar a la comunidad educativa.
- Profesores fiscales capacitados en TIC aplicadas a la educación, para incidir en la calidad educativa.
- Softwares educativos para Educación Inicial, Educación General Básica y Bachillerato, en todas las áreas del currículo, en español, quichua, shuar e inglés.
- Aulas Tecnológicas Comunitarias para que toda la población ecuatoriana pueda obtener provecho de las Tecnologías de la Información y la Comunicación (TIC) en cada circuito educativo, de acuerdo con el nuevo modelo de gestión escolar.

El Ecuador con los planes estratégicos que implementó, elevó todos los estándares de calidad en todos los ámbitos, por lo que la educación en las escuelas particulares y demás centros de educación deben por lo menos mantener el estándar que sugiere el gobierno.

La Escuela Particular María Leonor Salgado de Carbo nace para enfrentar una problemática social latente en esa época, un grupo de maestras en el año 2002 se propusieron crear una institución educativa.

El propósito de crear la institución es ayudar a los niños del sector de Chillogallo, brindando una educación de calidad y equidad, fortaleciendo los valores inculcados desde sus hogares, integrando el desarrollo físico, intelectual y emocional, con lo que se busca que los estudiantes puedan desenvolverse en el mundo actual, el cual cada día va siendo más competitivo y exigente.

La Escuela Particular María Leonor Salgado de Carbo abre sus puertas para la primera generación de estudiantes en el año lectivo 2002 – 2003 en las calles Carlos Freile S30-33 y Manuel Coronado, estableciéndose en esa dirección hasta el año lectivo 2011- 2012, para después y con una mayor demanda de espacio por el crecimiento obtenido hubo un cambio de infraestructura.

Actualmente se encuentra ubicada en las calles Marcos Escorza S29 OE8-02 y Carlos Freile del sector Chillogallo, ofreciendo una educación a niveles preescolar y educación general básica en tres subniveles que son, preparatorios, básicos elemental y básica media.

La Escuela Particular María Leonor Salgado de Carbo es una institución educativa privada que ofrece a niños y niñas un servicio de formación integral y educación con altos niveles de eficacia y pertinencia, en un ambiente de respeto, compresión calidez afectiva, amor a la naturaleza y rigor profesional, impartir una educación básica de calidad, centrada en la construcción y reconstrucción del conocimiento, la experiencia y la personalidad de los educandos, mediante procesos simultáneos, de socialización e individualización, en la formación y desarrollo de capacidades intelectuales, físicas, emocionales, de equilibrio y autonomía personal, de interacción social de los y las estudiantes, en función de las necesidades del entorno inmediato y del contexto nacional, regional y mundial.

Con el transcurso del tiempo, la evolución de ideas, el cambio tecnológico, la institución está en la obligación de que su cuerpo docente este totalmente calificado y apto para implementar al proceso de enseñanza – aprendizaje herramientas tecnológicas con mucho más profesionalismo.

En la escuela actualmente muy pocas materias están siendo diseñadas con la aplicación de una herramienta tecnológica; si bien es cierto que la escuela cuenta con un importante equipo tecnológico y las condiciones necesarias para desarrollar un proceso de enseñanza – aprendizaje de calidad que motive al estudiante utilizando todas las potencialidades que brindan la tecnología, es insuficiente el uso y manejo de los mismas por parte de los docentes; a muchos de ellos les cuesta trabajo adaptarse a las nuevas necesidades de la época actual, donde el aprendizaje a partir de las TIC en un imperativo.

Por todo lo anterior expuesto nos trazamos el siguiente problema científico **¿cómo contribuir al desarrollo de los profesores en el área tecnológica a partir de las potencialidades que ofrece la plataforma Moodle en la escuela "María Leonor Salgado de Carbo" en la ciudad de Quito?**

Para dar respuesta al problema científico planteado, se estructura el siguiente objetivo general, **Diseñar una estrategia metodológica para aplicación de la plataforma virtual Moodle utilizando herramientas de autor aplicada en la Escuela María Leonor Salgado de Carbo para el desarrollo de las diferentes asignaturas.**

Para dar cumplimiento al objetivo general se elaboran los siguientes **objetivos específicos:**

- 1. Determinar los sustentos teóricos y metodológicos del tema objeto de estudio.
- 2. Diagnosticar el proceso de enseñanza aprendizaje en la escuela "María Leonor Salgado de Carbo".
- 3. Determinar el grado de utilización de la plataforma virtual Moodle por parte de los profesores.
- 4. Determinar los componentes de la estrategia metodológica para la aplicación de la plataforma virtual Moodle.
- 5. Evaluar la estrategia metodológica.

Para dar cumplimiento a los objetivos específicos y en correspondencia con el enfoque inductivo desarrollado en el proceso investigativo se trazaron las siguientes interrogantes científicas:

- 1. ¿Cuáles son los sustentos teóricos y metodológicos del tema objeto de estudio?
- 2. ¿Cuál es el resultado del diagnóstico del proceso de enseñanza aprendizaje en la escuela "María Leonor Salgado de Carbo"?
- 3. ¿Cuál es el grado de utilización de la plataforma virtual Moodle por parte de los profesores?
- 4. ¿Cómo debe estar conformada la estrategia metodológica para la aplicación de la plataforma virtual Moodle?
- 5. ¿Cuáles son los resultados al evaluar la estrategia metodológica?

Por lo antes expuesto como son las políticas públicas implementadas por el gobierno ecuatoriano, la entrega de recursos tecnológicos, el camino para la eliminación del analfabetismo digital en el país; en la institución en la cual se implementará la propuesta planteada por el autor, se debe contar con docentes que estén totalmente calificados y puedan implementar en sus planificaciones una herramienta digital para elevar la calidad del proceso de enseñanza aprendizaje.

En este trabajo el autor presenta una propuesta metodológica que aspira optimizar los recursos con los que la institución posee, para mejorar y alcanzar un grado más de excelencia en el proceso de enseñanza aprendizaje implementado la plataforma virtual Moodle en cada materia que se imparte en la Escuela María Leonor Salgado de Carbo; ya que en la actualidad la institución no utiliza de forma óptima estos recursos tecnológicos por falta de conocimiento por parte de los profesores.

La estructura de esta tesis estará organizada en tres capítulos, el primer capítulo iniciará con la fundamentación teórica, el segundo capítulo será la implementación de la estrategia metodológica, y, finalmente el capítulo número tres se enfocará a la evaluación y análisis de los resultados que arroje la implementación de la estrategia metodológica en la Escuela María Leonor Salgado de Carbo.

## **CAPITULO I: MARCO TEÓRICO**

<span id="page-15-0"></span>Cuando empiezan los avances electrónicos en los años 70, se establece ahí el punto inicial del nacimiento de la era digital, pero en los años 80 donde los avances en los conocimientos permitieron la fusión de diferentes áreas como la electrónica, la informática y las telecomunicaciones creando redes e interconectándolas, colocan a las TIC como punto estratégico para la economía.

Las TIC en la actualidad se han convertido en algo fundamental para la sociedad, entregando herramientas tecnológicas al ser humano para que simplifiquen la vida diaria y cotidiana de los mismos; por tal motivo es indispensable que el individuo maneje como conocimientos básicos el área de la computación.

La educación ha evolucionado en los últimos años y por ende los espacios de aprendizaje también, por esta razón es importante "la incorporación de elementos tecnológicos en entornos presenciales y mixtos deberá de responder a la necesidades de los alumnos que se incorporan a gran velocidad en los entornos digitales." (García Sánchez & Pérez Durán, 2015, pág. 6)

En la actualidad, la nueva realidad del estudiante es interactuar con el profesor, con otros estudiantes, con recursos educativos y con la tecnología, esto permite generar una autonomía elevando el autoeducación del mismo; por tal motivo el autor fundamentará su estudio en diferentes teorías que son:

En la teoría constructivista del aprendizaje de Piaget (Villar, 2003) mantiene que el estudiante trabaja activamente en la creación de su conocimiento, añadiendo información nueva a sus propias estructuras mentales, diversificando y solidificando sus ideas del mundo.

Según, (Martí Arias, 2017, pág. 56) considera en el aprendizaje "las características cognitivas, afectivas, y sociales que un individuo tiene activamente en la construcción de su propia experiencia", acrecentando momento a momento fundamentado en el ambiente y en la disposición de aprender del individuo.

La construcción del conocimiento formal o académico es un proceso en el que el estudiante crea su propia realidad subjetiva basado en la sistematización, selección, organización y transformación de la información que él posee previamente.

La teoría sociocultural de Vygotsky (Carrera & Clemen, 2001) sobre el conocimiento humano detalla al aprendizaje como un proceso social y como el origen de la inteligencia humana en la sociedad y la cultura; la teoría sostiene que el aprendizaje se da en dos vías:

- Mediante la interacción con los demás y
- Mediante la integración de ese conocimiento en la estructura mental del individuo, juntamente con el desarrollo cognitivo que está basado en la interacción social.

La teoría conectivista desarrollada por George Siemens para la era digital y según dice (De Sevillano , 2016) esta "basado en el análisis de las limitaciones del conductismo, el cognitivismo y el constructivismo, para explicar el efecto que la tecnología ha tenido sobre la manera en que actualmente vivimos, nos comunicamos y aprendemos".

Esta teoría según (Lazo & Gabelas, 2016, pág. 27) dice que "es la integración de diferentes principios que exploran las teorías del caos, las redes y la complejidad", afirmando que la información fluye en todas partes conectadas por diferentes nodos (dispositivos) en un contexto de incertidumbre y caos.

Según esta teoría el aprendizaje se consolida dentro de una gama de ambientes que no están bajo el control del estudiante, este conocimiento puede estar en una persona, en una organización, una base de datos, o cualquier dispositivo a nivel mundial, y se enfoca en las conexiones especializadas para alcanzar esta información y convertirlo en conocimiento.

Fusionando estas tendencias, el estudiante desarrolla de forma óptima sus capacidades como persona, se le proporciona un entorno socialmente nutrido en todos los aspectos para que pueda explorar el mundo en conjunto con los actores de su ambiente; al interactuar con sus compañeros, profesores y expertos, el estudiante crea nueva información y modifica sus estructuras mentales y es aquí donde las TIC juegan un papel primordial para involucrarse con amplios recursos del conocimiento.

Los centros educativos aprovechan estos recursos con fundamento pedagógico en el que el estudiante es el centro neural del proceso de enseñanza aprendizaje, brindándole autonomía responsabilidad y nuevas fuentes de conocimiento.

Por la parte más didáctica el profesor y el estudiante utilizan y poseen medios más motivadores para transmitir sus conocimientos: vídeos, internet, presentaciones con gráficos o animaciones, películas, documentales, pizarras digitales, etc.

La educación vanguardista necesita de técnicas innovadoras, didácticas de enseñanza aprendizaje que se fusione con la tecnología para alcanzar óptimos resultados en la parte académica de los estudiantes.

<span id="page-17-0"></span>En el siguiente trabajo se utilizaron esencialmente los siguientes conceptos.

#### **1.1 Tecnología de la información y el conocimiento (TIC)**

La palabra TIC es un acrónimo de Tecnologías de la Información y la Comunicación que engloba un conjunto de tecnologías aplicadas, que dará a la "sociedad en general y a cualquier ámbito en particular la dimensión digital, lo que variará cualitativamente el significado y la trascendencia de la alfabetización necesaria en esta era como conjunto integrado de conocimientos, habilidades, destrezas, competencias y actitudes." (Pérez Escoda, 2017, pág. 11)

"El uso de tecnología en la práctica educativa, ya sea introduciendo las TIC en el aula ordinaria o realizando actividades formativas a través de la red, no implica que se produzca innovación." (Alonso Díaz & Blázquez Entonado, 2016, pág. 11), por tal razón las TIC no son solamente herramientas de trasmisión de información, sino se los debe utilizar como un instrumento que expanda nuestras habilidades.

Las TIC son un conjunto de herramientas que permiten procesar, almacenar, resumir, recuperar y muestran la información en diferentes formas visuales y de audio, difundiendo cualquier contenido en la red; convirtiendo en elementos didácticos, educativos y herramientas intelectuales.

#### <span id="page-18-0"></span>**1.2 Clasificación de las TIC**

La clasificación de las TIC es muy amplia, para este estudio se tomará la clasificación de acuerdo con (Anónimo, 2014) que está enfocada a los **medios transmisivos** que apoyan la entrega efectiva de mensajes del emisor a los destinatarios como por ejemplos las bibliotecas digitales, videotecas digitales, audiotecas digitales, enciclopedias digitales, sistemas para reconocimiento de patrones (imágenes, sonidos, textos, voz), etc.

También, se enfocan en los **medios activos** que permiten a quien aprende actúe sobre el objeto de estudio y, a partir de la experiencia y reflexión, genere y afine sus ideas sobre el conocimiento que subyace a dicho objeto como por ejemplo los sensores digitales de calor, sonido, velocidad, acidez, color, altura con los cuales se alimentan modeladores y simuladores, juguetes electrónicos: mascotas electrónicas, etc.

Finalmente, se enfoca en los **medios interactivos** que permiten que el aprendizaje se dé a partir de diálogo constructivo, sincrónico o asincrónico, entre co-aprendices que usan medios digitales para comunicarse como por ejemplo los juegos en la red, colaborativos o de competencia, con argumentos cerrados o abiertos, en dos o tres dimensiones, Sistemas de mensajería electrónica (e.g., MSN, AIM, ICQ), pizarras electrónicas, así como ambientes de CHAT textual o multimedia (video o audio conferencia) que permiten hacer diálogos sincrónicos, etc. Según **(Anónimo, 2014)**.

El autor al revisar la fundamentación llega a la conclusión que la herramienta tecnológica que se va utilizar en esta clasificación es de **Medios Interactivos**, los cuales exigirán a los profesores la preparación sobre los por menores de este tema para la aplicación diaria en las aulas generando recursos innovadores y a la vez didácticos donde el estudiante podrá interactuar sin perder el razonamiento.

Se exteriorizará mediante el diseño de una herramienta tecnológica para la enseñanza de las diferentes materias en la escuela de educación básica. Esta herramienta responde a un perfil en el que a medida que avanzan los estudiantes en su formación se encuentra cada vez más cómodos en el entorno digital, por lo tanto, se puede integrar sin ninguna dificultad en la metodología de trabajo diario.

El diseño y futuro de esta herramienta tecnológica en el aula aportará diferentes posibilidades que, integradas en una metodología adecuada, producirán una gran mejora en el proceso de aprendizaje.

<span id="page-19-0"></span>La herramienta tecnológica que se pretende aplicar para mejorar y alcanzar mejores resultados en el proceso de enseñanza aprendizaje está basada en LMS y se la conoce con el nombre de MOODLE.

#### **1.3 Definición de LMS**

El acrónimo LMS significa **Learning Management Systems** en inglés, su traducción al español es **Sistemas de Gestión de Aprendizaje.**

LMS de acuerdo con los autores (Pérez Tornero & Tejedor Calvo, 2014) también se les conoce como plataformas educativas y son programas disponibles en la actualidad que cualquier usuario con conocimientos básicos de informática puede utilizar para **crear y gestionar** un ambiente virtual; se puede decir que es un espacio en la web que permite el desarrollo de cursos, seminarios o cualquier tipo de intervención educativa por medio del internet de forma fácil y automatizada.

Los actores del proceso de enseñanza aprendizaje pueden hacer uso de todos los beneficios que estas plataformas ofrecen tanto en la comunicación como en la colaboración entre ellos.

Los Sistemas de Gestión del Aprendizaje generan un aporte enorme a la educación mediante diferentes herramientas, según (Ortiz F., 2007), estas herramientas son:

*Herramientas de gestión y distribución de contenidos. Permiten almacenar, organizar, recuperar y distribuir contenidos educativos y estructurarlos en contenidos de mayor complejidad y alcance temático.*

*Herramientas de administración de usuarios. Facilitan el registro de los usuarios del sistema para el posterior control de acceso y presentación personalizada de los contenidos y cursos.*

*Herramientas de comunicación. Chats, foros, correo electrónico, tableros de anuncios, permiten la comunicación entre estudiantes y tutores en una vía o en doble vía, sincrónica y asincrónicamente.*

*Herramientas de evaluación y seguimiento. Apoyan la construcción y presentación de evaluaciones mediante la utilización de diferentes tipos de preguntas: abierta, falso o verdadero, selección múltiple, múltiple opción, completar y apareamiento entre otras. Algunas veces también permite la construcción de bancos de preguntas usados con frecuencia para seleccionar aleatoriamente preguntas para los estudiantes.*

La herramienta tecnológica con la que se pretende trabajar en la Escuela María Leonor Salgado de Carbo buscando alcanzar nuevos resultados **optimizando tanto el tiempo y dinero**, ya que el autor tiene experiencia en dicha plataforma, está basada en LMS, y es una de las herramientas que más se utilizan a nivel educativo por ser **gratuita, muy fácil de utilizar, intuitiva, diseña para dar soporte a un marco de educación social constructivista**, **licencia libre y adaptable a las necesidades de la institución y posee un soporte técnico 24/7,** el nombre de la herramienta es **MOODLE**.

<span id="page-20-0"></span>Esta plataforma constituye una alternativa a las soluciones comerciales como Blackboard, WebTC, Chamilo, etc.

#### **1.4 Moodle**

 $\overline{a}$ 

Es la creación de Martin Dougiamas <sup>1</sup>en el año 2002 basado en la plataforma LMS bajo una licencia publica  $GNU<sup>2</sup>$ .

Las licencias libres o públicas de software se refiere a "garantizar la libertad de compartir y cambiar todas las versiones de un programa," para todos los usuarios. (Moodle , 2011)

<sup>1</sup> **Martin Dougiamas** de nacionalidad australiana nació en el año de 1969 vive en Australia en la ciudad de Perth, es pedagogo, informático y desarrollador de la plataforma de aprendizaje MOODLE.

<sup>2</sup> **GNU** "La Licencia Pública General de GNU, llamada comúnmente GPL de GNU, se usa para la mayoría de los programas de GNU y para más de la mitad de los paquetes de software libre." (Free Software Foundation, 2018)

Es decir que una licencia es el permiso consentido que un desarrollador de un software da a una persona interesada para utilizar de manera legal el mismo.

Existen varias licencias libres como son:

- Licencias GNU General Public License (GNU GPL)
- Licencia AGPL
- Licencias BSD
- Licencias MPL

Moodle fue desarrollado bajo la licencia GNU; "licencia de derecho de autor más ampliamente usada en el mundo del [software libre](https://es.wikipedia.org/wiki/Software_libre) y código abierto, y garantiza a los usuarios finales (personas, organizaciones, compañías) la libertad de usar, estudiar, compartir (copiar) y modificar el software." (Wikipedia®, 2018).

Con estas definiciones Moodle posee derechos de autor, pero puede ser utilizado y modificado por cualquier persona interesada siempre y cuando respete la ideología de código fuente abierto para todos.

El creador de Moodle basa su proyecto en la teoría del aprendizaje conocido constructivismo social.

"Para esta teoría, el aprendizaje no es un proceso pasivo ni exclusivamente interno, sino un proceso en el que la cultura y el contexto son elementos muy importantes para la comprensión y el desarrollo de aprendizajes profundos." (Valverde Berrocoso, 2014, pág. 157)

Martin Dougiamas "quería una herramienta que facilitara el constructivismo social y el aprendizaje cooperativo" (Martinez de Lahidalga, 2008) buscando que "los estudiantes y los docentes pueden generar comunidades de aprendizaje e interactuar de manera pública y segura mediante su autenticación a través de un nombre de usuario y una contraseña personal. (Antioquia, 2014, pág. 1).

La página oficial de Moodle dice que "es una plataforma de aprendizaje diseñada para proporcionarle a educadores, administradores y estudiantes un sistema integrado único, robusto y seguro para crear ambientes de aprendizaje personalizados." (Moodledocs, 2017)

<span id="page-22-0"></span>El entorno educativo que Martin Dougiamas desarrolló da la opción a los profesores o tutores para observar y extraer las características del aula presencial y ofertar a los estudiantes la posibilidad de revisar y recuperar toda la información para su utilización en el proceso de enseñanza aprendizaje las 24 horas del día.

## **1.5 Características de Moodle**

Moodle posee varias caracteristicas, una de las principales es que "ofrece la posibilidad de insertar contenidos multimedia: el profesor puede subir imágenes (fotos, ilustraciones, gráficos); vídeos (presentaciones dinámicas, anuncios publicitarios, corto y largometrajes, documentales, telediarios, programas televisivos, trailers, videoclips); y contenidos de audio (música, diálogos, programas de radio)." (Ontoria Peña, 2015) Moodle posee varias caracteristicas generales como las siguientes:

- *Es apropiada para el aprendizaje en línea y para complementar el aprendizaje presencial.*
- *Tiene una interfaz de navegación sencilla, ligera y eficiente.*
- *Sus áreas de introducción de texto tienen un editor HTML tan sencillo como un editor de Word.*
- *Le permite al docente tener control total sobre todas las opciones de un aula virtual.*
- *Ofrece diferentes actividades para los cursos, tales como tareas, chats, foros, glosarios y cuestionarios, entre otras.*
- *Permite que todas las calificaciones para los foros, cuestionarios y tareas puedan verse y descargarse como un archivo con formato de hoja de cálculo o archivo de texto.*
- *Crea un registro completo de los accesos del usuario y dispone de informes de la actividad de cada estudiante, con gráficos y detalles sobre su paso por cada módulo*

*(último acceso, número de veces que lo ha leído), e igualmente de una "historia" detallada de su participación en cada uno de los recursos.* 

 *Facilita la integración con el correo, enviando copia de la mensajería y de los foros al correo electrónico.* (Antioquia, 2014)

Ademas de las caracteristicas mencionadas enteriormente, Wikipedia puntualiza otras caracteristicas de administracion que son:

- *Administración general por un usuario administrador, definido durante la instalación.*
- *Personalización del sitio utilizando "temas" que redefinen los estilos, los colores del sitio, la tipografía, la presentación, la distribución, etc.*
- *Pueden añadirse nuevos módulos de actividades a los ya instalados en Moodle.*
- *Los paquetes de idiomas permiten una localización completa de cualquier idioma.*
- *Estos paquetes pueden editarse usando un editor integrado.*
- *El código está escrito en PHP bajo [GNU GPL](https://es.wikipedia.org/wiki/Licencia_p%C3%BAblica_general_de_GNU) versión 3.*
- <span id="page-23-0"></span>*Mejor potencialidad.* (Wikipedia®, 2018)

## **1.6 Herramientas utilizadas por Moodle**

Las herramientas que Moodle utiliza según (Ontoria Peña, 2015) son de carácter estatico y de carácter interactivo.

A las herramientas de carácter estatico los denomnan "Recursos" a los de carácter intercativo se los conoce como "Actividades".

Los Recursos permite al tutor o profesor:

- Editar una página de texto
- Editar una página web
- Enlazar a un archivo.
- Enlazar a una página web

En cambio, las Actividades son contenidos interactivos como los siguientes:

- Cuestionario
- Encuesta
- Tarea
- Foro
- Chat
- Glosario
- Wiki

Con lo fundamento tenemos la suficiente información para comenzar con el desarrollo del siguiente capítulo, que se enfocará en la elaboración de la estrategia metodológica para la implementación de Moodle en los profesores de la Escuela María Leonor Salgado de Carbo.

# **CAPITULO II: MARCO METODOLÓGICO**

<span id="page-25-0"></span>La situación actual de la Escuela Particular María Leonor Salgado de Carbo con respecto al manejo de Moodle por parte de los profesores, se evidencia por medio de la recolección de datos, para identificar cada dato recolectado por parte del autor se asume un proceso inductivo, dicho proceso permite profundizar al autor en el tema investigado.

El autor para recopilar dichos datos utiliza diferentes procedimientos y técnicas que captan información empírica vinculados con el tema de estudio; esta información se deriva de datos que afectan directamente en el manejo de la herramienta dentro de la metodología de enseñanza aprendizaje.

El autor aplica una matriz FODA a la institución, con el fin de obtener una idea más clara de la situación institucional con respecto a la problemática de esta tesis.

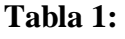

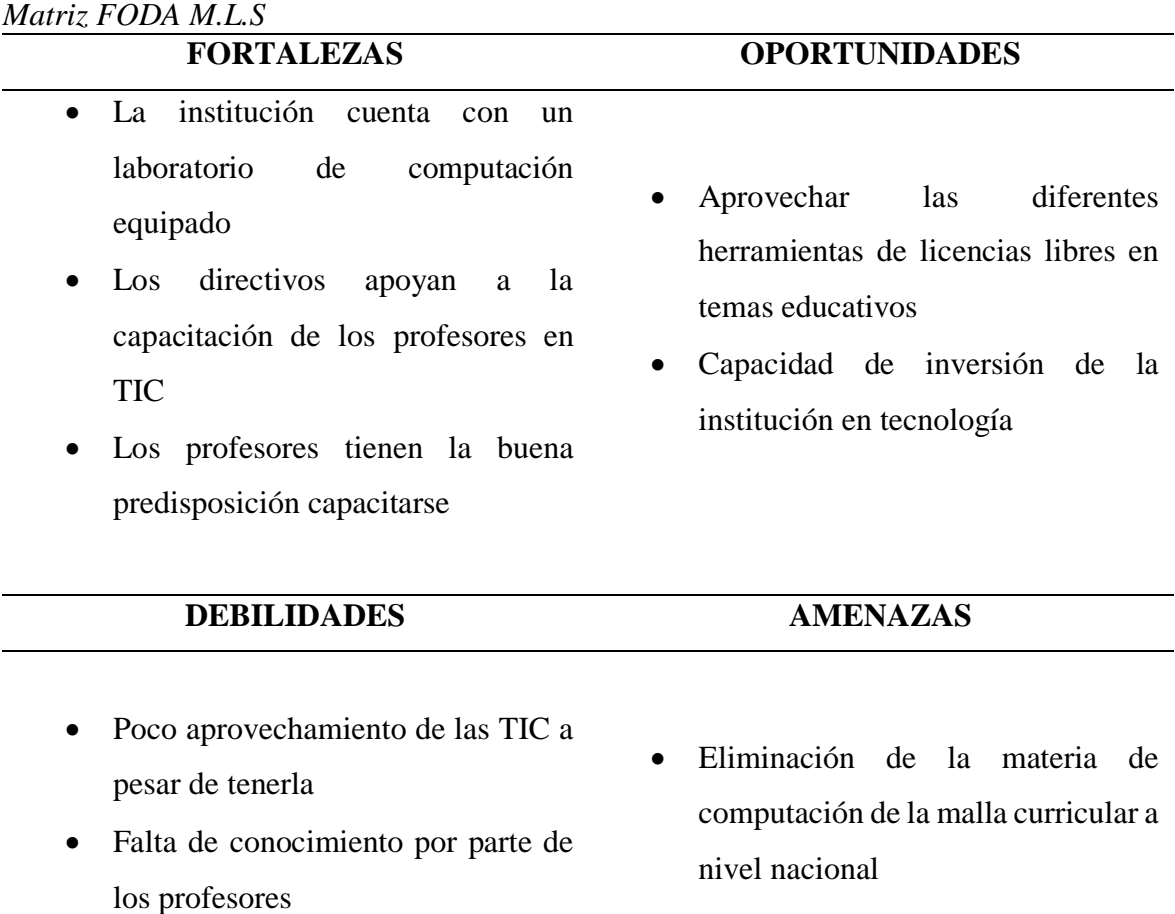

Elaborado por el autor

26

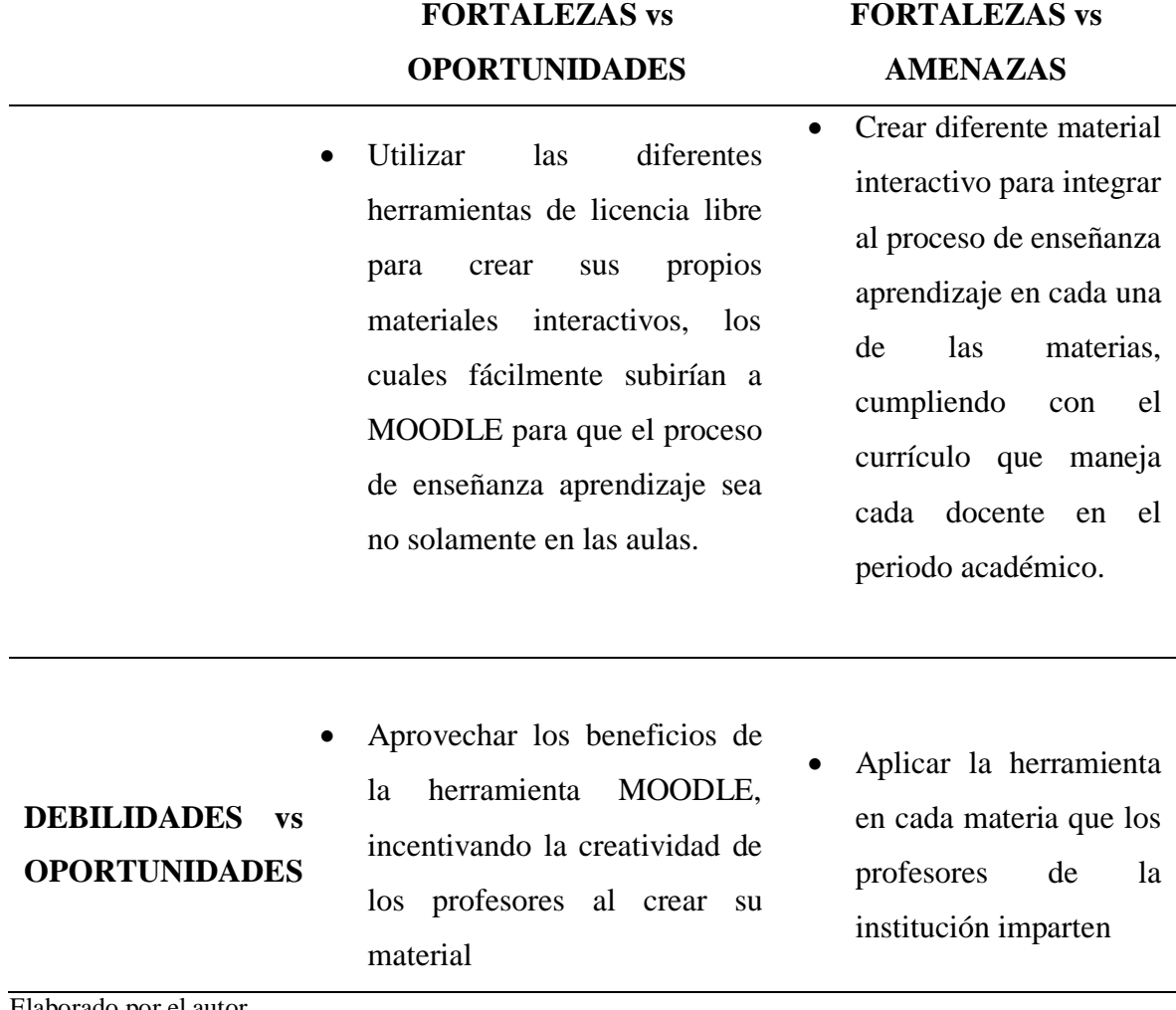

<span id="page-26-0"></span>Elaborado por el autor

### **2.1 Población**

En el periodo septiembre 2017 a junio 2018, la escuela cuenta en su nómina de 11 profesores contratados distribuidos en todos los niveles académicos desde inicial a séptimo de educación básica general.

Esta tesis está enfocada a crear una estrategia metodológica que utilice una plataforma virtual para que sea implementado por los profesores en sus materias, y por esta razón se ha considerado como población a los 11 profesores de la institución.

## <span id="page-27-0"></span>**2.2 Métodos empíricos de investigación**

### **1.1.1. Encuesta**

Esta técnica es aplicada para obtener información directa, sin tener influencia de criterio por parte del encuestador, ya que se utiliza un cuestionario de preguntas enfocadas a obtener información específica sobre el tema tratado.

El cuerpo docente de la institución es de 11 integrantes desde los grados de Inicial a Séptimo de Educación General Básica.

El objetivo de la encuesta que se aplicará a los profesores de la Escuela María Leonor Salgado de Carbo es:

**Determinar si los profesores conocen el manejo de una plataforma virtual y cuál es el grado de utilización practica en sus clases dentro de la institución.**

El autor diseño e implemento una encuesta estructurada de 6 preguntas el día miércoles 14 de diciembre del 2017 desde las 13h00 hasta las 13h30 a todos los profesores de la institución.

<span id="page-27-1"></span>La tabulación, las gráficas, el análisis de cada pregunta y de las variables cruzadas el autor lo realizó mediante el programa IBM Spss y Microsoft Excel.

### **2.3 Revisión documental**

El autor en busca de información que sustente o que guíe de mejor forma la investigación implementada, realizó un barrido de la información documental que la institución posee con respecto a tareas, deberes, trabajos en clase evidenciados con el manejo de una plataforma virtual en la misma.

Los resultados de la búsqueda de la información sobre alguna tarea, deber, trabajo en grupo, etc. fue infructuosa ya que ningún docente maneja una plataforma virtual de enseñanza dentro de sus horas de clase.

## **2.1.2. Resultados de la encuesta**

El grupo a ser encuestado para la adquisición de información valiosa y de la fuente real son los 11 profesores de la escuela María Leonor Salgado de Carbo del periodo 2017 – 2018.

El modelo de la encuesta que el autor elaboró se puede ver en el Anexo # 1 y cuya tabulación de los resultados son los siguientes:

#### **Pregunta 1**

#### **Tabla 3:**

*Resultado Pregunta 1: ¿Conoce para qué sirve una Plataforma Virtual Educativa?*

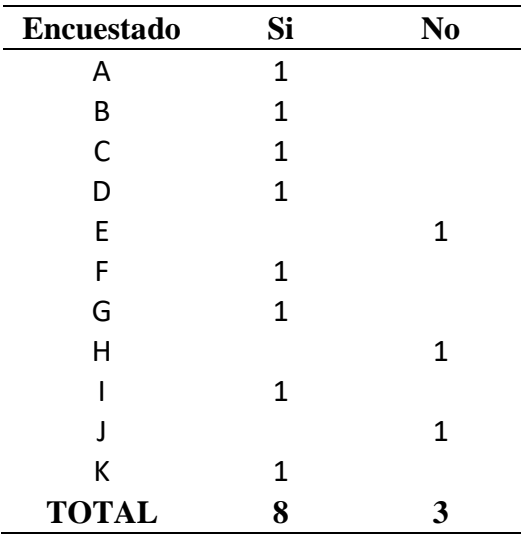

Fuente: Encuesta a los profesores de la Escuela María Leonor Salgado de Carbo Elaborado por el autor

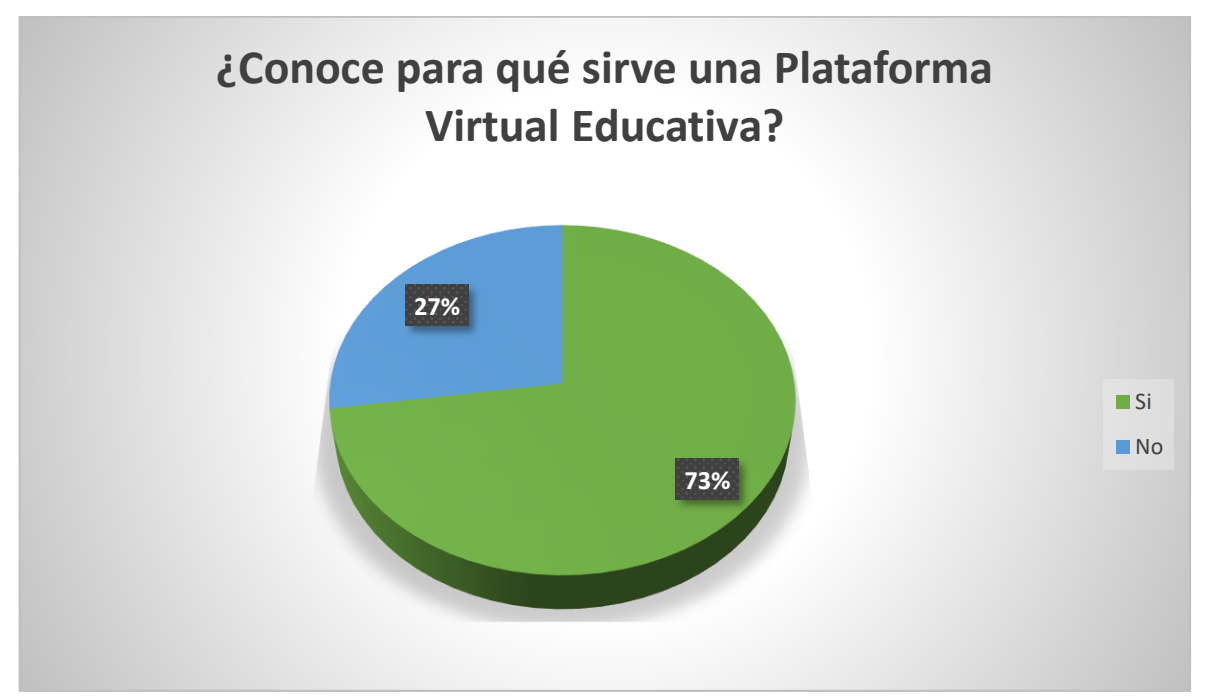

**Figura 1.** Resultado Pregunta 1: ¿Conoce para qué sirve una Plataforma Virtual Educativa? Fuente: Tabla 3 Elaborado por el autor

**Interpretación. –** El cuerpo docente de la Escuela María Leonor Salgado de Carbo, tiene un conocimiento básico de lo que es una Plataforma Virtual Educativa, este dato permite al autor aprovechar ese conocimiento para reforzarlo y entregar a dichos profesores herramientas que ayuden al proceso de enseñanza aprendizaje dentro de sus horas de clase.

### **Pregunta 2**

### **Tabla 4:**

*Resultado Pregunta 2: ¿Ha recibido algún curso con alguna Plataforma Virtual Educativa?*

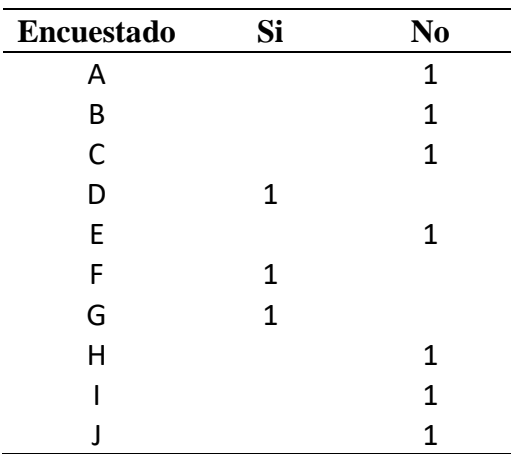

| <b>TOTAL</b> |  |
|--------------|--|

Fuente: Encuesta a los profesores de la Escuela María Leonor Salgado de Carbo Elaborado por el autor

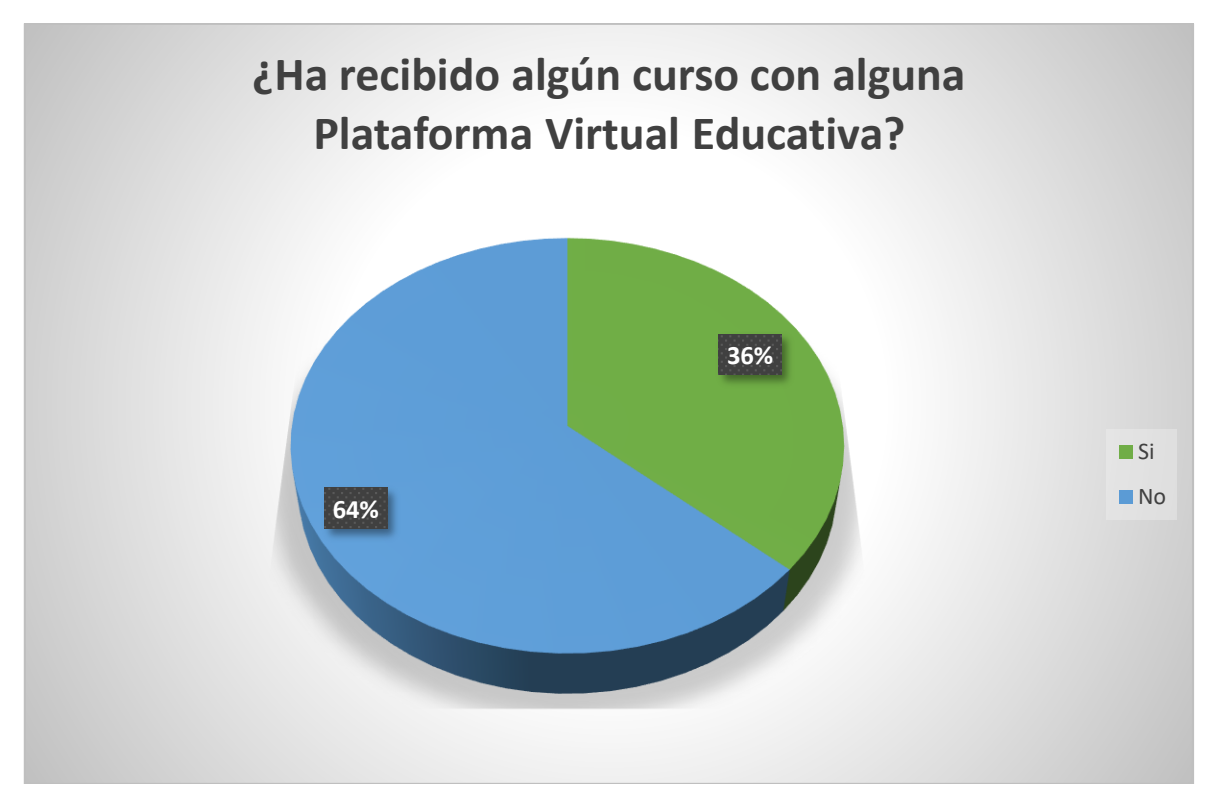

**Figura 2.** Resultado Pregunta 2: ¿Ha recibido algún curso con alguna Plataforma Virtual Educativa? Fuente: Tabla 4 Elaborado por el autor

**Interpretación. –** Los profesores de la institución a nivel general no poseen experiencia como estudiantes en la utilización de una plataforma virtual educativa, permitiendo al autor identificar y aseverar que se debe empezar desde cero en la capacitación sobre la temática.

## **Pregunta 3**

## **Tabla 5:**

*Resultado Pregunta 3: ¿Conoce los beneficios de utilizar una Plataforma Virtual Educativa en clase?*

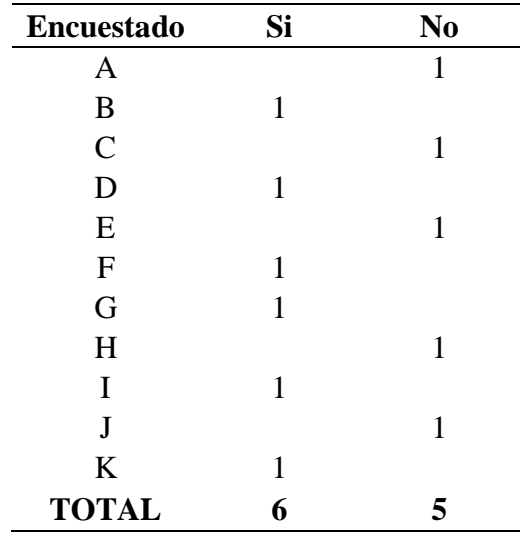

Fuente: Encuesta a los profesores de la Escuela María Leonor Salgado de Carbo Elaborado por el autor

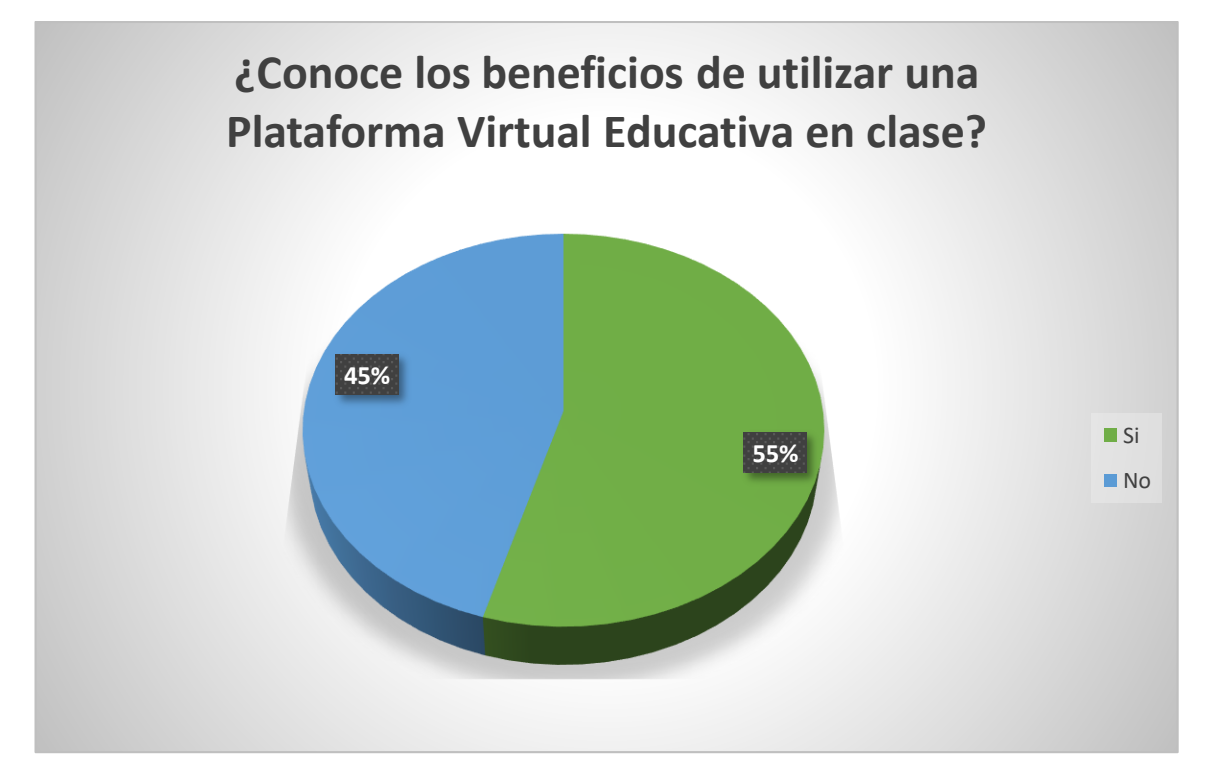

**Figura 3.** Resultado Pregunta 3: ¿Conoce los beneficios de utilizar una Plataforma Virtual Educativa en clase? Fuente: Tabla 5 Elaborado por el autor

**Interpretación. –** El cuerpo docente de la institución con muy poco sesgo, conocen en si los beneficios de una plataforma virtual educativa, es por esta razón que el autor en su capacitación analizará los beneficios de utilizar dicha plataforma, para que se apersonen del conocimiento y lo trasmitan de la mejor forma a sus futuros estudiantes.

#### **Pregunta 4**

# **Tabla 6:**

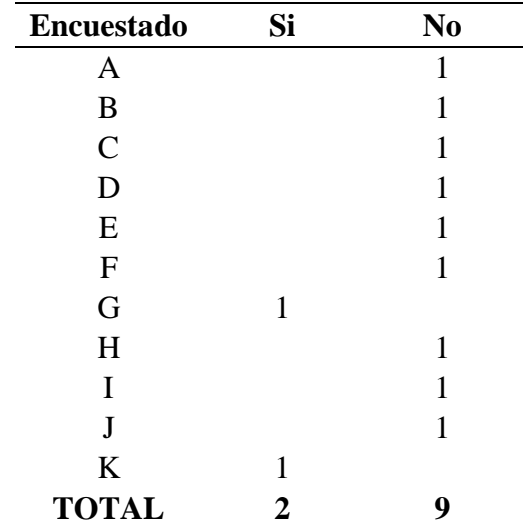

*Resultado Pregunta 4: ¿Ha utilizado una Plataforma Virtual Educativa en sus clases?*

**Fuente:** Encuesta a los profesores de la Escuela María Leonor Salgado de Carbo Elaborado por el autor

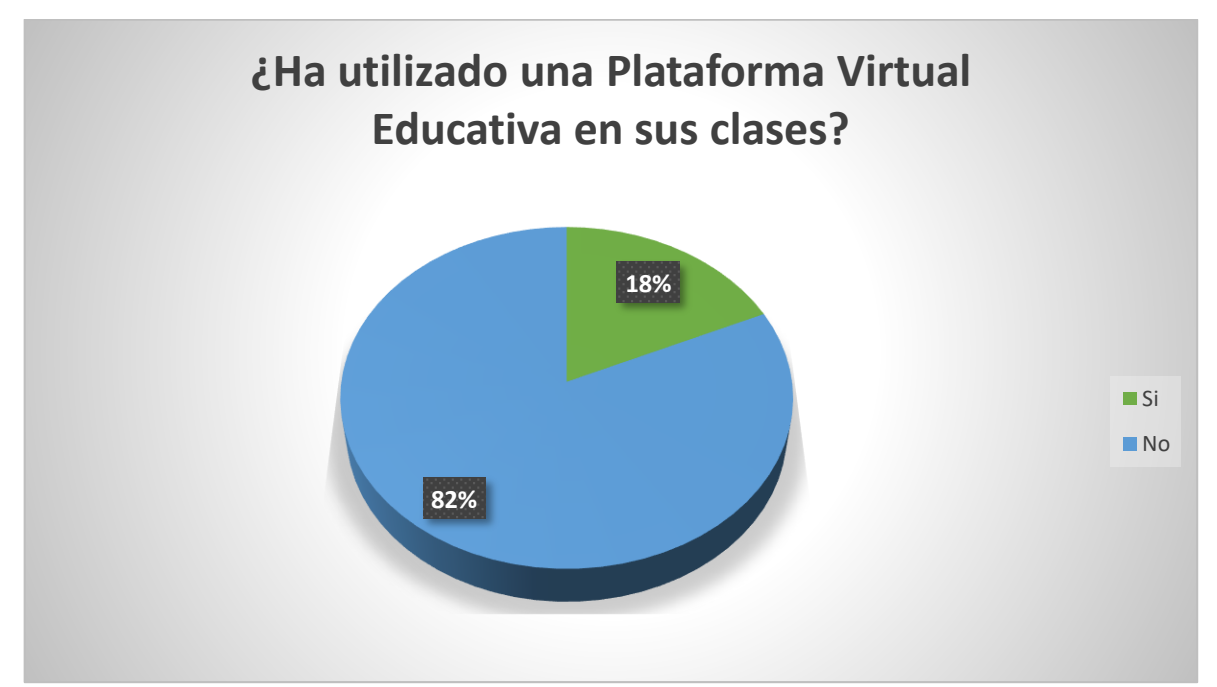

**Figura 4.** Resultado Pregunta 4: ¿Ha utilizado una Plataforma Virtual Educativa en sus clases? Fuente: Tabla 6

Elaborado por el autor

**Interpretación. –** La mayoría del cuerpo docente no ha utilizado ninguna plataforma virtual educativa en sus clases, esto es una gran oportunidad para motivar, enseñar y generar nuevo conocimiento en la planta docente de la institución.

## **Pregunta 5**

## **Tabla 7:**

*Resultado Pregunta 5: Si su respuesta fue NO en la pregunta anterior seleccione una de las razones porque no ha utilizado una Plataforma Virtual Educativa.*

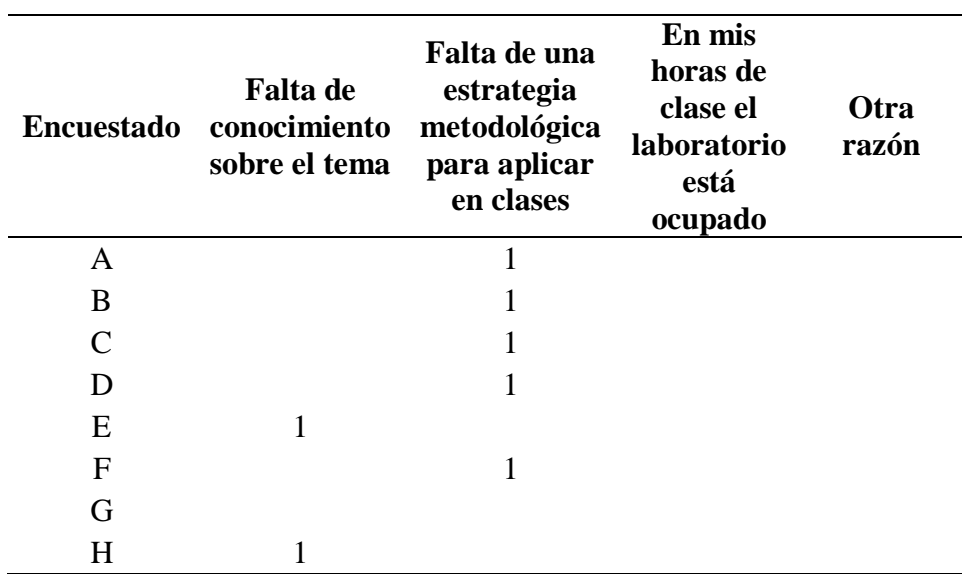

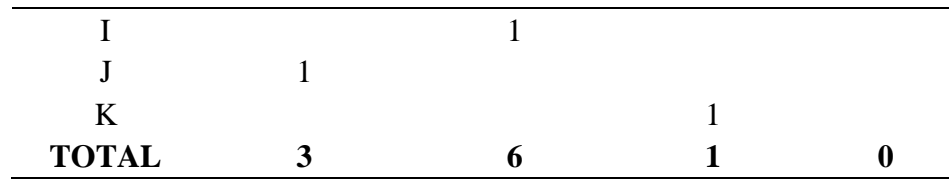

Fuente: Encuesta a los profesores de la Escuela María Leonor Salgado de Carbo Elaborado por el autor

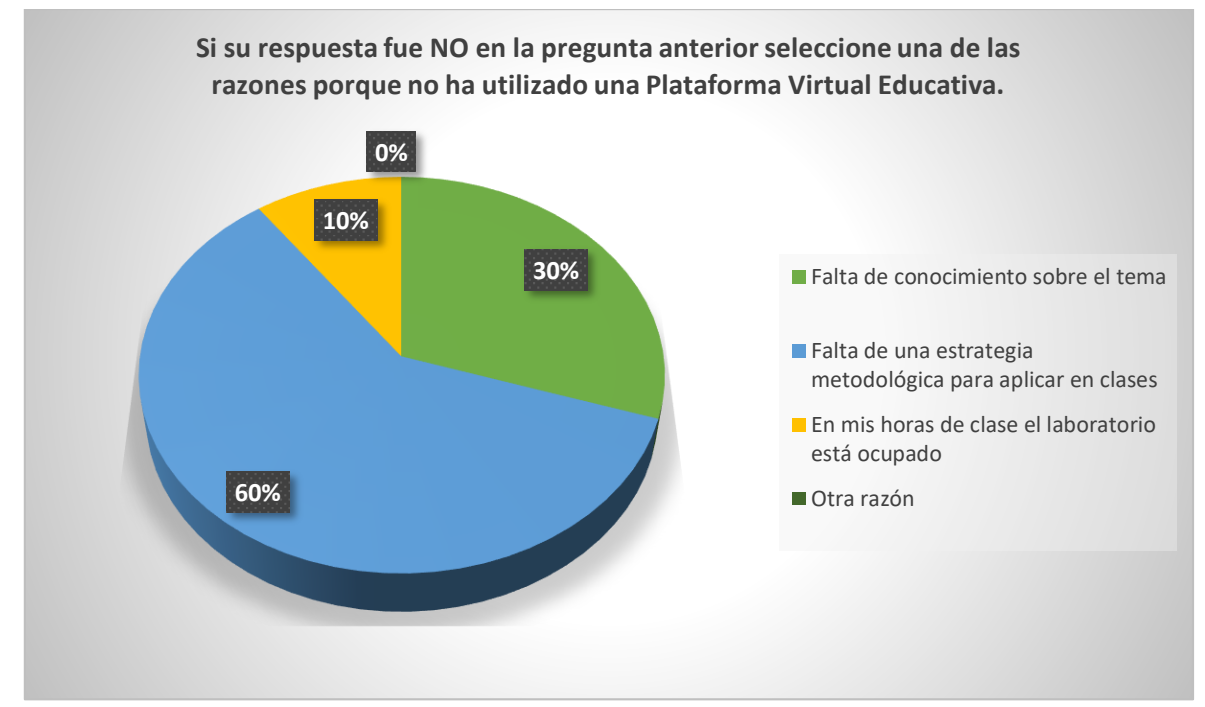

**Figura 5.** Resultado Pregunta 5: Si su respuesta fue NO en la pregunta anterior seleccione una de las razones porque no ha utilizado una Plataforma Virtual Educativa. Fuente: Tabla 7 Elaborado por el autor

**Interpretación. –** Los encuestados en su mayoría no han utilizado una plataforma virtual educativa en sus clases y una de las razones predominantes es que no existe una estrategia metodológica en la institución.

Esta pregunta afianza a la problemática que se expuso en esta tesis por parte del autor.

Adicional los profesores que laboran en la institución también reconocen que no tienen conocimientos solidos que puedan aplicar con sus estudiantes.

## **Pregunta 6**

**Tabla 8:**

*Resultado Pregunta 6: Seleccione que Plataforma Virtual Educativa ha utilizado.*

| Encuestado Moodle |   | <b>Edu 2.0</b> | El    | Proyecto Eduteka Didactalia Coursera |                             | Edx | Otras |
|-------------------|---|----------------|-------|--------------------------------------|-----------------------------|-----|-------|
|                   |   |                | Sakai |                                      |                             |     |       |
| $\mathbf{A}$      |   |                |       |                                      |                             |     |       |
| B                 |   |                |       |                                      |                             |     |       |
| $\sim$            |   |                |       |                                      |                             |     |       |
| D                 |   |                |       |                                      |                             |     |       |
| E                 |   |                |       |                                      |                             |     |       |
| F                 |   |                |       |                                      |                             |     |       |
| G                 |   |                |       |                                      |                             |     |       |
| H                 |   |                |       |                                      |                             |     |       |
|                   |   |                |       |                                      |                             |     |       |
|                   |   |                |       |                                      |                             |     |       |
| $\bf K$           |   |                |       |                                      |                             |     |       |
| <b>TOTAL</b>      | 3 |                |       |                                      | $\mathcal{D}_{\mathcal{L}}$ |     |       |

Fuente: Encuesta a los profesores de la Escuela María Leonor Salgado de Carbo Elaborado por el autor
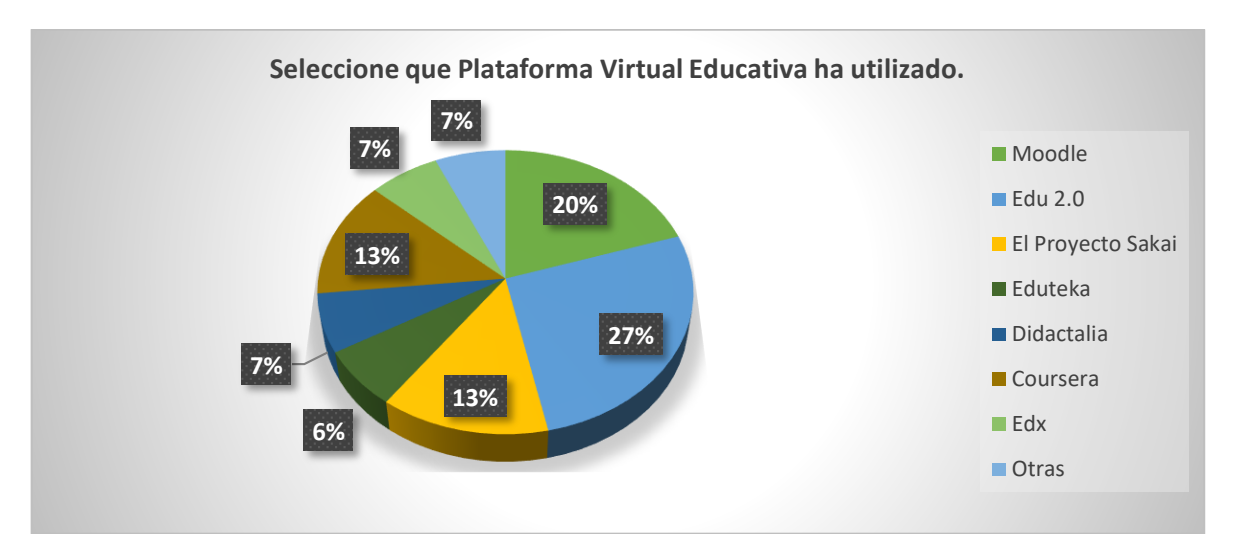

**Figura 6.** Resultado Pregunta 6: Seleccione que Plataforma Virtual Educativa ha utilizado. Fuente: Tabla 8 Elaborado por el autor

**Interpretación. –** Los profesores que conocen y han utilizado una plataforma virtual educativa en el rol de profesores y estudiante, han manejado en primer lugar Edu 2.0, seguido de Moodle y finalmente con el mismo porcentaje Coursera y El proyecto Sakai.

### **Pregunta 7**

#### **Tabla 9:**

*Resultado Pregunta 7: ¿Qué material o recurso de apoyo ha utilizado en la Plataforma Virtual Educativa?*

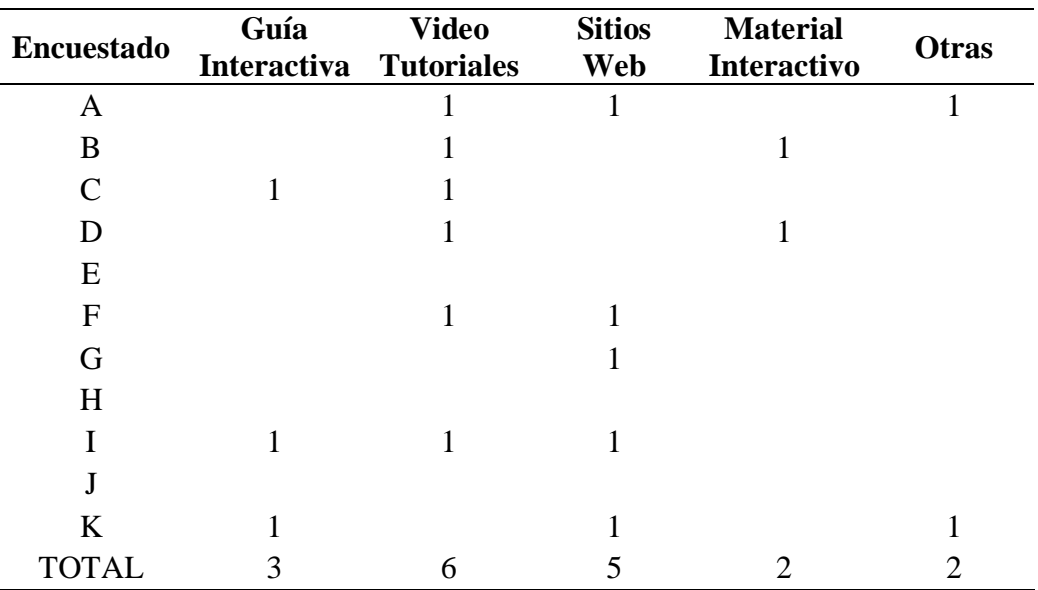

Fuente: Encuesta a los profesores de la Escuela María Leonor Salgado de Carbo Elaborado por el autor

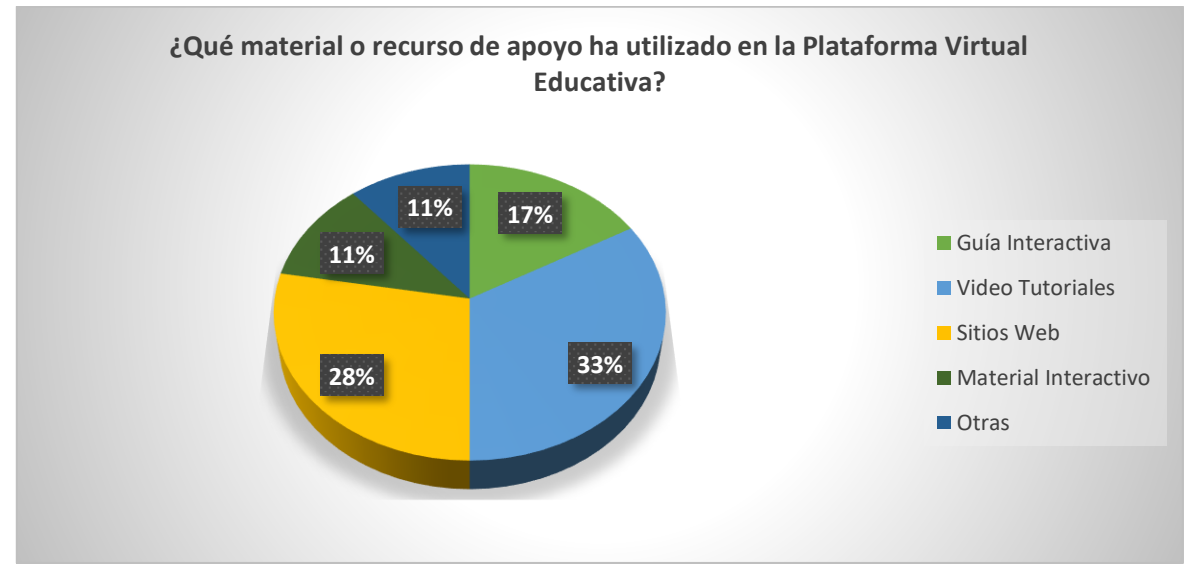

**Figura 7.** Resultado Pregunta 7: ¿Qué material o recurso de apoyo ha utilizado en la Plataforma Virtual Educativa? Fuente: Tabla 9 Elaborado por el autor

**Interpretación. –** Los encuestados que han utilizado alguna plataforma virtual educativa han utilizado varios recursos dentro de las mismas, pero, dentro de las que resalta en las encuestas son:

- Videos Tutoriales
- Sitios Web
- Guías Interactivas
- Material Didáctico y Otras

El autor enfatiza que los recursos que utilizan los profesores son obtenidos del internet para ayuda dentro de las materias impartidas en el aula, esto genera gran expectativa para direccionar esos esfuerzos dentro de la propuesta del autor.

### **2.3.1.1 Interpretación de datos cruzados**

El autor realizó un análisis de variables cruzadas para identificar de mejor manera que ocurre con las mismas, y así sustentar su propuesta basado en las respuestas de los profesores, este análisis se lo puede observar en el Anexo # 2.

### **CAPITULO III: PROPUESTA, VALORACIÓN Y EJECUCIÓN**

#### **3.1 Propuesta planteada**

La institución se enfoca a crear alternativas de aprendizaje, ya que en la actualidad a nivel mundial el proceso de enseñanza aprendizaje no solamente están en las aulas, hay un mundo que no requiere de un papel, un esfero y un aula para impartir y generar conocimientos.

El mundo de la tecnología en la educación ha generado nuevas metas por plantearse, metas que se deben alcanzar de forma efectiva, es por esta razón que la institución no escatima ningún esfuerzo para que los profesores se capaciten en la herramienta propuesta planteada por el autor, tampoco escatima esfuerzos en el área técnica para la implementación de la misma.

La motivación y la actitud para implementar la plataforma MOODLE dentro de una estrategia metodológica en la institución mencionada en esta tesis serán indispensables ya que:

Provoca **cambios en los roles de los maestros**, los cuales pasan de ser la fuente principal de conocimiento a unas **funciones más enfocadas a la orientación y a animar en el proceso formativo**, conectando con los estudiantes de forma que den respuesta a las necesidades de aprendizaje. El profesor se convierte, por tanto, en un **catalizador de los procesos educativos**, no sólo por sus funciones en el diseño del currículo y la elaboración de los materiales educativos, sino también como principal favorecedor de las actividades de aprendizaje de los estudiantes. (Universidad Internacional De Valencia, 2017)

Es por tal motivo que la propuesta hecha por el autor se enfoca a que los profesores conozcan de forma sistemática algunos elementos indispensables para la mejor utilización de la estrategia metodológica basada en MOODLE.

#### **3.1.1. Elementos de planificación**

El concepto de planificación que se maneja en el Ecuador para la educación dice que:

La planificación permite organizar y conducir los procesos de enseñanza y aprendizaje necesarios para la consecución de los objetivos educativos. Además, lleva a reflexionar y tomar decisiones oportunas, pertinentes, tener claro qué necesidades de aprendizaje poseen los estudiantes, qué se debe llevar al aula y cómo se puede organizar las estrategias metodológicas, proyectos y procesos para que el aprendizaje sea adquirido por todos, y de esta manera dar atención a la diversidad de estudiantes. (Romero Zapata & Ochoa Rizzo, 2016, pág. 3)

Por este motivo se debe definir los siguientes elementos:

- El entorno de trabajo
- La presentación del docente que guiará la materia
- El tiempo y los recursos que se manejarán en la materia a impartir
- Un resumen breve de la planificación y la metodología que utilizará
- Si utilizará, herramientas de foro, chat, etc. debe socializar el manejo de cada uno de ellos
- Se indicará la rúbrica de evaluación general de la materia que imparte.

Con estos elementos en si se debe elaborar la caratula de la materia y la visión total de la misma.

# **3.1.2. Elementos de creación**

En este elemento se busca que se construya las diferentes secuencias estructuradas de aprendizaje ya que según dice (David & MILENA ZAPATA, 2014) "resalta la importancia de contar con recursos didácticos adecuados para realizar actividades que promuevan en los estudiantes la formación del pensamiento crítico y autónomo".(p.27)

Para esto es necesario:

- Describir y redactar los resultados de aprendizaje por unidad
- Determinar los medios y sistemas para entregar la información de manera clara a los estudiantes
- Socializar las partes y el orden del contenido de cada unidad
- Seleccionar los recursos adecuados para cada materia y unidad que se impartirá.
- Diseñar las actividades que el docente crea necesarias para que el estudiante las haga.

### **3.1.3. Elementos de seguimiento**

El propósito del seguimiento según (Peñafiel, Ruilova, & Acosta, 2016) es llegar a un término exacto de un entorno de aprendizaje activo, en el cual las experiencias relevantes de aprendizaje alcance su máximo punto en los actores del proceso.(p.8)

En este punto ya interactuamos con elementos de la planificación, porque es aquí en el que cada elemento desarrolla su función, y, su importancia son las siguientes:

- **Cartelera virtual:** Es el espacio por medio del cual el docente les mantiene informados a los estudiantes acerca de las novedades, fechas, eventos, actividades, que se desarrolla a lo largo del curso.
- **Taller virtual:** Es el espacio para la construcción del conocimiento, aquí participan tanto profesores como estudiantes para solventar las dudas que surjan a lo largo del progreso del curso. En este espacio se produce el trabajo cooperativo, colaborativo, reflexivo, pensamiento crítico, etc. ya que para la solución de los problemas los estudiantes entre sí interactúan aportando a la solución.
- **Cafetería**: Es el espacio social donde los estudiantes se conocen e interactúan en forma social. Adicionalmente existen otros espacios de comunicación que provee la plataforma tales como el mensajero, correo, chat., etc. donde se puede tener una comunicación más personalizada. (Peñafiel, Ruilova, & Acosta, 2016, pág. 9)

# **3.1.4. Elementos de evaluación**

La evaluación según (Dorrego, 2006) "debe diseñarse y desarrollarse tomando en cuenta las características de los aprendizajes derivadas de sus fundamentos: constructivista, basado en recursos, colaborativo, basado en problemas, situado, entre otras." (p.7)

Para lo cual es esencial enfocarse en la evaluación formativa, mediante los elementos:

- Que establezcan una retroalimentación inmediata
- Que preparen tareas específicas para los estudiantes que tienen más dificultades de aprendizaje y también para los más adelantados
- Que establezcan métodos de recolección de información con el fin de establecer un proceso de mejora continua
- Que diseñen rúbricas de evaluación de manera que sea un estímulo adicional para recorrer el camino de aprendizaje diseñado. (Alsina Masmitjà, Argila Irurita, & Aróztegui Trenchs, 2013, pág. 7)

# **3.2 Objetivo general de la propuesta**

Desarrollar los componentes de la estrategia metodológica para aplicar Moodle utilizando herramientas de autor en la escuela María Leonor Salgado.

# **3.3 Estructura de la propuesta**

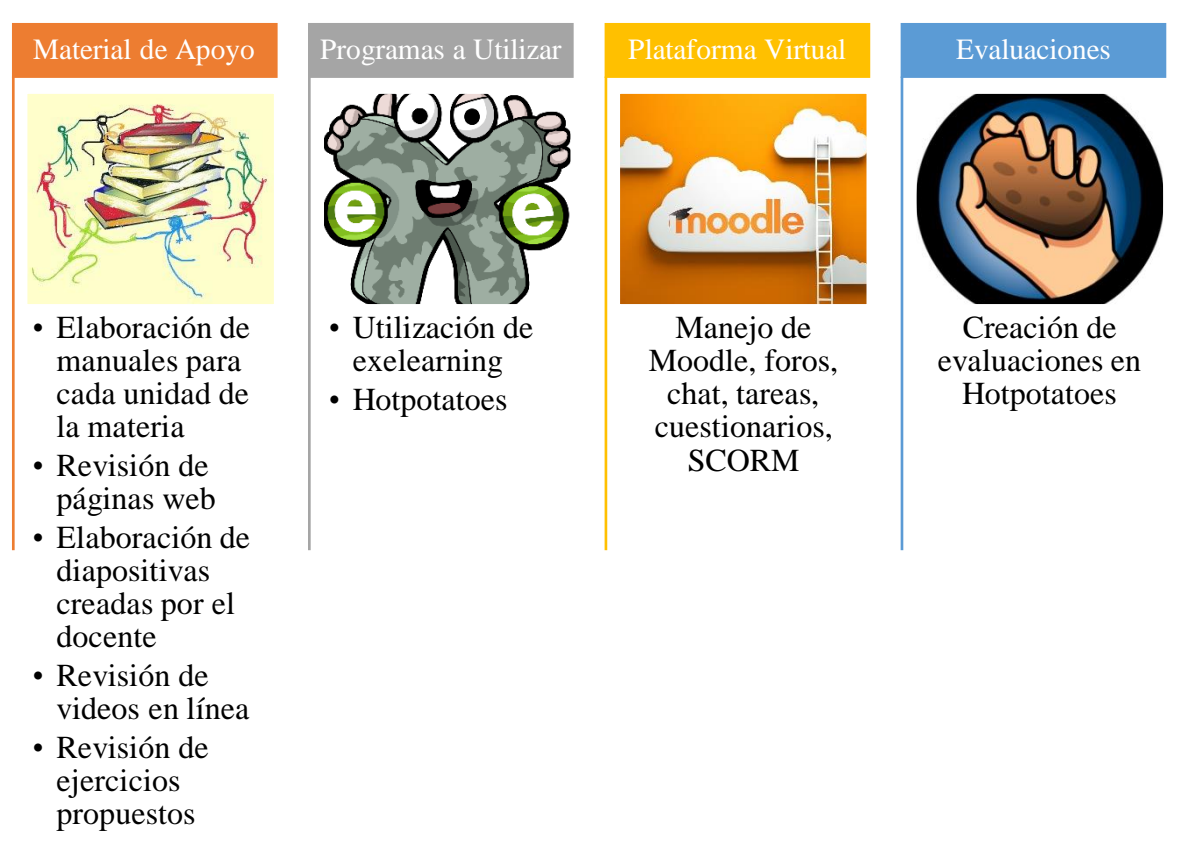

**Figura 8.** Estructura de la propuesta Elaborado por el autor

#### **3.4 Desarrollo de la propuesta**

El desarrollo de la propuesta está enfocado en la institución mencionada, la institución cuenta con un laboratorio de informática con 17 computadores conectados en una red por medio de un enrutador 3 , adicional también cuenta con un proyector y un sistema de audio.

Los esfuerzos estarán enfocados en la metodología blended learning o aprendizaje combinado; las características de esta metodología son la mezcla del aprendizaje presencial con el aprendizaje a distancia basado en tecnología.

Según (Turpo Gebera, 2013, pág. 3) dicen que hay cinco elementos comunes en esta modalidad y son:

- Eventos vivos (personas),
- Aprendizaje autónomo y auto-ubicado,
- Colaboración,
- Materiales de apoyo y
- Evaluación.

Estos elementos apuntalan a mejorar la experiencia de aprendizaje, eliminando las barreras de espacio y tiempo.

El elemento **eventos vivos** se refiere a que el profesor es el encargado de guiar la clase fomentando la participación de todos los estudiantes tanto en grupo como de forma individual de forma presencial y de forma virtual.

El elemento **aprendizaje autónomo y auto-ubicado** se refiere a la disponibilidad de tiempo que el estudiante tiene para trabajar en las actividades creadas en la plataforma virtual.

<sup>3</sup> **Enrutador** "es un dispositivo para la interconexión de redes informáticas que permite asegurar el enrutamiento de paquetes entre redes o determinar la ruta que debe tomar el paquete de datos". (CASIOPEA, 2010, pág. 2)

El elemento **colaboración** se refiere a las diferentes actividades que el profesor crea para la comunicación y la interacción de todos los estudiantes en el ambiente virtual.

El elemento **material de apoyo** se enfoca a todos los recursos o actividades para reforzar el proceso de enseñanza aprendizaje que dinamiza la asimilación del conocimiento y la transferencia de otras experiencias.

Finalmente, el elemento **evaluación** se enfoca en la medición de los conocimientos por parte de los estudiantes, es muy importante en esta metodología ya que permite a los estudiantes evaluarse y ver la efectividad del proceso.

La capacitación a los profesores en forma general con el tema en la plataforma virtual institucional empieza con la elección por parte de ellos de un tema, con esto se detecta un conocimiento previo de lo que se tratará en sus horas de clase y se podrá construir un nuevo conocimiento.

El autor propone una estrategia metodológica basada en una herramienta tecnológica, la cual contenga diferentes temas de las diferentes materias que se imparte en educación básica y que como característica fundamental sea la interacción entre usuarios, mediante la utilización del internet.

Esta estrategia metodológica puede ser estructurada por parte de los profesores como una guía, un tutorial, un manual o un blog interactivo en la cual se pueda utilizar y observar los diferentes objetos de aprendizaje organizados sistemáticamente.

La propuesta contiene la elaboración de actividades distribuido en unidades previamente planificadas con los respectivos temas, también el autor propone la utilización de diferentes recursos como videos, simulaciones o applets<sup>4</sup> que orienten al docente a una aplicación conceptualizada de sus conocimientos previos.

<sup>4</sup> **Applets "**son aplicaciones Java que se ejecutan dentro de un navegador web (generalmente, como parte de una página web)". (Berzal, 2005, pág. 1)

El material de apoyo que el autor propone está basado en herramientas que permitan elaborar diferentes contenido, dependiendo de la necesidad del docente, con el fin de fusionar en un formato SCORM<sup>5</sup> y que estos contenidos se puedan visualizar en cualquier tipo de navegador como puede ser Internet Explorer, Mozilla, FireFox, Chrome, etc.

La evaluación se hará aprovechando las alternativas que la misma plataforma trae y adicionando otras plataformas como Hotpotatoes, etc.

Estas plataformas ofrecen actividades como resolver aplicaciones de arrastrar y pegar, cuestionarios, completar crucigramas, rellenar huecos, etc.

Con la culminación de la capacitación sobre Moodle a los profesores se podrá obtener una idea más acertada sobre la estrategia que el autor desea implementar en la institución.

Los estudiantes en el transcurso del periodo académico 2018-2019, podrán arrogar resultados positivos o negativos de la nueva estrategia que se aplicara en sus estudios.

Para obtener resultados a corto plazo, con la capacitación a los profesores se podrá realizar una retroalimentación luego de la clase impartida.

Todas las actividades, videos, lecturas, etc. que se coloca en la plataforma Moodle tendrán la característica de que su codificación es de HTML, lo que significa que estará estandarizado para ingresar a través del internet.

| Fases de la propuesta |                                                                                                    |  |  |  |  |  |  |  |  |  |
|-----------------------|----------------------------------------------------------------------------------------------------|--|--|--|--|--|--|--|--|--|
| <b>FASE</b>           | <b>ACTIVIDAD</b>                                                                                                    |  |  |  |  |  |  |  |  |  |
| <b>Inicio</b>         | • Los profesores tendrán un tiempo de ambientación para<br>motivarles a que concienticen los cambios en favor del proceso<br>aprendizaje con sus estudiantes |  |  |  |  |  |  |  |  |  |

**Tabla 10:**

<sup>5</sup> Scorm "es un bloque de material web empaquetado de una manera que sigue el estándar SCORM de objetos de aprendizaje". (Moodle, 2009)

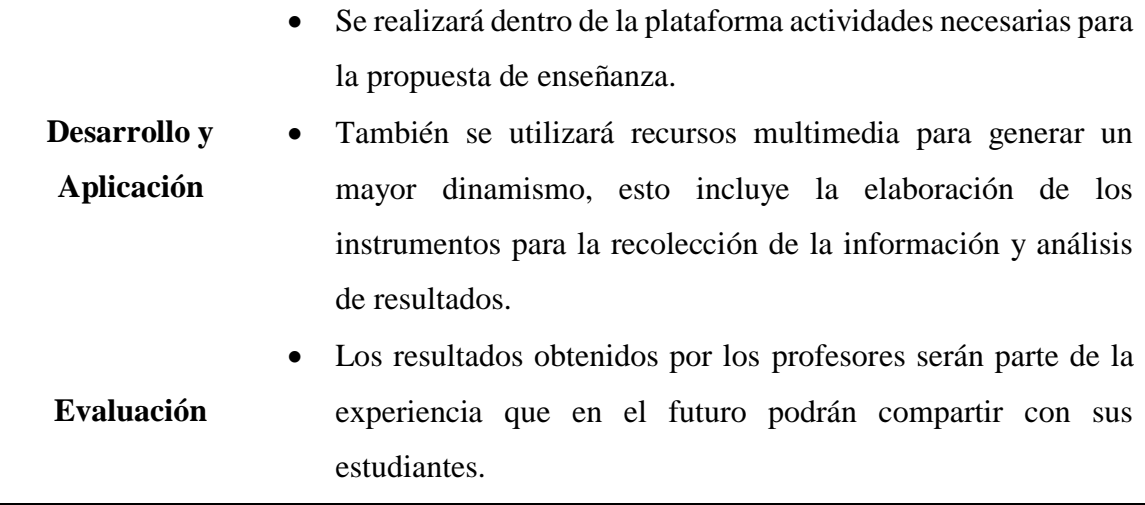

Elaborado por el autor

#### **3.4.1 Material de apoyo**

Las asignaturas tienen una gran cantidad de información que los profesores deben impartir para que los estudiantes lo procesen; esta información puede ser textual, imágenes o sonidos.

Al convertir esta información en material digital, el proceso de enseñanza aprendizaje toma un rumbo más apetecido por los estudiantes; esto no quiere decir que se coloque sin una organización, planificación ni dirección.

El material de apoyo que este trabajo propone está enfocado para que los profesores aprendan a realizar recursos con creatividad, que motiven a sus estudiantes, que generen nuevas habilidades y que el docente y los estudiantes se apropien de conocimiento.

El material de apoyo que el autor propones son:

 **Manuales:** Los manuales que el autor propone están enfocados desde la instalación de Moodle, creación de los cursos, pasando por la administración de los mismos para terminar en las respectivas evaluaciones.

Dichos manuales están creados en un procesador de texto Microsoft Word, los que incluirán contextos de los temas a tratarse en cada unidad, también incluirán imágenes que apoyen el sustento del proceso de enseñanza aprendizaje, ejercicios por resolver, capturas de pantallas, etc.

 **Páginas Web:** La página web que se utiliza en esta propuesta está creada en base al programa exe-learning, este programa esta herramienta es un poderoso gestor de contenido multimedia que permite tanto al docente como a sus estudiantes interactuar con la información a ser analizada.

La herramienta es muy versátil desde cualquier navegador que nos ofrece el mercado común, como por ejemplo Internet Explore, FireFox, Opera, Chrome, etc.

La interfaz que utiliza exe-learning es muy amigable para el usuario, y toda la información de las unidades con sus respectivas tareas son distribuidos de acuerdo a la conveniencia que el docente decida.

 **Presentaciones en Diapositivas:** El paquete Microsoft Office ofrece una herramienta potente para la creación de presentaciones interactivas y con diseños modernos que generan una atracción visual muy buena hacia los estudiantes.

Este tipo de recurso debe ser elaborado con gran precisión aprovechando que las presentaciones pueden realizarse con organizadores gráficos, video, música, imágenes obtenidas o vinculadas desde el internet.

Cabe recalcar que, si se utiliza enlaces desde el internet en las diapositivas, las presentaciones necesariamente deberán utilizar el internet, ya que sin esa herramienta no se podrá trabajar de forma óptima.

Ese inconveniente es solucionable descargándose la información a una carpeta, pero eso suele ser incomodo ya que, al transcurrir el tiempo y los cursos, las memorias de las computadoras son limitadas.

 **Videos:** Estos recursos son sumamente muy didácticos, y sobre todo se los puede revisar una y otra vez.

Los videos son un apoyo muy bueno para reforzar lo aprendido en cada tema o unidad, ya que se convierten en los aliados puntuales de temas que el profesor lo hace en base de un programa llamado Camtasia Studio<sup>6</sup>. El programa mencionado apoya a la creación de un recurso visual y auditivo que se enfoca a un tema específico con imágenes muy estéticas.

También se puede obtener de la comunidad en línea videos ya realizados por diferentes autores a nivel mundial, videos que serán de gran apoyo al proceso de enseñanza aprendizaje, estos videos pueden ser descargados de la página de YouTube y colocados de forma estratégica en el tema estudiado.

 **Ejercicios:** Estas actividades apoyan a la consolidación del conocimiento impartido, se los planteara dentro de las temáticas estudiadas; estarán presentados bajo el formato de ejercicios resueltos y de ejercicios por resolver.

La presentación de estas actividades se las puede presentar mediante los recursos de diapositivas, videos tutoriales, en la página web o dentro de la unidad.

<sup>6</sup> **Camtasia Studio** "suite de aplicaciones que se centran en la grabación, edición y distribución de contenidos de vídeo en la pantalla." (Cardenas Fernandez, 2016)

#### **3.4.2 Programas a utilizar**

El proceso de enseñanza aprendizaje que el autor pretende establecer en la institución se basa en la utilización de programas de licencias libres y accesibles tanto para los profesores como para los estudiantes.

Estos programas serán la base para la creación de todo recurso multimedia que se necesite aplicar a cualquier tipo de materia que se imparta en la institución.

Como se ha especificado en temas anteriores estos programas permitirán crear, desarrollar, evaluar y retroalimentar el proceso de enseñanza aprendizaje de cualquier materia.

Los programas que el autor utiliza en este trabajo son:

 **Exe-learning:** El programa de licencia GPL-2 7 creció bajo la tutela de Universidad de Auckland, La Universidad de tecnología de Auckland, Politécnica de Tairawhiti y el auspicio de La Comisión de Nueva Zelanda. Este programa libre fue creado "para ayudar a los profesores en la creación y publicación de contenidos, y que permite a profesores y académicos la publicación de contenidos didácticos en soportes informáticos (CD, memorias USB, en la web)". **(eXeLearning.net, 2018)**

Lo interesante del programa es que no necesita que el usuario maneje de una forma experta códigos HTML<sup>8</sup>, XML o HTML5.

 **Hotpotatoes:** El programa fue desarrollado por el Centro de Humanidades de la Universidad de Victoria en Canadá.

 $\overline{a}$ 

<sup>7</sup> **GPL-2** es una versión que va dentro de GNU, licencia libre

<sup>8</sup> **HTML** "es un lenguaje de programación que se utiliza para el desarrollo de páginas de Internet. Se trata de la siglas que corresponden a HyperText Markup Language, es decir, Lenguaje de Marcas de Hipertexto." (Flores Herrera, 2015)

Según **(Instituto De Tecnologías Educativas, 2015)** "consta de varios esquemas predeterminados que sirven para la elaboración de diversos tipos de ejercicios interactivos multimedia."

Este programa se aplicará para evaluaciones, ejercicios y trabajos que el docente crea conveniente, ya que se puede cargar al internet.

#### **3.4.3 Plataforma virtual**

Para la estrategia metodológica de enseñanza aprendizaje que el autor propone blearning se utilizará una de las plataformas más robustas que en la actualidad existe.

Como ya había mencionado el autor en varias partes de esta tesis, la plataforma seleccionada es Moodle por las siguientes características:

- Promueve una pedagogía constructivista, quiere decir que genera colaboración entre la comunidad educativa, impulsa actividades por medio de diferentes recursos, incentiva a la reflexión crítica de la comunidad educativa, entre otras.
- Esta plataforma es apropiada para que la comunidad educativa de la escuela ya que comienza con el aprendizaje en línea y complemente al aprendizaje presencial.
- · Su interfaz<sup>9</sup> de navegación es sencilla, cómoda de utilizar, ligera y eficiente.
- La base para generar recursos de información es generada en HTML, este formato lo puede crear en cualquier editor de texto.
- El docente será el que administre, direccione y controle todas las opciones de la materia que impartirá en Moodle.

<sup>9</sup> **Interfaz** "Cuando se habla de Sitios Web, se denomina interfaz al conjunto de elementos de la pantalla que permiten al usuario realizar acciones sobre el Sitio Web que está visitando." (Unidad de Modernización y Gobierno Digital, Ministerio de Secretaría General de la Presidencia, 2014)

- La forma de planificar es muy fácil ya que los formatos de la materia impartida se pueden escoger ya sea semanal, por temas, pestañas, menú, social, entre otros.
- Los beneficios de la plataforma Moodle para las diferentes actividades en cada materia van desde consulta, tarea, diálogo, chat, foro, glosario, wiki, cuestionario, reunión, hasta videoconferencias.

# **3.4.4 Características técnicas del alojamiento web**

Antes de identificar las características técnicas del alojamiento web o hosting se debe conocer que es un HOSTING.

Un hosting es el "servicio de almacenamiento" (Acebeiro, 2017) que proporcionan los servidores.

Un servidor es un programa creado para transferir páginas web con cada uno de sus componentes y que están almacenados dentro de un ordenador con conexión a internet y características robustas esperando solamente una orden desde cualquier navegador para ingresar a la información según lo cita (Chavarria Neira & Gudiño de la A, 2017, pág. 43).

La Escuela Particular María Leonor Salgado de Carbo tiene contratado un servidor para su página web con la empresa GO DADDY.

Las características del servidor que ofrece el proveedor son las siguientes:

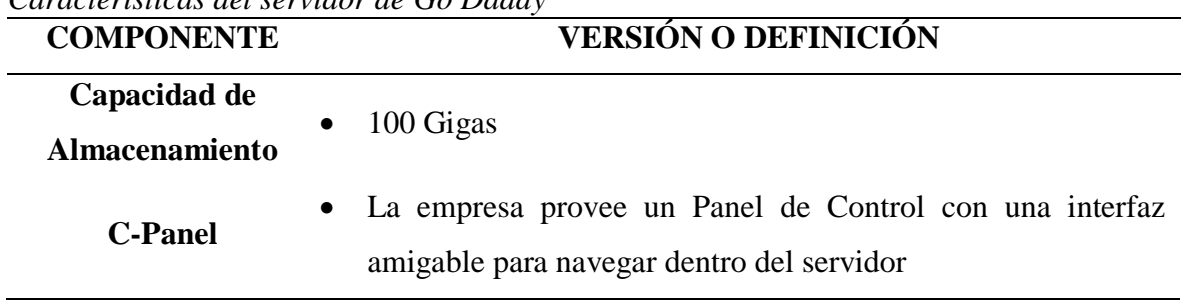

### **Tabla 11:**

*Características del servidor de Go Daddy*

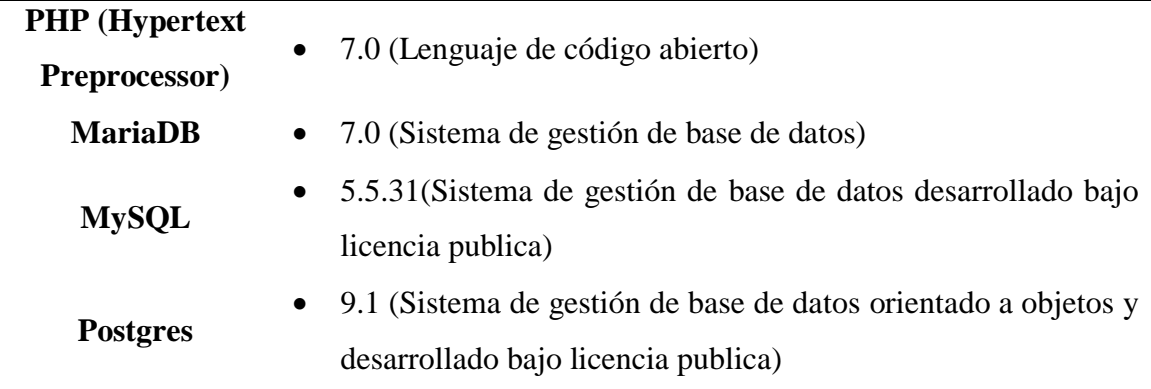

Elaborado por el autor

Con las características tecnológicas que el hosting ofrece, el autor utilizó y aplicó la versión 3.0 de moodle, versión que es recomendable y robusta para el caso de estudio.

### **3.4.5 Ingreso a la plataforma virtual Moodle**

Para el ingreso a la plataforma virtual Moodle de la Escuela María Leonor Salgado de Carbo tanto el estudiante como el profesor o tutor tienen que estar registrados.

Al estar registrados cada uno en su rol correspondiente obtiene un usuario y una contraseña que puede ser editadas de acuerdo al gusto de cada uno.

El profesor o estudiante que desea ingresar a la plataforma virtual debe dirigirse a la página web de la institución dentro de cualquier navegador; la dirección electrónica de la institución es www.escuelamls.com/moodle/.

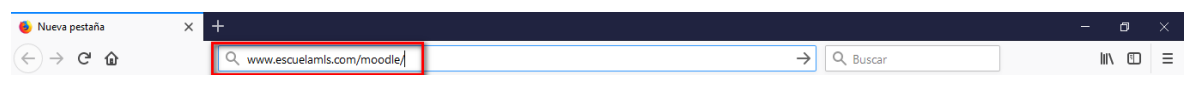

**Figura 9.** Dirección URL del dominio Fuente Mozilla Firefox Elaborado por el autor

> Una vez ingresada la dirección electrónica en el navegador y dar un clic para que empiece la búsqueda en el servidor, obtendremos la siguiente ventana.

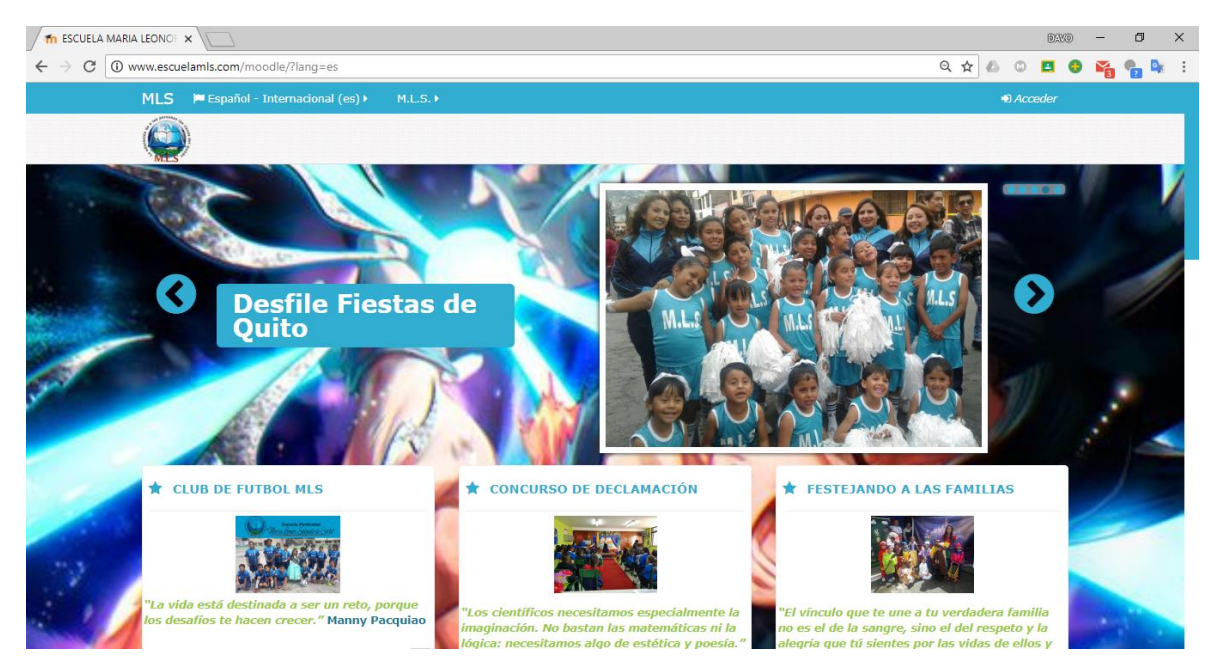

**Figura 10.** Ventana principal de la página web de la institución Fuente Página Web María Leonor Salgado de Carbo Elaborado por el autor

En la ventana principal podremos observar varios bloques, bloques informativos, bloques de enlace con páginas externas, bloque de calendarios, un bloque de instrucciones para los nuevos usuarios y un bloque de los cursos que posee la plataforma.

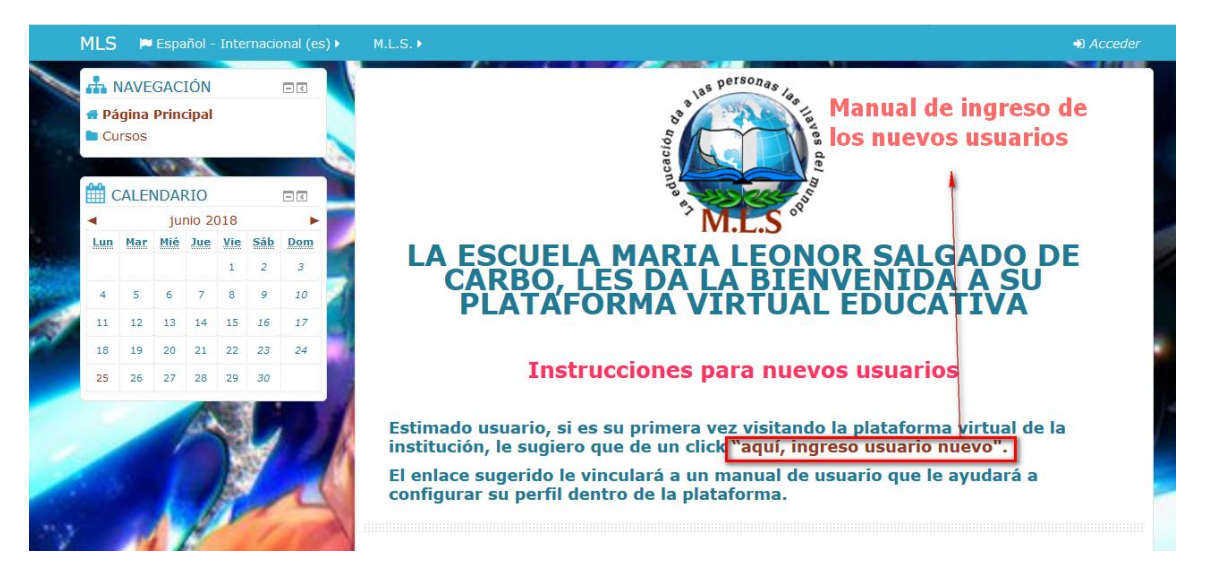

**Figura 11.** Ventana principal de la página web de la institución bloque instrucciones Fuente Página Web María Leonor Salgado de Carbo Elaborado por el autor

El autor como administrador de la plataforma virtual personalizó dicha plataforma para poder tener una interfaz amigable con todos los usuarios que en su mayoría serán niños entre los 7 a 12 años de edad.

El tema utilizado por el autor es [Essential](https://moodle.org/plugins/theme_essential) versión 3.4.1.2 creado originalmente por Julián Ridden y en la actualidad mantenido y desarrollado por Gareth J. Barnard MSc.

Los nuevos usuarios deben ingresar en el enlace *"aquí, ingreso usuario nuevo"* que se puede visualizar en la figura 11 para poder editar su propio usuario como se muestra en el Anexo # 3.

### **3.4.6 Gestión de la plataforma virtual Moodle M.L.S.**

La gestión de la plataforma virtual de la institución estará guiada por el autor el cual vinculará tanto los aspectos de administración como los diseños y ejecución de la plataforma virtual M.L.S.

Esta actividad se basa en la gestión, configuración y control de los siguientes puntos:

**1. El perfil:** Se puede observar en el Anexo # 3 (Escuela Particular María Leonor Salgado de Carbo, 2018), el usuario debe tener actualizado su perfil dentro de la plataforma institucional para que los estudiantes, profesores y administrativos lo identifiquen fácilmente.

El perfil debe contener la fotografía del profesor o estudiante y una descripción de sí mismo, según (Jaramillo Mujica, 2014, pág. 7) "es estratégico que el docente tenga diseñado su blog, desde el cual publique sus propios escritos relacionados con las temáticas que desarrolla.".

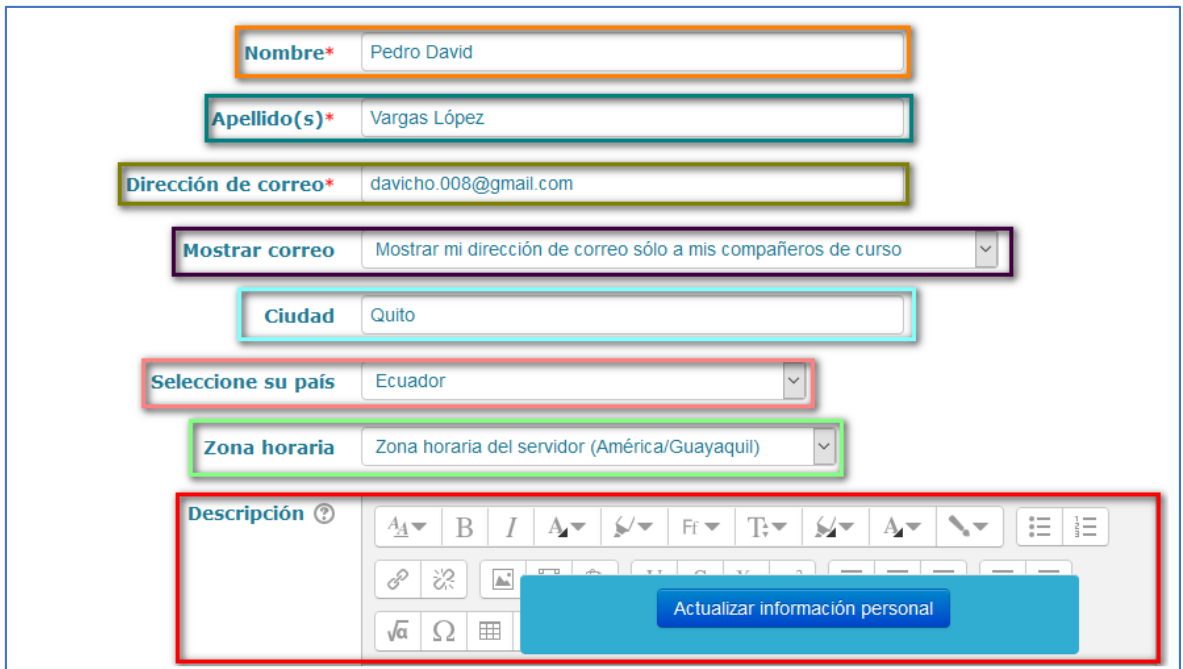

**Figura 12.** Ventana datos obligatorios del perfil plataforma M.L.S. Fuente Página Web María Leonor Salgado de Carbo Elaborado por el autor

- **2. Organización del bloque inicial de la plataforma M.L.S.:** Este bloque también se lo conoce como bloque cero, se lo debe organizar mediante un diseño y estructuración que identifique al curso o tema que se tratará y debe contener lo siguiente:
	- **Banner:** Según (Jaramillo Mujica, 2014, pág. 7) es "un componente gráfico que identifica visualmente el curso, el cual puede estar acompañado de varias imágenes relacionadas con la temática del curso."
	- **Canales de comunicación:** La cualidad de la plataforma institucional es que se maneje una comunicación fluida para lo cual existe varias alternativas un foro y chat. Por medio de estos canales la comunicación entre el profesor y el estudiante será dinámica y oportuna.
	- **Mensaje de bienvenida**: Por parte del profesor, es indispensable crear un ambiente armónico y de cordialidad entre los usuarios de su curso, por lo cual un mensaje de bienvenida ayuda a que esto ocurra, este mensaje puede ser escrito, en video, etc.
- **Diagnóstico:** Una prueba de diagnóstico sin calificación, permitirá al profesor establecer el parámetro de conocimiento del estudiante.
- **Planificación o sílabos**: Este punto es importante ya que en el bloque cero debe existir la planificación a seguir del curso o tema, identificando los objetivos, recursos, etc.
- **Espacios de encuentros virtuales:** El foro social o cafetería, según (Jaramillo Mujica, 2014, pág. 8) permite a los "estudiantes, entablar diálogos generales entre ellos en forma asincrónica. Con el punto de encuentro, que es una herramienta alternativa de charla, les permitirá a los estudiantes en forma sincrónica, tener un espacio seguro de dialogo y coordinación de actividades."

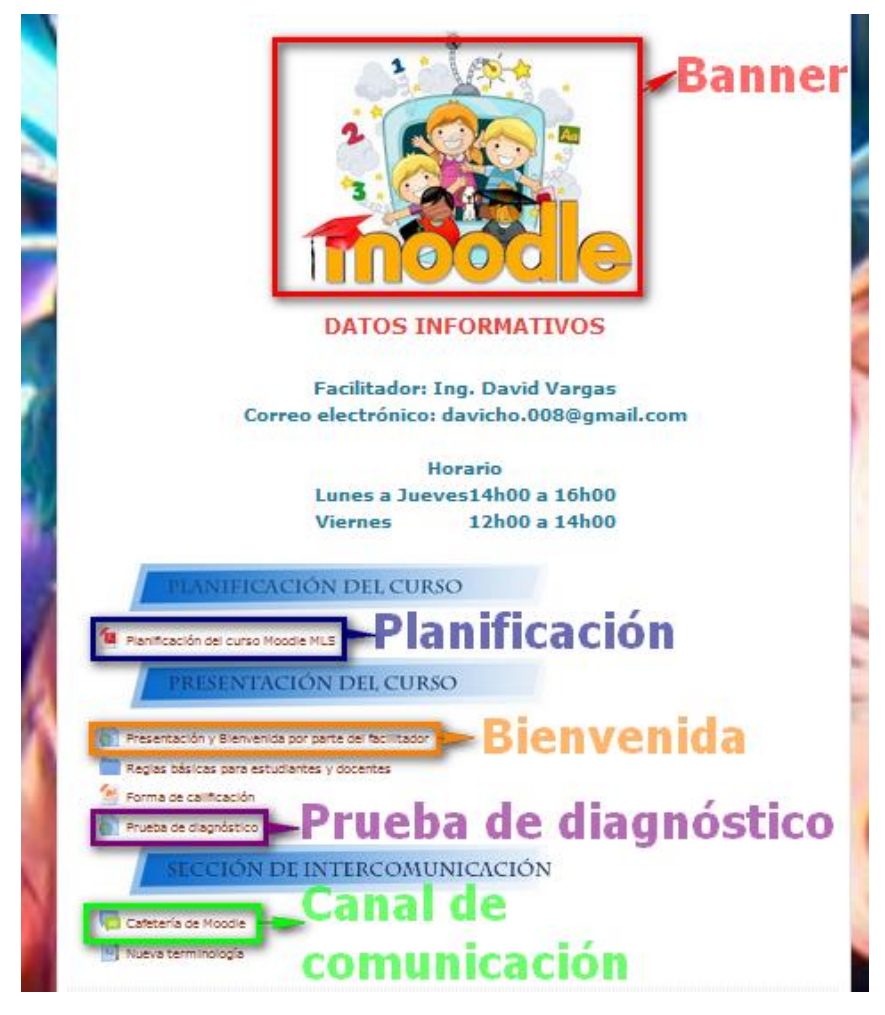

**Figura 13.** Ventana estructura bloque inicial Fuente Página Web María Leonor Salgado de Carbo Elaborado por el autor

- **3. Bloques informativos:** El profesor al iniciar con el curso debe tener en cuenta que tiene cuatro bloques que direccionan a los eventos del curso, el bloque de Facebook, el bloque de últimas noticias, bloque de eventos próximos y un bloque de calendario.
	- **Bloque de Facebook:** En este bloque los usuarios podrán colocar directamente desde sus páginas principales de Facebook sus comentarios o material de interés.
	- **Bloque últimas noticias:** Este bloque es un informativo de las ultimas noticias que ha ocurrido dentro del curso, ya sea por parte del profesor o por parte de los estudiantes.
	- **Bloque calendario:** Este recurso relaciona el desarrollo de las actividades del curso, mostrándolas en el bloque de eventos próximos.
	- **Bloque eventos próximos:** Este bloque permite ver a todos los estudiantes los eventos que se realizan en un futuro, programado dentro del calendario del curso.

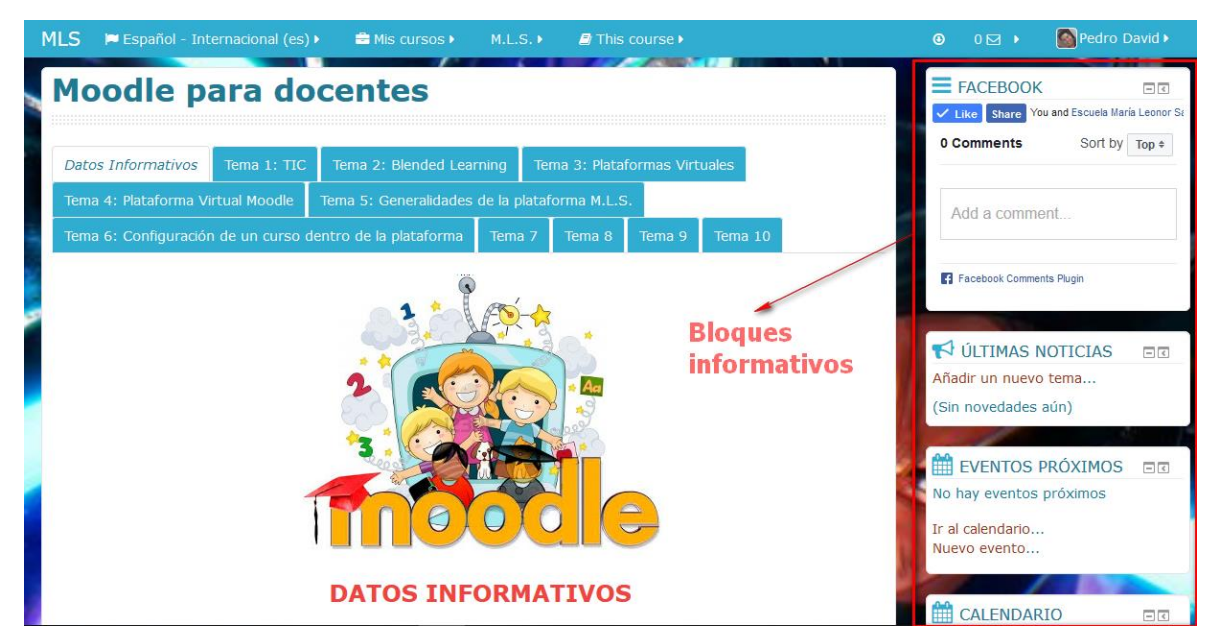

**Figura 14.** Ventana bloques informativos plataforma M.L.S. Fuente Página Web María Leonor Salgado de Carbo Elaborado por el autor

#### **3.4.7 Pedagogía de la plataforma virtual Moodle M.L.S.**

El autor mostrará los principales aspectos vinculados con el material de estudio, recursos y actividades que cada tema debe llevar, ya que es la parte fundamental del ambiente virtual.

Este bloque contendrá la estructura didáctica, pedagógica y de evaluación que cada profesor realice en su materia y debe contar de materiales de estudio y actividades complementarias.

La técnica utilizada para la plataforma virtual institucional es PACIE, un acrónimo de "(P) Presencia, (A) Alcance, (C) Capacitación, (I) Interacción y (E) Elearning". (Flores Ferrer & Bravo, 2012, pág. 10)

### **3.4.7.1 Material de estudio**

El material que el profesor crea conveniente vincular a la plataforma institucional debe tener ciertas características como son:

- Garantizar que los estudiantes puedan tener acceso para su consulta
- Garantizar una estructura clara de los contenidos del material

Las alternativas de material para la vinculación en la plataforma virtual son variadas, que van desde una base de datos, documentos creados por el profesor, sitios web de interés, objetos virtuales de aprendizaje y material multimedia interactivo.

El autor (Jaramillo Mujica, 2014) en su trabajo realiza las siguientes recomendaciones para la gestión del material de estudio:

**1. Material disponible**: El docente debe asegurarse que las referencias relacionadas a contenidos en la web, se encuentren disponibles y que sean sitios seguros de consulta por parte del estudiante.

- **2. Documentar enlaces**: Cuando se recomienden enlaces a sitios web, es fundamental que el docente agregue una corta descripción de la información que será cargada en el navegador.
- **3. Incrustar contenidos**: Al necesitar utilizar diferentes recursos multimedia en Internet, éstos pueden ser incrustados como parte de las páginas internas en el aula virtual, lo cual evitará que el estudiante tenga que salir del aula para cargar un contenido específico y además dará una mejor presentación de la información.
- **4. Documentos en formato PDF**: En aquellos casos que se requiera cargar documentos para consulta del estudiante en el aula virtual, éstos deben preferiblemente ser convertidos a formatos PDF y no subirlos en las versiones fuente, como .DOC o .PPT, entre otros.
- **5. Clasificar los archivos**: Todos los documentos cargados en el aula virtual, deberán ser almacenados y clasificados en carpetas, para facilitar la búsqueda por parte de los estudiantes.
- **6. Cuidar los derechos de autor**: Todos los documentos e información que sean relacionados por el docente al interior del aula virtual y que no hayan sido producto de su autoría, deben tener las debidas citaciones bibliográficas y ajustarse al reglamento de Propiedad Intelectual de la Universidad. (pág. 11)

### **3.4.7.2 Actividades complementarias**

La creación de actividades que complementen el proceso de enseñanza aprendizaje deben ser interactivas y participativas vinculando las TIC, para que el conocimiento sea evolutivo, es decir, que el conocimiento vaya desde cero hasta un estado desarrollado y apropiado por el estudiante.

La utilización practica de una actividad colocada en la plataforma virtual de la institución debe ayudar a que los profesores controlen y hagan un seguimiento más detallado del avance que el estudiante tiene; al igual que permite la entrega individual y/o en grupo de trabajos, enfocándose en las fortalezas y debilidades cognitivas de cada uno de los mismos.

Estas actividades deben mostrar de forma clara lo siguiente:

- **1. Propósito de la actividad**: Describe la competencia o los objetivos que se pretenden alcanzar con la actividad. La competencia se entiende como la capacidad y la habilidad que desarrollan los estudiantes para poner en funcionamiento los conocimientos adquiridos de manera integral y el objetivo se entiende como el resultado que se espera que el estudiante logre al finalizar la actividad.
- **2. Metodología**: Describe en detalle los pasos que el estudiante debe desarrollar para lograr completar la actividad propuesta y que cumpla con las competencias o los objetivos trazados anteriormente.
- **3. Recursos de apoyo**: Debe relacionar los materiales complementarios como páginas web, documentos, videos, entre otros, que se deben tener en cuenta para el desarrollo de la actividad.
- **4. Indicadores de evaluación**: Se describen aquí los aspectos que se tendrán en cuenta para evaluar la actividad presentada y los indicadores que permitirán valorar numéricamente el ejercicio académico.
- **5. Peso de la actividad**: Cada actividad debe tener un valor porcentual sobre la valoración del curso en la categoría respectiva.
- **6. Procedimiento de entrega**: Indicar los pasos que se deben desarrollar para la entrega respectiva de la actividad, indicando claramente cómo se deben enviar los archivos, bajo que formato y las especificaciones que se consideren pertinentes. (Jaramillo Mujica, 2014, pág. 12)

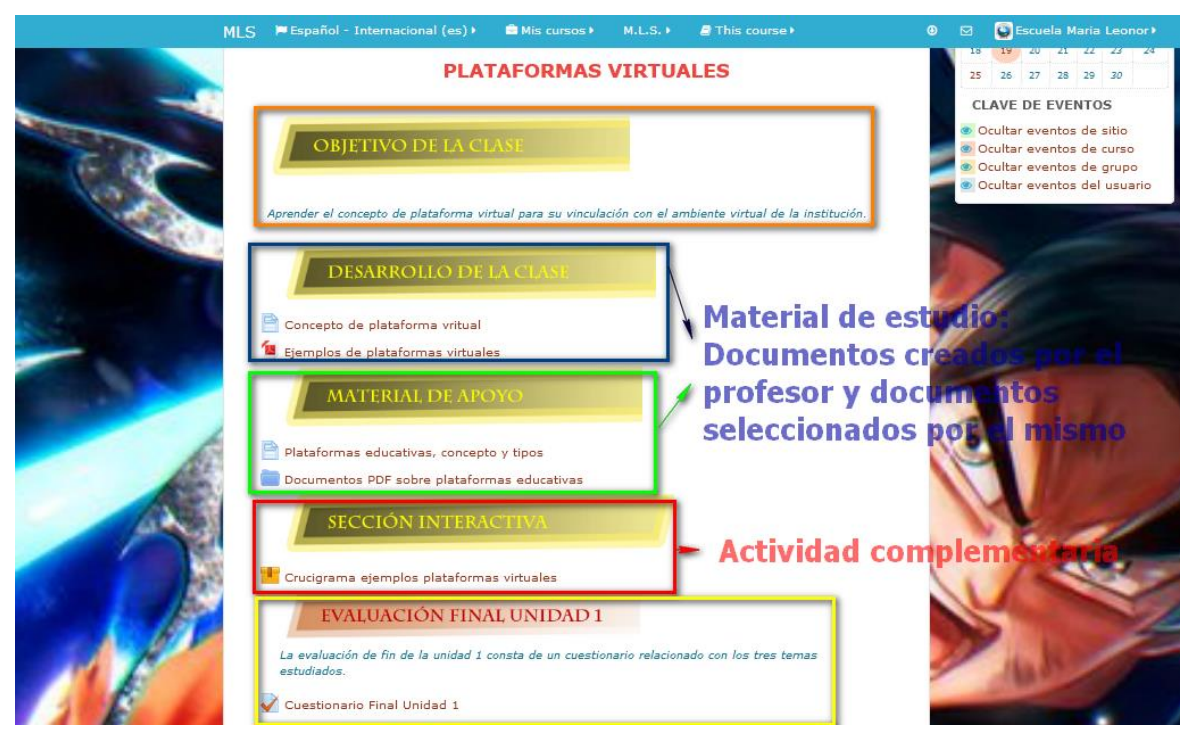

**Figura 15.** Ventana diseño y estructura del tema 3. Fuente Página Web María Leonor Salgado de Carbo Elaborado por el autor

# **3.4.8 Evaluación del aprendizaje en la plataforma virtual Moodle M.L.S.**

Esta actividad es importante pero compleja en el proceso de enseñanza aprendizaje, ya que se busca cuantificar el porcentaje de apropiación del conocimiento por parte de los estudiantes.

En esta sección el profesor debe crear actividades con patrones para que los estudiantes lo resuelvan, teniendo en cuenta la materia estudiada.

Adicional, el profesor debe tener muy claro ¿por qué se evalúa', ¿para qué se evalúa', ¿qué se evalúa?, ¿cómo se evalúa? y ¿a quién se evalúa?

Tanto en la plataforma virtual como en las clases presenciales, el profesor debe mantener informado a los estudiantes de su rendimiento cuantitativo en las evaluaciones.

Los aspectos que se deben considerar en las evaluaciones dentro de la plataforma institucional son:

- **1. Indicadores de evaluación**: Toda actividad de aprendizaje susceptible de ser evaluada, debe presentar en forma explícita, los indicadores de evaluación. Cualquier cambio a las condiciones de evaluación (fechas, productos o características) deben ser informadas a los estudiantes dentro de los plazos normales en el desarrollo de la asignatura.
- **2. Evaluación fuera de línea**: Si el docente decide adelantar una actividad de evaluación por fuera del aula virtual, debe activar o crear una actividad tipo Tarea - actividad no en línea, a través de la cual, pueda dejar en forma explícita, las condiciones de la actividad y también para que pueda reportar la nota lograda por el estudiante, sumada a la retroalimentación respectiva.
- **3. Cuadro de calificaciones**: El sistema de calificaciones en el aula virtual, debe ser configurado correctamente, en el cual se debe presentar de forma clara, el modelo evaluativo planteado en la propuesta del curso. En este cuadro, deben estar organizadas todas las actividades complementarias con su respectivo peso, las evaluaciones y todos aquellos aspectos que afectan la nota final del curso. Es muy importante mantener esta información actualizada, agregando las retroalimentaciones a que haya lugar de todas las actividades y cuestionarios aplicados, no importando que hayan sido desarrolladas en forma presencial.
- **4. Banco de preguntas**: La implementación de cuestionarios desde el aula virtual, es una opción evaluativa que facilita al docente, la aplicación de pruebas con preguntas aleatorias, abiertas, de selección múltiple, de emparejamiento, entre otras. Esta alternativa requiere que se diseñe un banco de preguntas suficiente, para alimentar las evaluaciones respectivas. (Jaramillo Mujica, 2014, pág. 18).

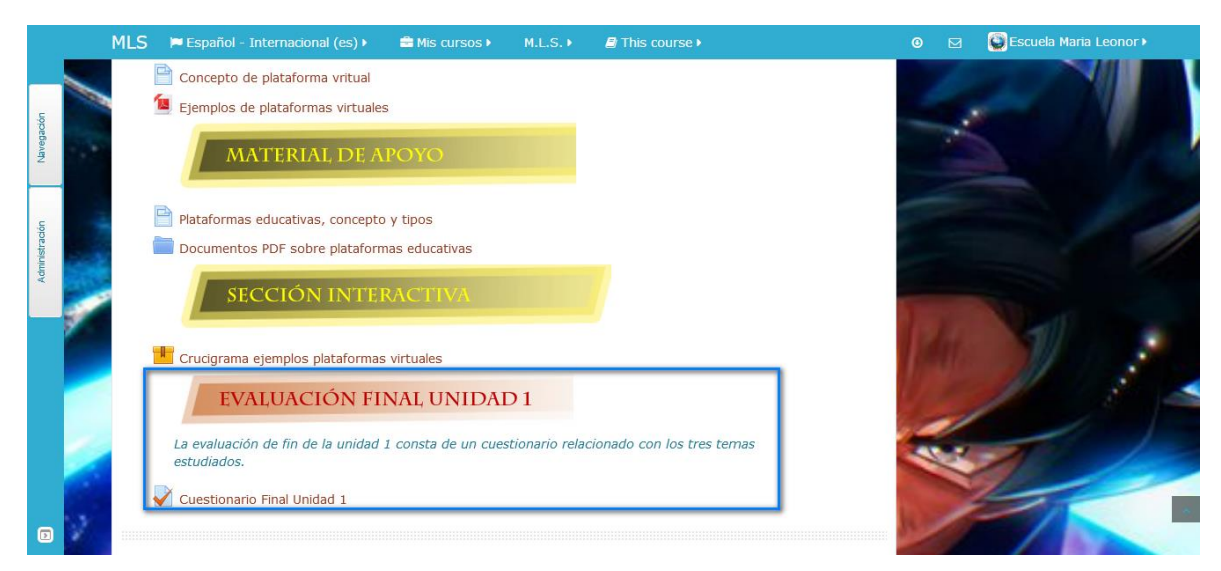

**Figura 16.** Ventana evaluación Fuente Página Web María Leonor Salgado de Carbo Elaborado por el autor

### **3.4.9 Desarrollo de los temas aplicando la metodología mencionada**

El primer curso impartido en la plataforma virtual de la institución se enfoca a la capacitación de los 10 profesores de educación básica, y cuenta con varios manuales elaborados por el autor que contiene la presentación de la materia (Moodle para profesores), los objetivos por cada tema, la estructura por tema de la información a tratar, las actividades complementarias a desarrollar, las directrices sobre el proceso de evaluación.

El material de apoyo de este curso cuenta con elementos tipo SCORM, documentos en PDF, enlaces a sitios web externos, ejercicios para resolver, presentaciones en MS. Power Point, videos, etc.

Las tareas son fundamentales en cada unidad, por lo que los estudiantes deberán cumplir de acuerdo a la planificación del profesor.

Cada material mencionado puede ser descargado desde la plataforma.

### **3.4.9.1 Clases presenciales**

La plataforma será utilizada en el diario laborar de la institución en las diferentes materias, el autor para puntualizar la capacitación de los profesores sobre la misma, ha planificado que las clases serán dos horas diarias de sesenta minutos, siendo un total de ciento veinte minutos diarios.

En cada clase el profesor organiza y planifica en base a cubrir los siguientes puntos:

- Diagnóstico del tema
- Retroalimentación de los temas estudiados
- Revisión de nuevos temas
- Guía de tareas, trabajos o actividades de aprendizaje.

# **3.4.10 Validación**

La validación de la propuesta mencionada por el autor: Estrategia metodológica para aplicar Moodle utilizando herramientas de autor en la escuela María Leonor Salgado a los profesores de educación básica, se aplicará tomando en cuenta criterios de expertos.

Los parámetros para la selección de los expertos son los siguientes:

- Los expertos deben tener un título de tercer nivel
- Su experiencia como profesores debe ser de 5 años mínimo
- Conocer y dominar las TIC
- Manejar actualmente alguna plataforma virtual educativa

Con dichos parámetros el autor solicitó la participación de los siguientes profesionales:

# **Tabla 12:**

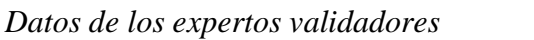

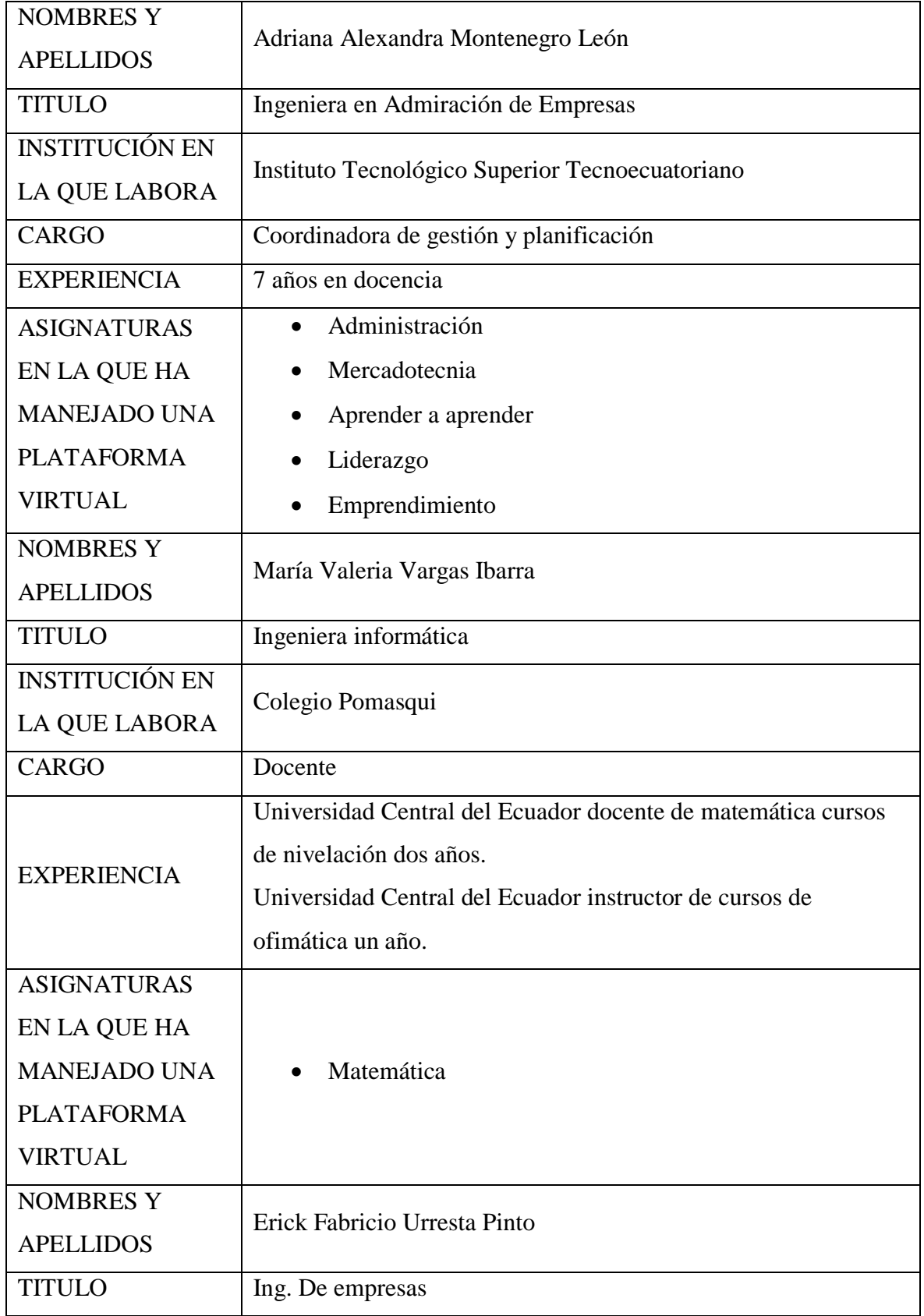

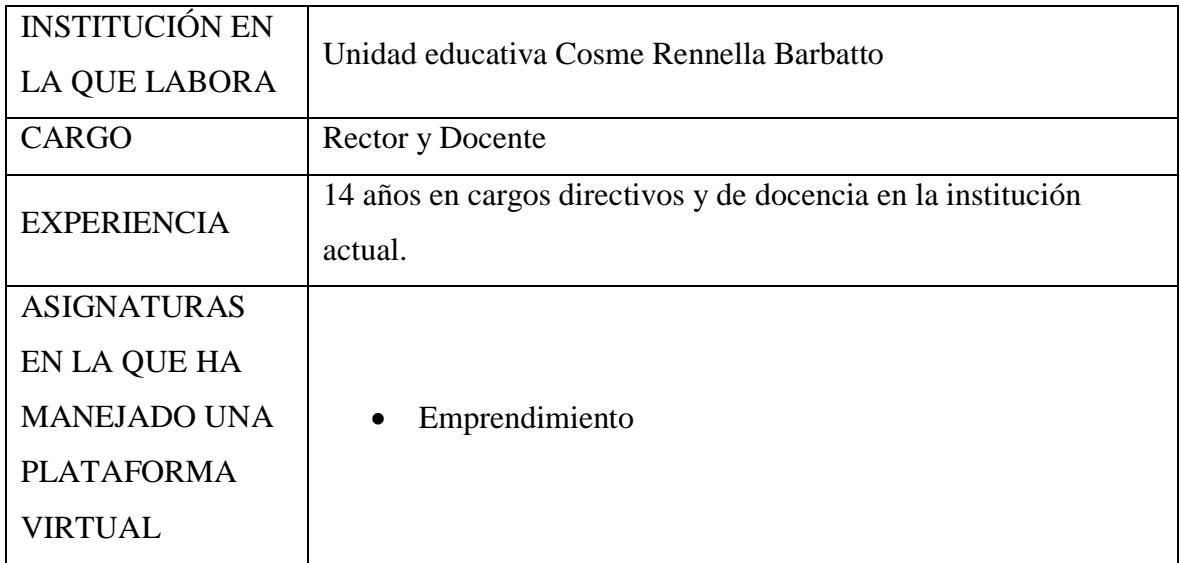

Fuente Entrevista elaborada para los expertos Elaborado por el autor

> La validación de los expertos fue mediante una encuesta de indicadores como se puede ver en el Anexo # 4.

# **3.4.10.1 Resultados de la validación de expertos**

La validación de la estrategia metodológica planteada por el autor estuvo bajo el ojo crítico de tres expertos profesionales con una trayectoria amplia en manejo de la docencia, coordinación académica y de plataformas virtuales en sus respectivas instituciones.

Los resultados de la encuesta son:

# **Tabla 13:**

*Resultados de los datos de los expertos validadores*

| <b>INDICADORES</b>       | <b>EXCELENTE</b> |        | <b>MUY BUENO</b> |            |        | <b>BUENO</b>  |            |        | <b>REGULAR</b>    |            |                |         |
|--------------------------|------------------|--------|------------------|------------|--------|---------------|------------|--------|-------------------|------------|----------------|---------|
| <b>EXPERTOS</b>          | Montenegro       | Vargas | Urresta<br>ш     | Montenegro | Vargas | Urresta<br>"⊒ | Montenegro | Vargas | Urresta<br>$\Box$ | Montenegro | <i>l</i> argas | Urresta |
| Rigurosidad<br>Académica |                  | x      | Х                | x          |        |               |            |        |                   |            |                |         |

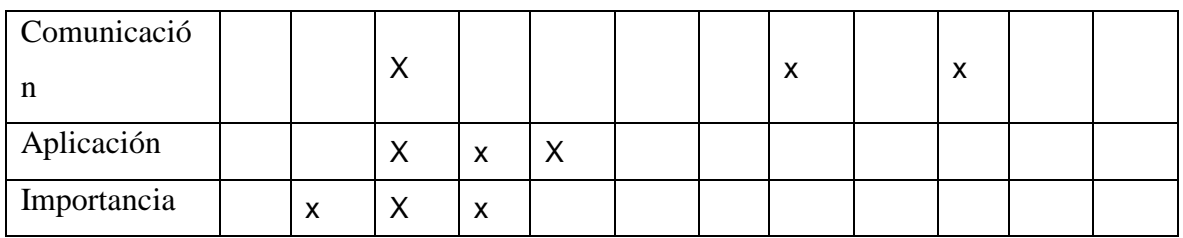

De acuerdo a los resultados obtenidos, los expertos opinan sobre:

 **Rigurosidad académica:** El 66% de los expertos piensan que la propuesta es excelente en la parte académica y el 33% es muy bueno.

Esto quiere decir que la propuesta por parte del autor en implementar una estrategia metodológica basada en la herramienta tecnológica moodle mejora y dinamiza la transferencia de información científica hacia los estudiantes.

 **Comunicación:** En la parte de comunicación los expertos tienen un criterio muy diferente, el 33% indica que es excelente, el 33% indica que es bueno y el otro 33% indica que es regular.

Esto quiere decir que en la parte de comunicación entre estudiantes y profesores debe haber un mejor manejo de la comunicación, ya que los expertos tienen sus criterios muy diferenciados.

**Aplicación:** El 66% de los expertos piensan que la propuesta es muy buena en la parte aplicativa y el 33% es excelente.

Esto quiere decir que la propuesta por parte del autor en implementar una estrategia metodológica basada en la herramienta tecnológica moodle se debe aplicar.

**Importancia:** El 66% de los expertos piensan que la propuesta es excelente para que los conocimientos trasciendan en los estudiantes y el 33% es muy bueno.

Esto quiere decir que la propuesta por parte del autor en implementar una estrategia metodológica basada en la herramienta tecnológica moodle es muy importante y actual para que los estudiantes busquen su propio conocimiento.

Los expertos en sus documentos de validación colocaron ciertas sugerencias que son:

- 1. Ing. Valeria Vargas Ibarra sugiere "En *la parte de comunicación, se sugiere que en las actividades para los estudiantes se incluya una explicación detallada de que se debe realizar en cada una de las tareas o cuestionarios*."
- *2.* Ing. Erik F. Urresta Pinto sugiere "*Llevarla a la práctica lo más pronto posible."*

#### **CONCLUSIONES Y RECOMENDACIONES**

#### **Conclusiones**

- La estrategia metodológica planteada es una gran oportunidad de cambio en una comunidad educativa con grandes deseos de crecer en todos los ámbitos, los profesores, estudiantes y administrativos ven a esta estrategia como una oportunidad que aprovecharán para generar nuevos conocimientos, construir nuevos procesos de estudio involucrando la autoevaluación, coevaluación y la heteroevaluación.
- La propuesta pedagógica en el que se basa es el constructivismo ya que los estudiantes utilizarán herramientas que le permitirán generar sus propias experiencias en el proceso de enseñanza aprendizaje.
- La planificación de la institución con respecto a las TIC, tiene una gran falencia a pesar de contar con computadores que se los subutilizaban, por lo que la estrategia metodológica es una gran oportunidad para cubrir esos vacíos que los estudiantes tienen; al introducir una herramienta nueva en el proceso de enseñanza aprendizaje, el esquema que maneja la institución paulatinamente ira cambiando al fundamento constructivista basados en la conexión de experiencias obtenidas de nuevos procesos de aprendizaje.
- Los profesores de la institución también tienen una gran falencia con respecto a las TIC, sobre todo en herramientas que generan interactividad con los estudiantes, por tal motivo sus clases eran casi limitadas a los libros guías certificados por el ministerio de educación.
- La implementación de la estrategia metodológica basada en Moodle en la institución, en la capacitación que se les imparte a los profesores ha generado una gran motivación para su utilización.
- Los expertos evaluadores de la herramienta han visto con un futuro positivo esta herramienta en la educación de los estudiantes de la institución, también han dicho cuáles son los puntos a reforzar de la misma.

# **Recomendaciones**

- Para que la comunidad educativa sea tomada en cuenta en su totalidad, se recomienda crear cursos para los padres de familia en la utilización de la plataforma virtual, la cual sus representados utilizarán en las diferentes materias.
- La herramienta tecnológica debe ser tomada en cuenta en todas las planificaciones para garantizar el trabajo tanto en el aula como en el ambiente virtual.
- Es necesario que los profesores conozcan el uso de programas de autor como Hotpotatoes, Exelearning, Camtasia, Powtoon, Prezi, YouTube y Gimp2 para que puedan crear actividades de aprendizaje de cada una de sus asignaturas.
- La plataforma virtual de la institución debe ser constantemente actualizada a una versión estable para que se pueda aprovechar de mejor manera las bondades de la misma.
- Se debe capacitar sobre peligros del internet tanto a los estudiantes como a los padres de familia para evitar que el internet se vuelva un arma de doble filo.

### **Bibliografía**

- Acebeiro, M. (26 de 04 de 2017). *GoDaddy*. Obtenido de Qué es el hosting web y para qué sirve: https://es.godaddy.com/blog/que-es-el-hosting-web-y-para-que-sirve/
- Alonso Díaz, L., & Blázquez Entonado, F. (2016). *El docente de educación virtual: guía básica: incluye orientaciones y ejemplos del uso educativo de Moodle.* Madrid: Narcea.
- Alsina Masmitjà, J., Argila Irurita, A., & Aróztegui Trenchs, M. (2013). *Rúbricas para la evaluación de competencias.* Barcelona: Octaedro.
- Anónimo. (2014). *Definición y Clasificación de las TIC*. Obtenido de Tecnología y Clasificación de Comunicación: http://mariylastic.weebly.com/
- Antioquia, U. d. (26 de 04 de 2014). *Universidad de Antioquia.* Obtenido de Unidad de Aprendizaje 4 Entorno LMS: Moodle: http://ingenieria2.udea.edu.co/multimediastatic/aemtic/unidad\_4/descargas/moodle.pdf
- Berzal, F. (04 de 05 de 2005). *Fernando Berzal Galiano Computer Engineer .* Obtenido de Applets: http://elvex.ugr.es/decsai/java/pdf/D3-applets.pdf
- Cardenas Fernandez, L. (S/F de S/F de 2016). *El Amauta Digital*. Obtenido de tics en educación: http://elamautadigital.blogspot.com/2016/05/que-es-camtasia.html
- Carrera, B., & Clemen, M. (13 de 04 de 2001). *Sistema de Información Científica Redalyc Red de Revistas Científicas de América Latina y el Caribe, España y Portugal.* Obtenido de VYGOTSKY: ENFOQUE SOCIOCULTURAL: http://www.redalyc.org/pdf/356/35601309.pdf
- CASIOPEA. (28 de 09 de 2010). *CASIOPEA.* Obtenido de Router, Enrutador o Encaminador: https://wiki.ead.pucv.cl/images/7/7e/ROUTER\_pres01.pdf
- Chavarria Neira, B., & Gudiño de la A, E. (s/f de s/f de 2017). *Universidad Politécnica Salesiana Repositorio Digital.* Obtenido de Implementación de un servidor web y un diseño de una página utilizando herramientas de software libre para el dispesario "Sagrada Familia" de la ciudad de Guayaquil:

https://dspace.ups.edu.ec/bitstream/123456789/14162/1/GT001840.pdf

- David , L. A., & MILENA ZAPATA, S. (S/F de S/F de 2014). *Universidad Nacional De Colombia.* Obtenido de SECUENCIA DIDÁCTICA PARA LA CONSTRUCCIÓN DE CONOCIMIENTOS SOBRE LA MECÁNICA DE FLUIDOS EN ESTUDIANTES DEL GRADO OCTAVO: http://www.bdigital.unal.edu.co/12937/1/71117129.2014.pdf
- De Sevillano , M. (01 de 06 de 2016). *Universidad Especializada de las Américas ILTEC*. Obtenido de Maestría en TIC, aplicadas a la educación Conectivismo Para La Era Digital: http://lateoriadelconectivismo2016.blogspot.com/p/definicion-de-conectivismo.html
- Dorrego, E. (26 de 09 de 2006). *Universidad de Murcia.* Obtenido de Educación a distancia y evaluación del aprendizaje: http://www.um.es/ead/red/M6/dorrego.pdf
- Escuela Particular María Leonor Salgado de Carbo. (25 de 06 de 2018). *MLS*. Obtenido de Identificación completa del nuevo usuario de la plataforma M.L.S.: https://xobdzknztrcezuca7vcina-

on.drv.tw/exedemo/Inicio\_y\_cambio\_de\_usuario\_mls/identificacin\_completa\_del\_nuevo \_usuario\_de\_la\_plataforma\_mls.html

- eXeLearning.net. (S/F de S/F de 2018). Obtenido de El nuevo eXeLearning…: http://exelearning.net/caracteristicas/#tab1
- Flores Ferrer, K., & Bravo, M. (18 de 01 de 2012). *Revista electrónica dialogos educativos*. Obtenido de METODOLOGÍA PACIE EN LOS AMBIENTES VIRTUALES DE APRENDIZAJE PARA EL LOGRO DE UN APRENDIZAJE COLABORATIVO : file:///E:/Davo/Descargas/Chrome/Dialnet-MetodologiaPACIEEnLosAmbientesVirtualesDeAprendiza-4156135.pdf
- Flores Herrera, J. (23 de 10 de 2015). *Códigofacilito*. Obtenido de Qué es HTML: https://codigofacilito.com/articulos/que-es-html
- Free Software Foundation. (S/F de S/F de 2018). Obtenido de El sistema operativo GNU: https://www.gnu.org/licenses/licenses.es.html#GPL
- García Sánchez, N. E., & Pérez Durán, C. A. (2015). *Creación de Ambientes Digitales de Aprendizaje.* México: Digital UNID.
- Instituto De Tecnologías Educativas. (S/F de S/F de 2015). *Instituto De Tecnologías Educativas y De Formación De Profesorado*. Obtenido de Aplicaciones Educativas de Hot Potatoes: http://www.ite.educacion.es/formacion/materiales/62/cd/modulo\_1\_primeros\_pasos/qu \_es\_hot\_potatoes.html
- Jaramillo Mujica, J. (s/f de s/f de 2014). *Universidad Militar Nueva Granada.* Obtenido de Un modelo de aula virtual en Moodle con uso de herramientas web 2.0: https://www.dropbox.com/s/p52w0tusy8345y9/Un%20modelo%20de%20aula%20virtual %20en%20Moodle%20con%20uso%20de%20%20herramientas%20web%202.0.docx?dl=0
- Lazo, C. M., & Gabelas, J. A. (2016). *Comunicación Digital Un Modelo Basado En El Factor Relacional.* Barcelona: UOC (Oberta UOC Publishing. SL.).
- Martí Arias, J. (2017). *Educación y tecnologías.* España: Servicio de Publicaciones de la Universidad de Cádiz.
- Martinez de Lahidalga, I. R. (29 de 07 de 2008). *Universidad del País Vasco.* Obtenido de Moodle, la plataforma para la enseñanza y organización escolar: http://www.ehu.eus/ikastorratza/2\_alea/moodle.pdf
- Moodle . (21 de 08 de 2011). *Licencia*. Obtenido de Licencia de Marca de Moodle: https://docs.moodle.org/all/es/Licencia
- Moodle. (24 de 06 de 2009). *MoodleDocs*. Obtenido de SCORM: https://docs.moodle.org/all/es/SCORM
- Moodledocs. (27 de 07 de 2017). *Moodledocs*. Obtenido de Acerca de Moodle: https://docs.moodle.org/all/es/Acerca\_de\_Moodle
- Ontoria Peña, M. (27 de 06 de 2015). *Centro Virtual Cervantes.* Obtenido de La plataforma Moodle: características y utilización en ele: http://cvc.cervantes.es/ensenanza/biblioteca\_ele/asele/pdf/24/24\_913.pdf
- Ortiz F., L. F. (s/f de 06 de 2007). *Universitat Oberta de Catalunya.* Obtenido de Campus Virtual: la educación más allá del LMS: http://www.uoc.edu/rusc/4/1/dt/esp/ortiz.pdf
- Peñafiel, M., Ruilova, C., & Acosta, P. (16 de 12 de 2016). *Repositorio Institucional De La Universidad de Alicante.* Obtenido de Guía metodológica para aulas virtuales bajo Moodle: file:///E:/Davo/Descargas/Chrome/Aulas-virtuales-bajo-Moodle.pdf
- Pérez Escoda, A. (2017). *Alfabetización mediática, TIC y competencias digitales.* Barcelona: UOC.
- Pérez Tornero, J. M., & Tejedor Calvo, S. (2014). *Guía de tecnología, comunicación y educación para profesores: preguntas y respuestas.* Barcelona , España: Editorial UOC.
- Romero Zapata, D., & Ochoa Rizzo, L. F. (05 de 02 de 2016). *Ministerio de Educación Ecuador.* Obtenido de INSTRUCTIVO PARA PLANIFICACIONES CURRICULARES PARA EL SISTEMA NACIONAL DE EDUCACIÓN: https://educacion.gob.ec/wpcontent/uploads/downloads/2016/03/planificaciones-curriculares.pdf
- Turpo Gebera, O. (13 de 12 de 2013). *Universidad de Murcia.* Obtenido de Perspectiva de la convergencia pedagógica y tecnológica en la modalidad blended learning: http://www.um.es/ead/red/39/turpo.pdf
- Unidad de Modernización y Gobierno Digital, Ministerio de Secretaría General de la Presidencia. (S/F de S/F de 2014). *Guía Digital Beta*. Obtenido de ¿Qué es una interfaz?: http://www.guiadigital.gob.cl/articulo/que-es-una-interfaz
- Universidad Internacional De Valencia. (S/N de S/N de 2017). *VIU Universidad Internacional De Valencia*. Obtenido de Funcionamiento y ventajas del aula virtual en entorno Moodle: https://www.universidadviu.es/funcionamiento-y-ventajas-del-aula-virtual-en-entornomoodle/
- Valverde Berrocoso, J. (2014). *El software libre en la innovación educativa.* Salamanca: Universidad de Salamanca.
- Villar, F. (26 de 04 de 2003). *Psicología Evolutiva y Psicología de la Educación.* Barcelona: Universidad de Barcelona. Obtenido de El enfoque constructivista de Piaget Capítulo 5: http://www.ub.edu/dppsed/fvillar/principal/pdf/proyecto/cap\_05\_piaget.pdf
- Wikipedia®. (01 de 05 de 2018). *Bienvenidos a Wikipedia*. Obtenido de GNU General Public License: https://es.wikipedia.org/wiki/GNU\_General\_Public\_License

# **ANEXOS**

**ANEXO 1**

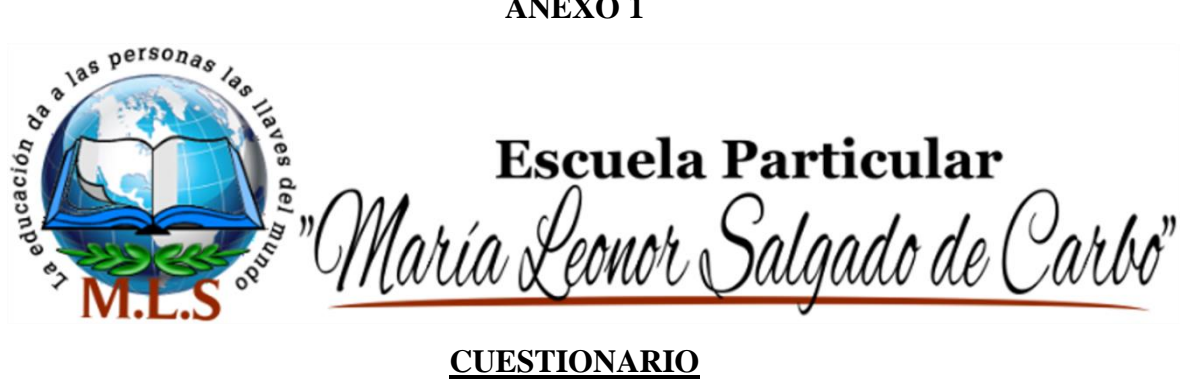

#### Fecha:

#### **Objetivo**

Captar información de los docentes, sobre el nivel de conocimiento de una plataforma virtual en la educación general básica.

#### **Instrucciones**

Seleccione con una X la respuesta que a su criterio sea la más acertada para su caso; su respuesta permitirá general una estrategia para implementar una plataforma virtual en cada materia.

**1. ¿Conoce para qué sirve una Plataforma Virtual Educativa?**

 $Si( )$  No ()

Si su respuesta fue NO, por favor entregue este cuestionario al encuestador. Muchas Gracias.

**2. ¿Ha recibido algún curso con alguna Plataforma Virtual Educativa?**

 $Si( )$  No ()

**3. ¿Conoce los beneficios de utilizar una Plataforma Virtual Educativa en clase?**

 $Si( )$  No ()

**4. ¿Ha utilizado una Plataforma Virtual Educativa en sus clases?**

 $Si( )$  No ()

**5. Si su respuesta fue NO en la pregunta anterior seleccione una de las razones porque no ha utilizado una Plataforma Virtual Educativa.**

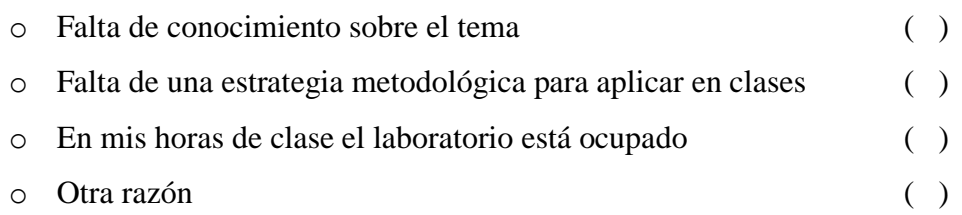

#### **6. Seleccione que Plataforma Virtual Educativa ha utilizado.**

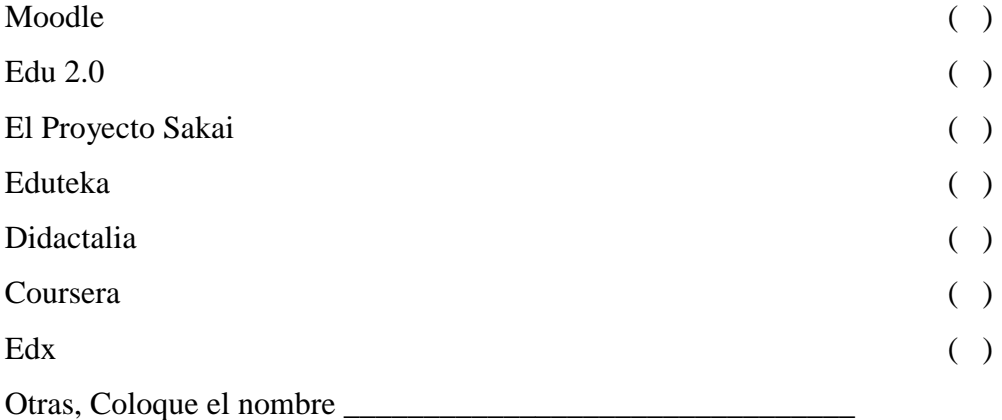

#### **7. ¿Qué material o recurso de apoyo ha utilizado en la Plataforma Virtual Educativa?**

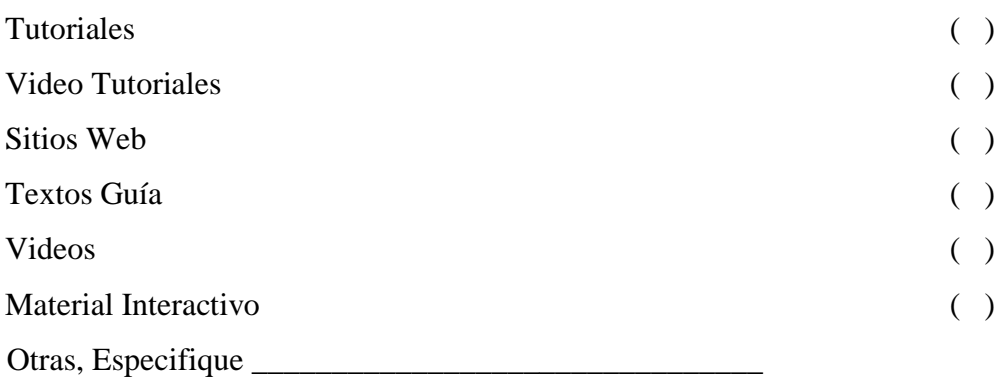

#### **MUCHAS GRACIAS**

#### **ANEXO 2**

#### **Variables Cruzadas Tomadas De Las Encuestas Realizadas A Los Profesores De La Escuela María Leonor Salgado De Carbo**

#### **Tabla 14**

#### **Tabla cruzada ¿Ha recibido algún curso con alguna Plataforma Virtual Educativa?\*¿Conoce los beneficios de utilizar una Plataforma Virtual Educativa en clase?**

Recuento

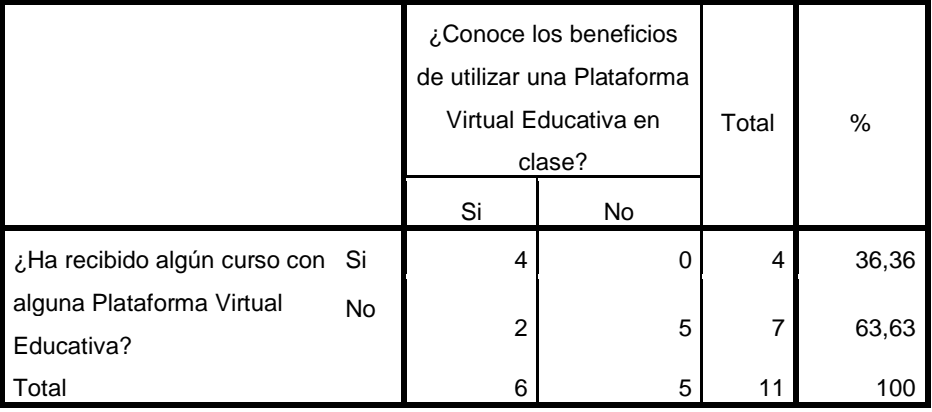

Fuente: Encuesta a los profesores de la Escuela María Leonor Salgado de Carbo Elaborado por el autor

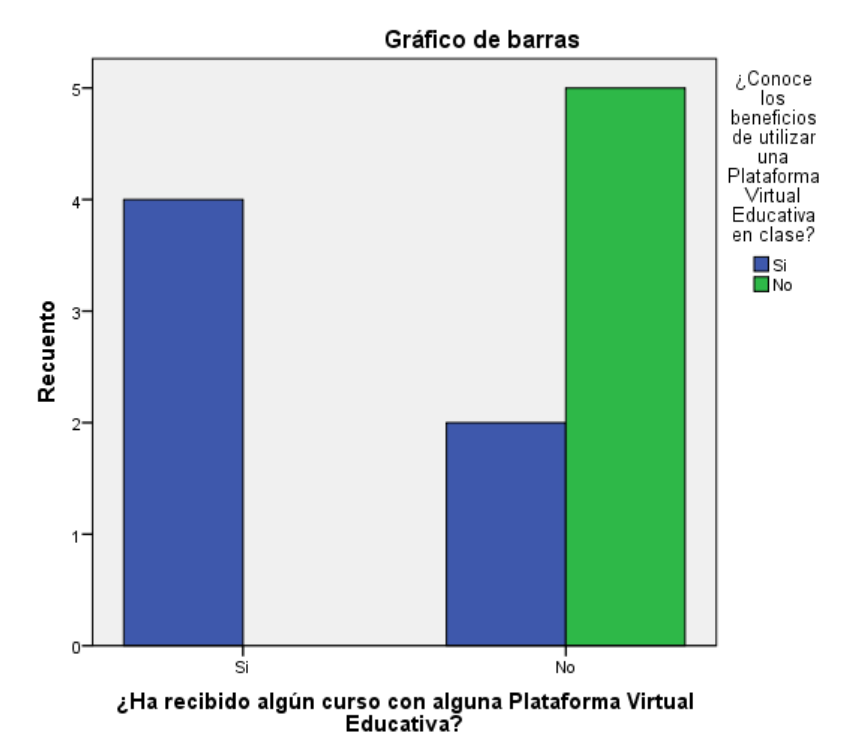

#### **Figura 17**

Fuente: Encuesta a los profesores de la Escuela María Leonor Salgado de Carbo Elaborado por el autor

**Interpretación:** Las dos preguntas planteadas por el autor tienen como finalidad conocer el grado de conocimiento y los beneficios que las plataformas virtuales educativas ofrecen; los datos arrojados nos dicen que el 36,36% de los encuestados si conocen los beneficios de la plataforma, al igual que se han pasado por algún curso sobre el tema, el 45,45% no lo conocen los beneficios de una plataforma virtual y tampoco han tomado algún curso sobre el tema y el 18,18% si conocen los beneficios pero jamás han sido capacitados en el tema.

Estos valores demuestran que los profesores subutilizan los equipos tecnológicos o simplemente no los usan en sus horas de clase, también demuestra que la propuesta del autor es viable para que los profesores estén capacitados.

#### **Tabla 15**

**Popuento** 

#### **Tabla cruzada ¿Ha recibido algún curso con alguna Plataforma Virtual Educativa?\*¿Ha utilizado una Plataforma Virtual Educativa en sus clases?**

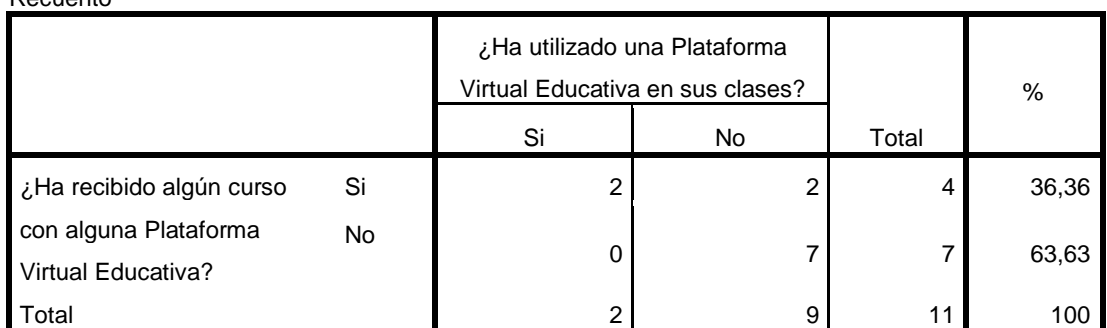

Fuente: Encuesta a los profesores de la Escuela María Leonor Salgado de Carbo Elaborado por el autor

**Figura 18**

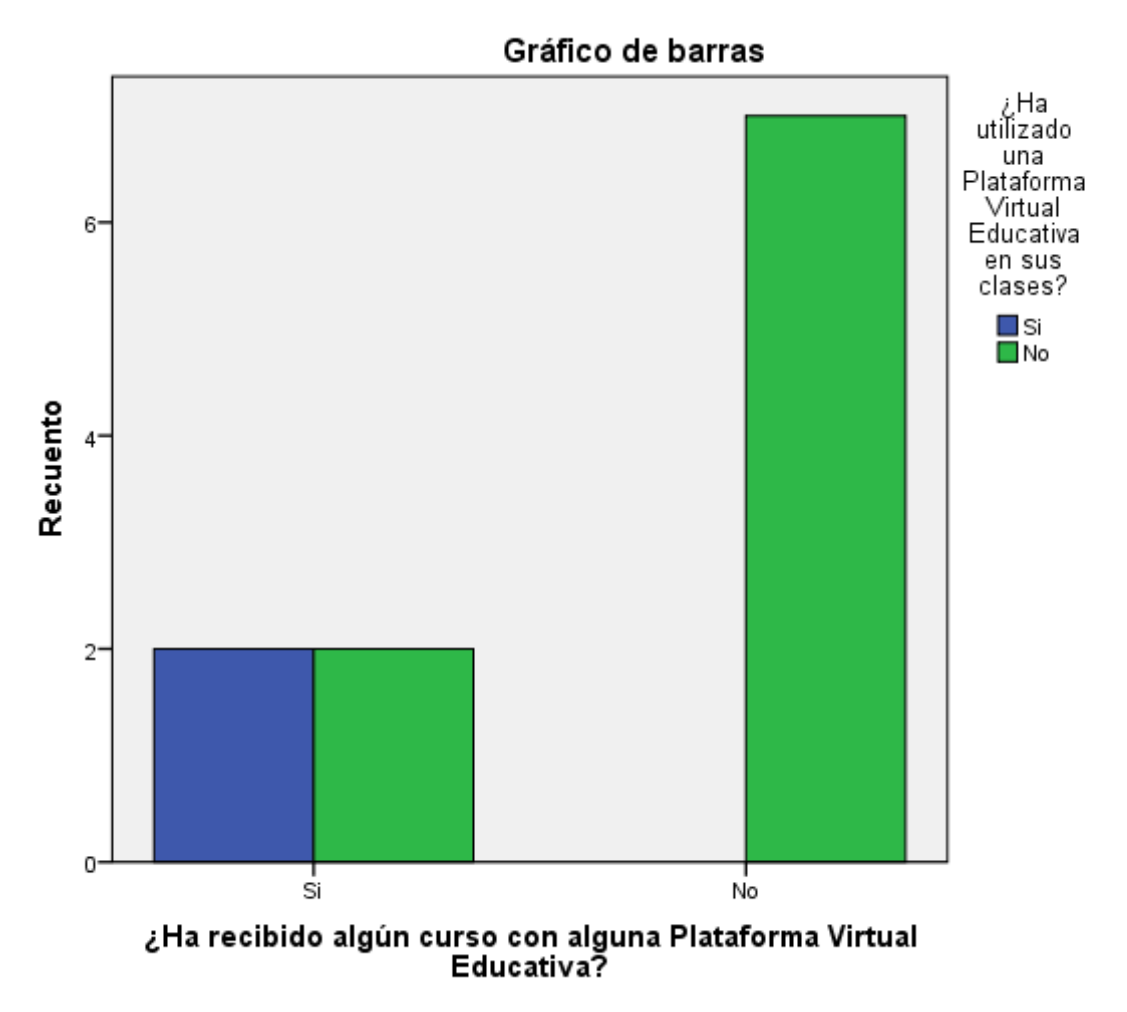

Fuente: Encuesta a los profesores de la Escuela María Leonor Salgado de Carbo Elaborado por el autor

**Interpretación:** Las dos preguntas planteadas por el autor tienen como finalidad conocer el grado de uso y si ha tenido alguna capacitación sobre las plataformas virtuales educativas; los datos arrojados nos dicen que el 18,18% de los encuestados si han tenido alguna capacitación sobre el tema y lo usan, el otro 18,18% si han tenido algún curso sobre el tema pero no lo utilizan en sus horas de clases, y el 63,63% no tienen ningún tipo de capacitación y tampoco han usado esta herramienta en sus clases.

Dicha relación demuestra nuevamente que existe una falencia en la institución, la cual se vuelve una oportunidad para que la institución crezca por medio de la implementación de nuevos procedimientos al proceso de enseñanza aprendizaje.

#### **Tabla 16**

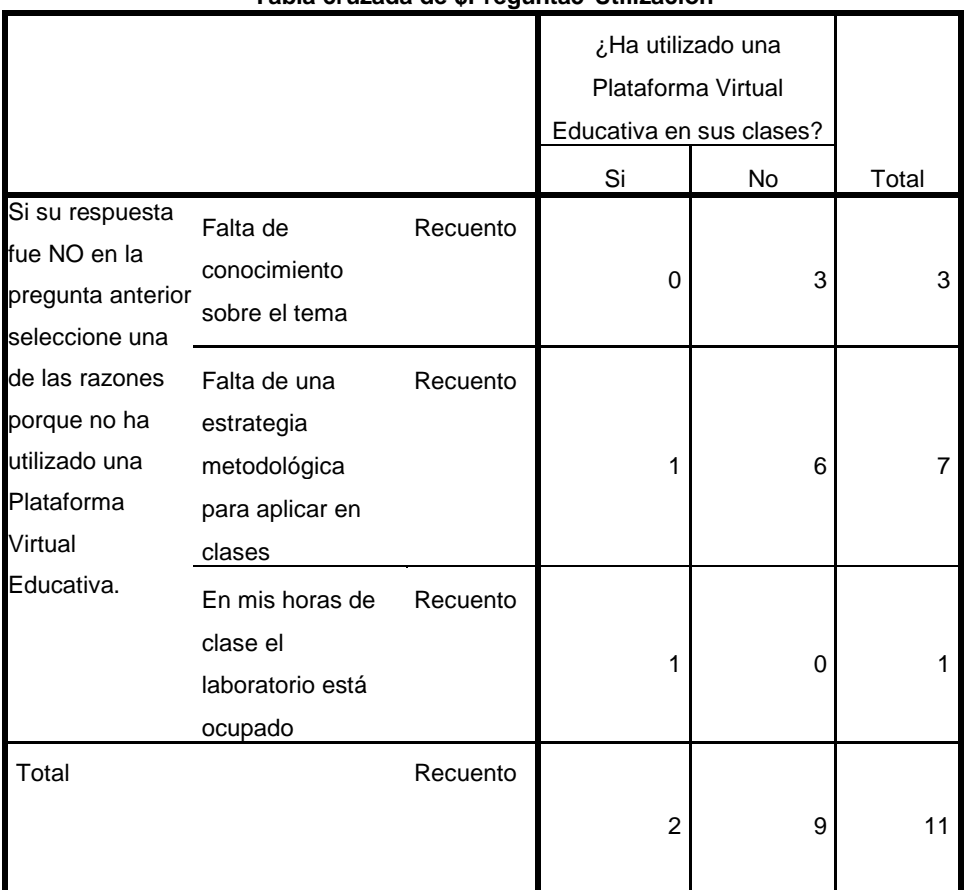

#### **Tabla cruzada de \$Pregunta5\*Utilización**

Los porcentajes y los totales se basan en los encuestados. a. Grupo

**Interpretación:** Los datos que arroja la tabla 3 son interesantes, ya que nos muestra los datos sobre las razones del porque no utilizan los profesores una plataforma virtual a pesar de conocer y manejar la misma.

Según la tabla 3 el 63,63% de los encuestados dicen que no pueden aplicar una herramienta de este tipo ya que no sabrían metodológicamente hablando como incorporar al proceso de enseñanza aprendizaje, en este grupo se encuentra el único profesor que ha utilizado una plataforma virtual pero no sabe cómo incorporar a su clase.

#### **Tabla 17**

|               |      |      |      |     | Seleccione que Plataforma Virtual Educat <sup>a</sup> |      |        |                |     |      |   |  |
|---------------|------|------|------|-----|-------------------------------------------------------|------|--------|----------------|-----|------|---|--|
|               |      |      | Mood | Edu | Proyecto                                              | Edut | Didact | Cours          |     |      |   |  |
|               |      |      | le   | 2.0 | Sakai                                                 | eka  | alia   | era            | Edx | Otra |   |  |
| ¿Conoce para  | Si   | Recu |      |     |                                                       |      |        |                |     |      |   |  |
| qué sirve una |      | ento |      |     |                                                       |      |        |                |     |      |   |  |
| Plataforma    |      |      | 3    | 4   | 2                                                     |      |        | $\overline{2}$ |     |      | 8 |  |
| Virtual       |      |      |      |     |                                                       |      |        |                |     |      |   |  |
| Educativa?    |      |      |      |     |                                                       |      |        |                |     |      |   |  |
| Total         |      | Recu | 3    | 4   | $\overline{2}$                                        |      |        | 2              |     |      | 8 |  |
|               | ento |      |      |     |                                                       |      |        |                |     |      |   |  |

**Tabla cruzada de Conocimiento\*\$Pregunta6**

Los porcentajes y los totales se basan en los encuestados.

a. Grupo

**Interpretación:** La plataforma virtual educativa que más conocen los profesores de la institución es Moodle, es una de las razones por las que el autor escogió esa herramienta para que forme parte de su propuesta.

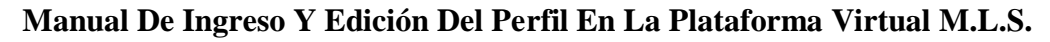

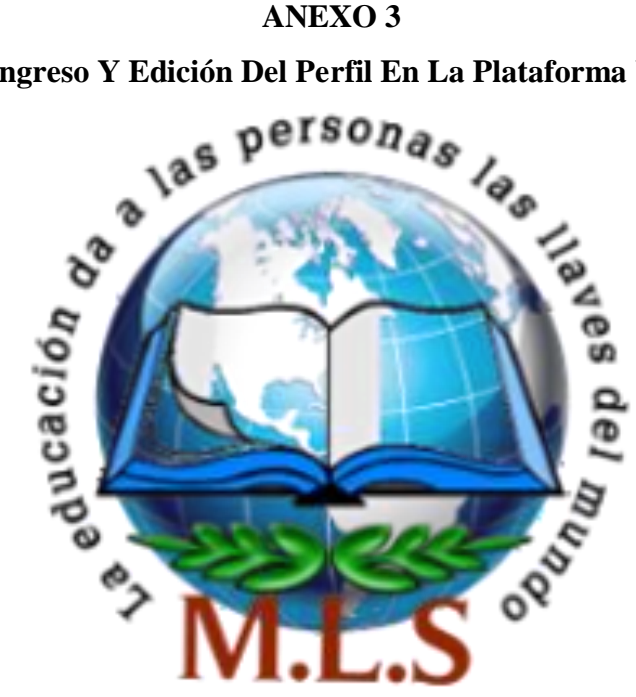

# MANUAL DE INGRESO A LA PLATAFORMA VIRTUAL M.L.S. 2018 - 2019

**MOODLE**

# Contenido

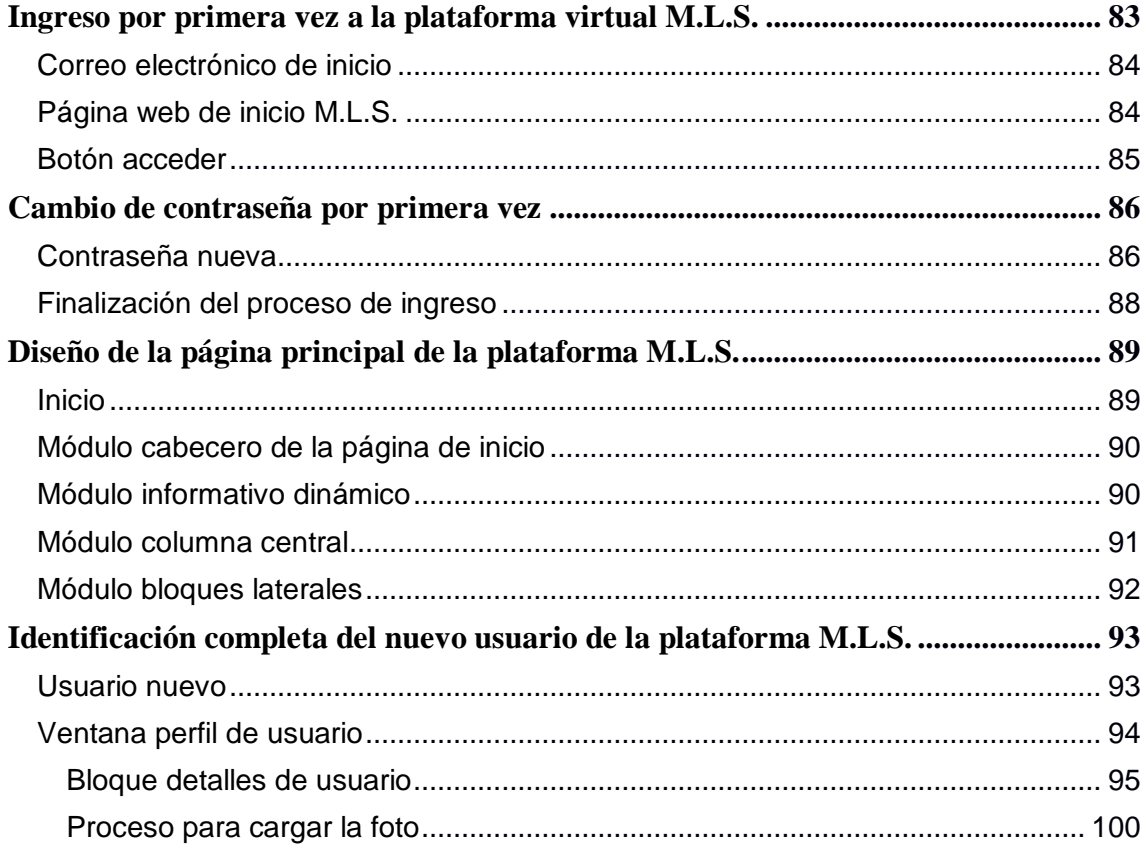

5. Ingreso por primera vez a la plataforma virtual M.L.S.

#### **5.1 Correo electrónico de inicio**

El proceso de ingreso de los docentes o estudiantes comienza cuando reciben un correo electrónico por parte del gestor o el profesor del curso; dentro de este correo electrónico encontrarán un mensaje de bienvenida, el usuario y la contraseña de su plataforma.

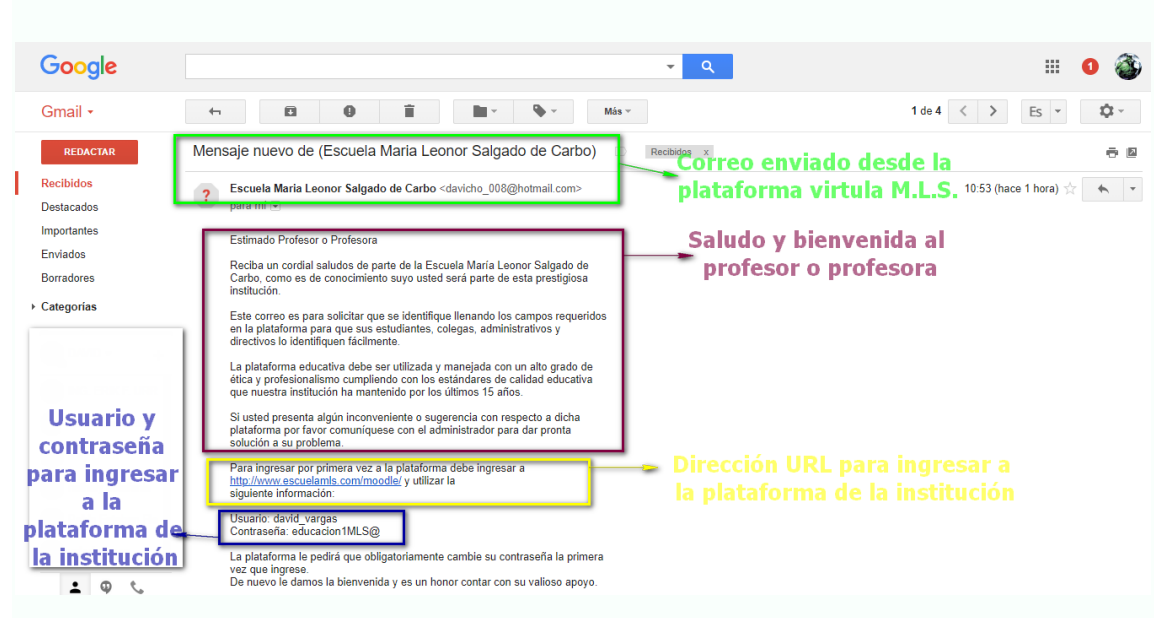

#### **5.1.1.1**

**5.2 Página web de inicio M.L.S.**

Una vez abierto el correo electrónico, el usuario, cualquiera que

sea su rol debe dar un click en el enlace indicado.

[www.escuelamls.com/moodle](http://www.escuelamls.com/moodle)

Esta acción re-direccionará al usuario a la siguiente ventana.

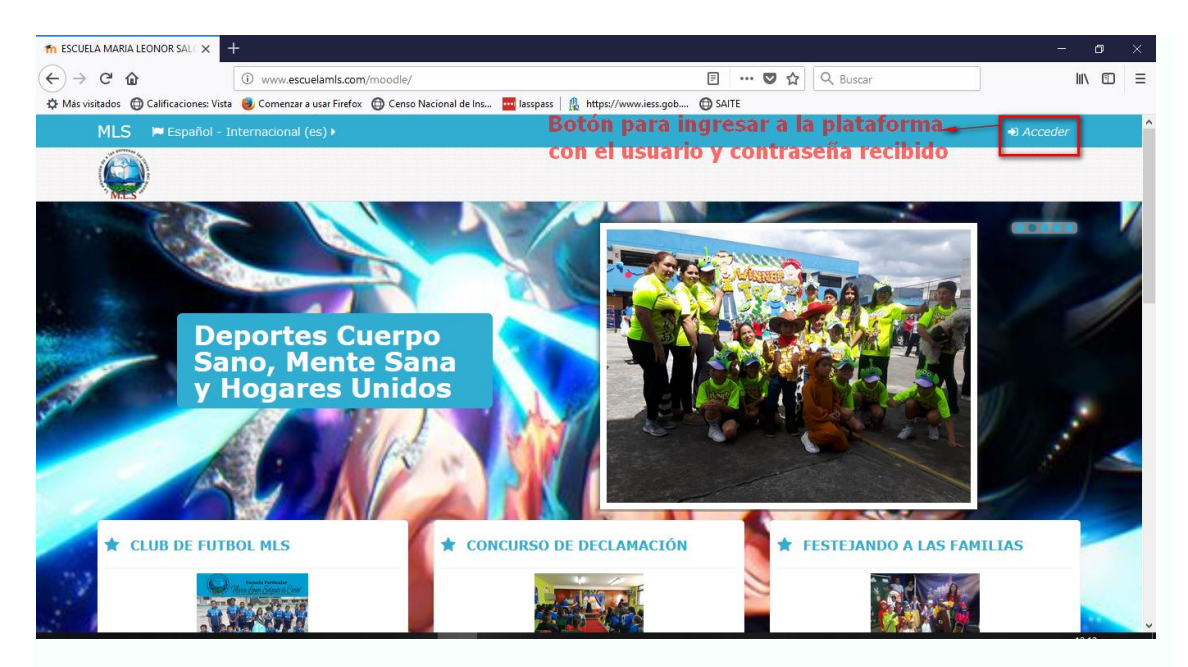

**5.2.1.1**

#### **5.3 Botón acceder**

Dentro de la página principal de la plataforma institucional, podemos observar en la parte superior derecha el botón "ACCEDER".

Al dar click en este botón, el usuario se vinculará con la siguiente ventana.

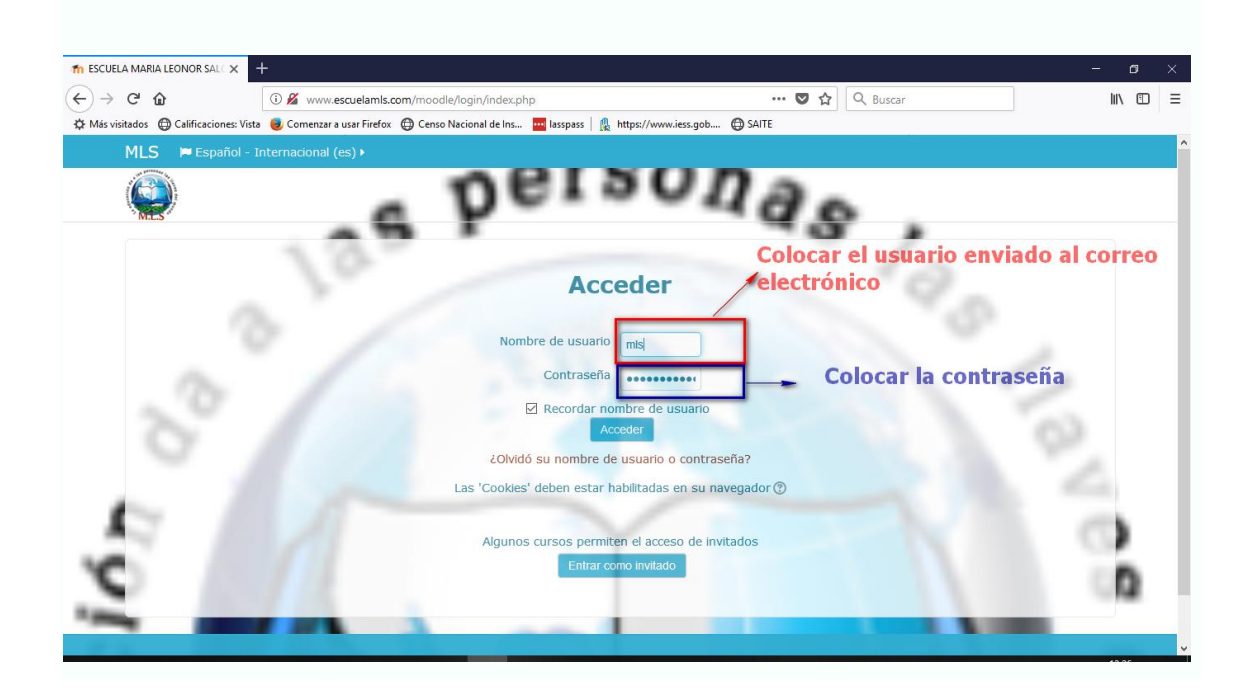

En esta ventana el usuario que desea ingresar a la plataforma, debe ingresar correctamente el usuario y contraseña que recibió en su correo electrónico.

#### **6. Cambio de contraseña por primera vez**

#### **6.1 Contraseña nueva**

Cuando se ingresa los datos recibidos al correo electrónico de forma correcta, el sistema automáticamente vinculará al usuario a la ventana en la cual debe cambiar de forma **OBLIGADA** la contraseña.

En esta ventana se muestra:

- Nombre del usuario
- Nota de las características que debe tener la contraseña nueva
- Contraseña actual
- Nueva contraseña
- Nueva contraseña (de nuevo)

La Contraseña Actual: es la contraseña que recibió en su correo electrónico, si coloca mal esta contraseña NO permitirá el cambio de su contraseña.

La Nueva Contraseña: es creada por usted, cumpliendo con las características que se puede observar en la nota debajo del usuario.

La Nueva Contraseña (de nuevo): es la verificación de la nueva contraseña que usted creo.

Como sugerencia coloque una contraseña con la que se sienta identificado o identificada.

No coloque contraseñas que utilice en otros sitios web.

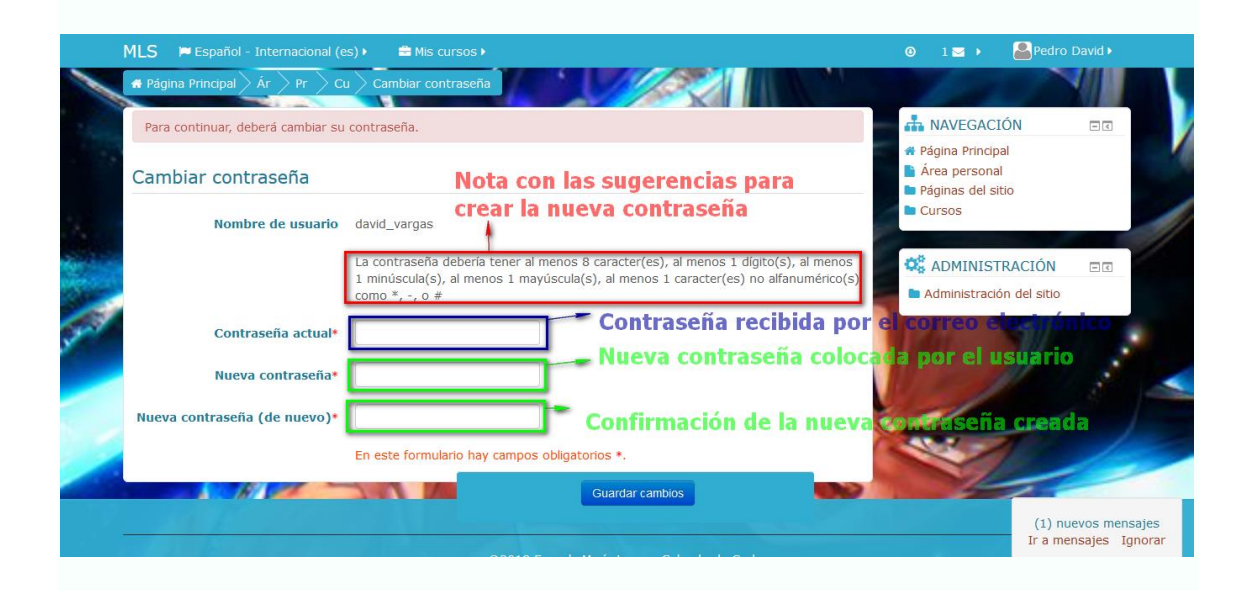

Una vez que llene los espacios en blanco, debe dar un click en el botón "GUARDAR CAMBIOS".

Si no hay ningún inconveniente, esta acción confirmará el cambio de contraseña y le enlazará a la siguiente ventana.

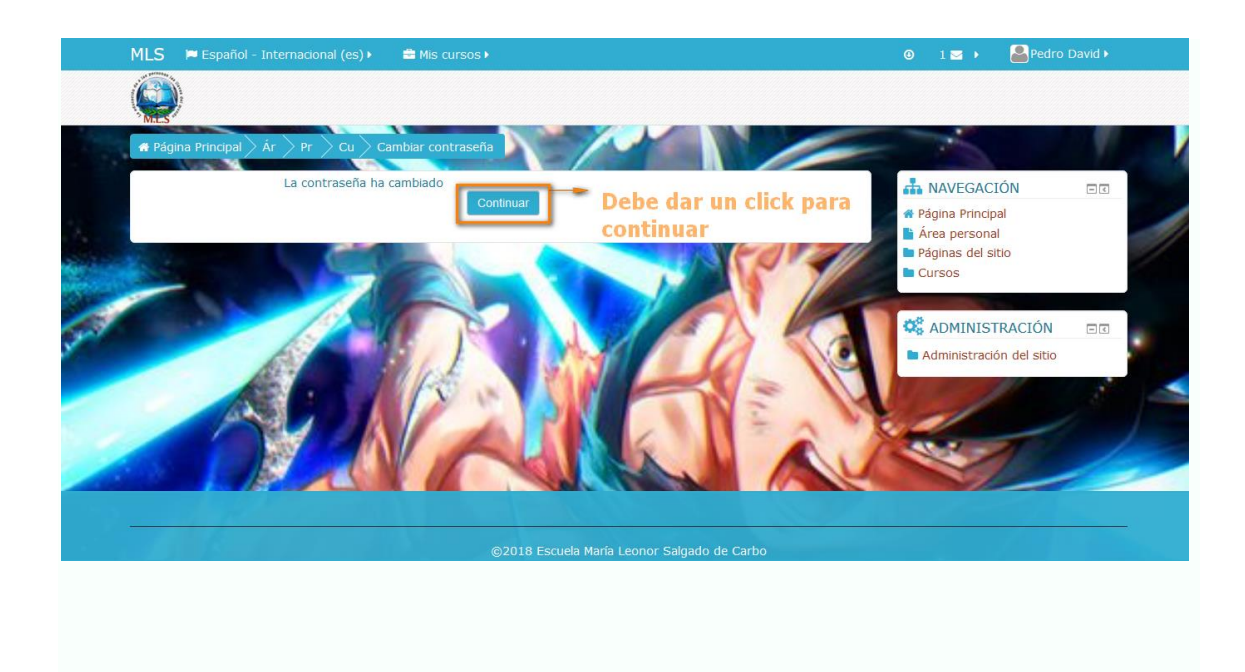

**6.2 Finalización del proceso de ingreso** Cuando la acción de dar un click en el botón "CONTINUAR" se ejecuta, la plataforma enlaza directamente a la página principal de la misma.

Con la diferencia que en la cabecera ya no existirá el botón" ACCEDER"; lo que existirá es el icono en blanco del usuario, el nombre del usuario y el icono de un sobre que es el mensaje que se recibió usted en su correo electrónico.

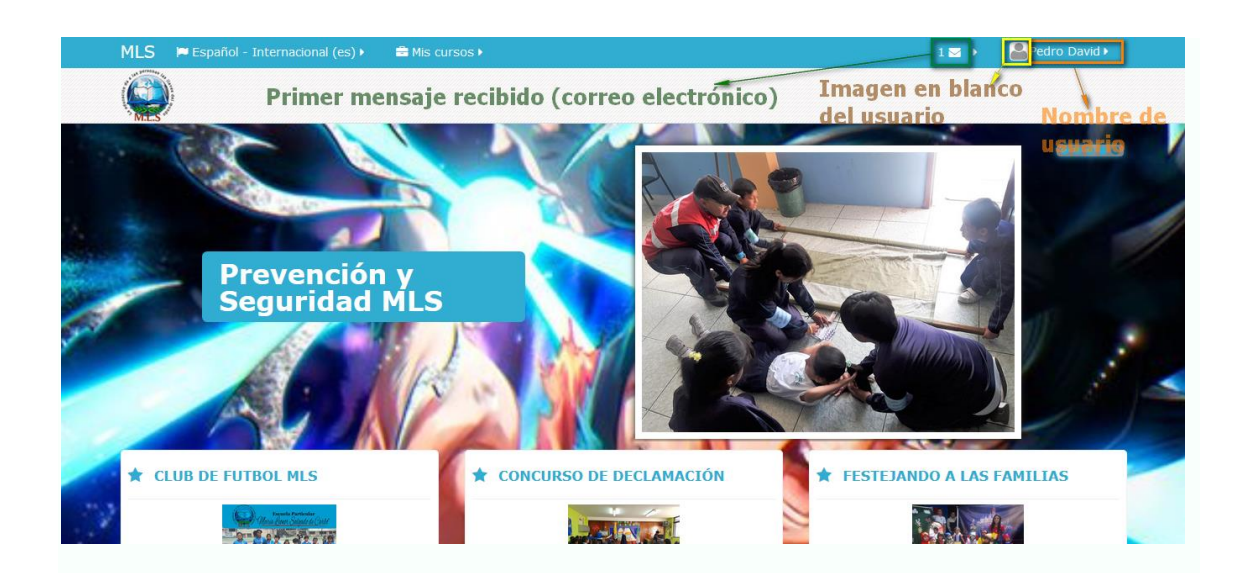

**7. Diseño de la página principal de la plataforma M.L.S.**

#### **7.1 Inicio**

**7.1.1.1 Página de inicio**

La página de inicio de la plataforma educativa MLS está compuesta

de cuatro módulos:

- 1. La cabecera
- 2. Informativo dinámico
- 3. La columna central
- 4. Los bloques laterales

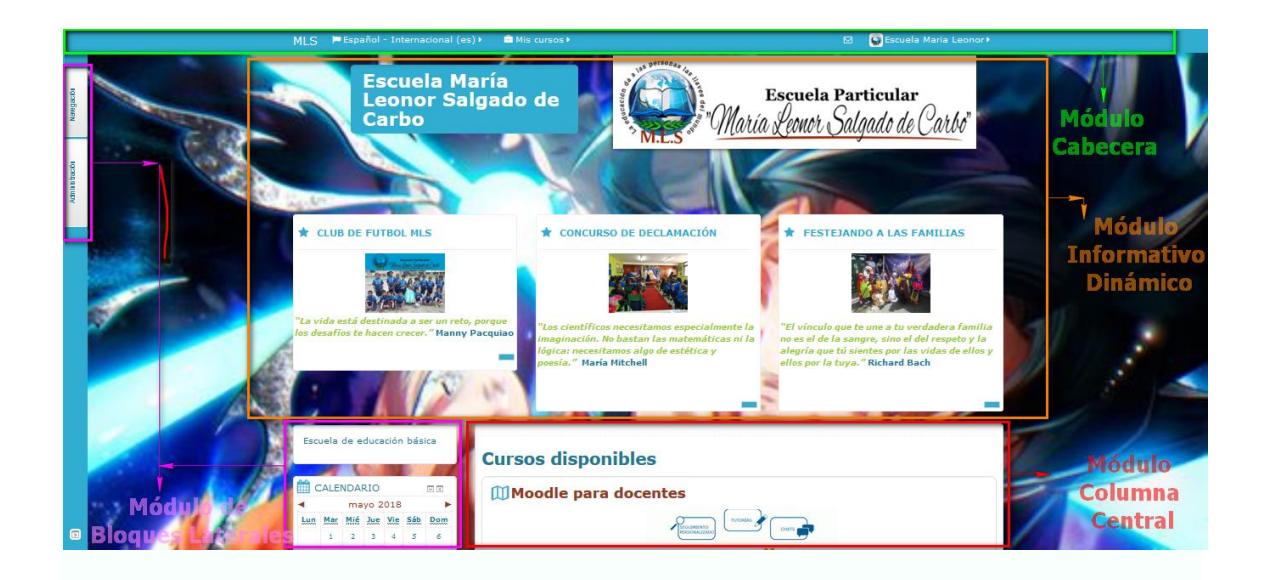

**7.2 Módulo cabecero de la página de inicio**

En este módulo podemos observar la barra de navegación, la cual nos muestra la ubicación en la que estamos trabajando, el nombre del usuario de la plataforma y también nos ayuda a movernos hacia páginas anteriores.

MLS P Español - Internacional (es) > E Mis cursos >  $\Box$  Escuela Maria Leonor

#### **7.3 Módulo informativo dinámico**

Las actividades diarias, semanales y mensuales de la institución son reflejadas en el módulo informativo dinámico de esta página; este módulo está conformado por dos sub-módulos.

El modulo tipo diapositivas, el cual cambia automáticamente la imagen y el módulo estático el cual muestra tres imágenes de un evento del último mes; al dar click en el botón enlace de cualquiera de las imágenes estáticas redirección al usuario a la página de Facebook de la institución donde se puede encontrar más imágenes de ese evento.

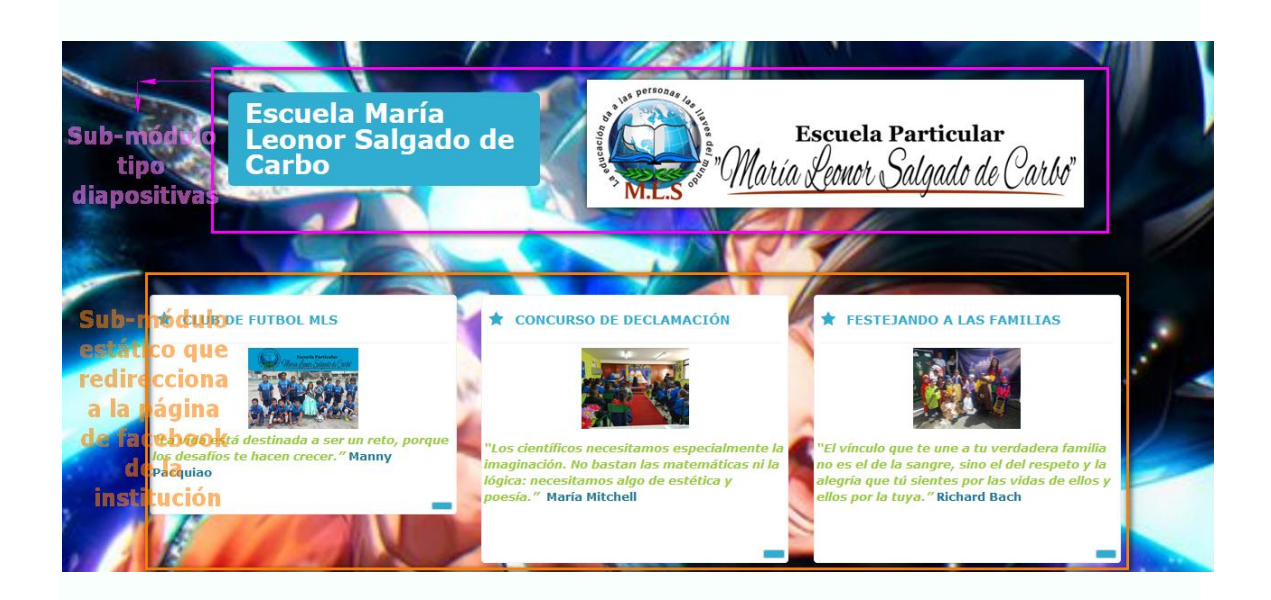

#### **7.4 Módulo columna central**

Es un espacio en el cual se visualiza el nombre de los cursos disponibles y el resumen o introducción del curso que el docente diseño.

El nombre o los nombres de los cursos que se encuentre en este módulo son enlaces directos para ingresar al curso deseado.

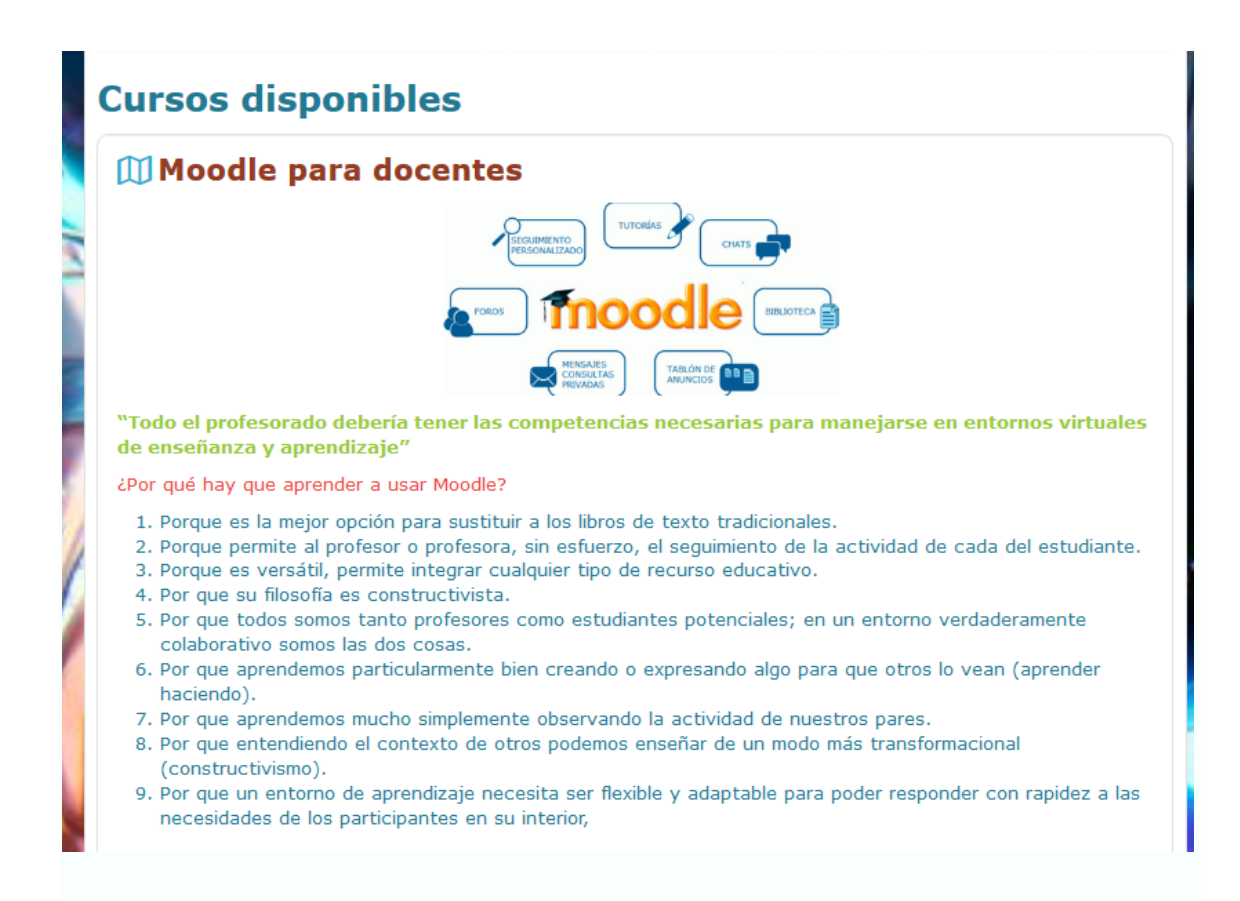

#### **7.5 Módulo bloques laterales**

El diseño de esta página de inicio proporciona el módulo de bloques laterales, el cual contiene dos formas de presentación:

- 1. La primera desplegados sobre la columna lateral y,
- 2. La segunda acoplados en forma de ficheros en el lado izquierdo de la ventana.

La visualización de estos bloques puede ser editados para que se presenten en forma maximizada o minimizada.

La funcionalidad de este módulo es contener paneles con varias funciones que permiten gestionar y configurar distintas cosas como curso, roles, perfiles de usuarios, etc.

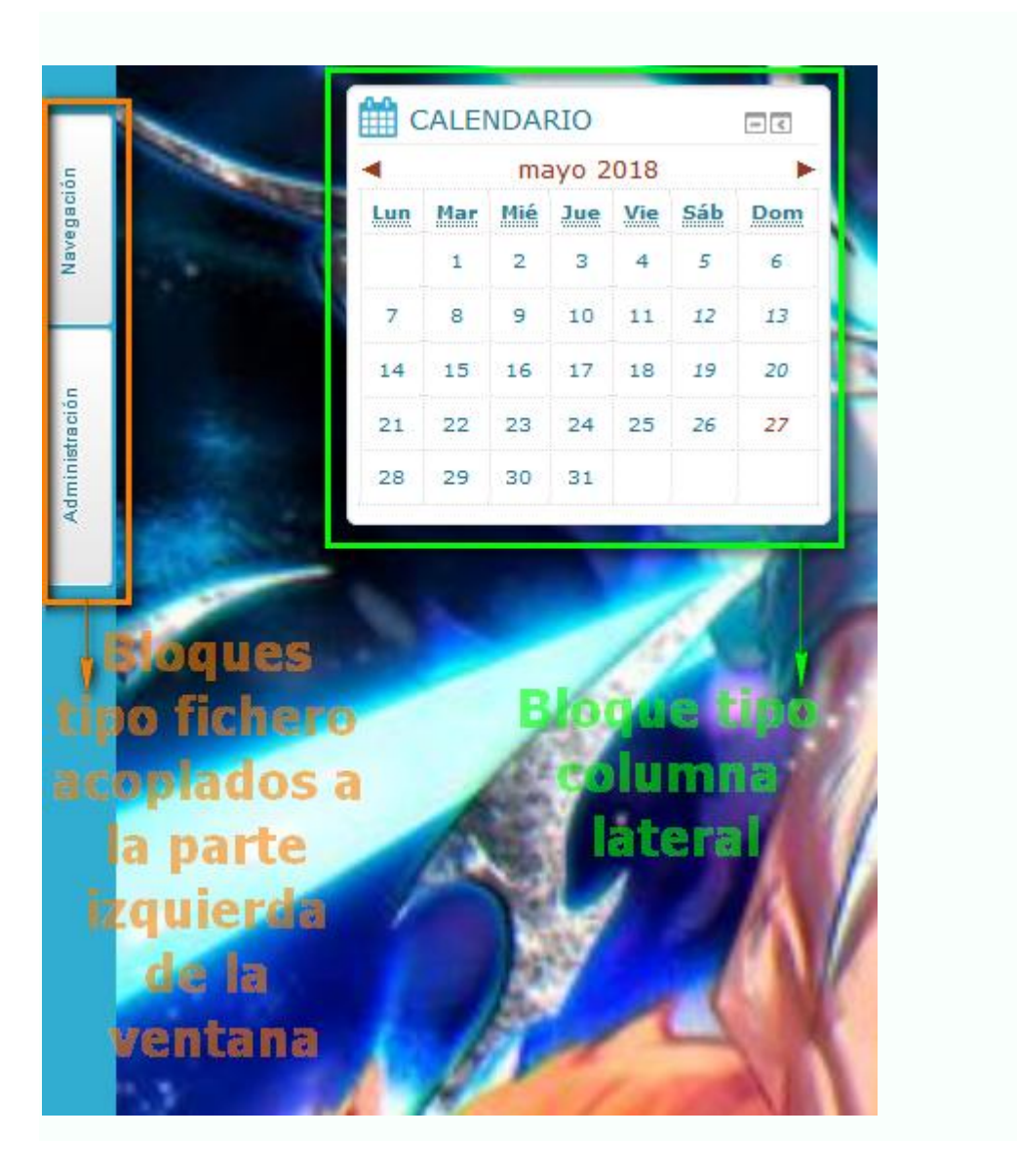

#### **8. Identificación completa del nuevo usuario de la plataforma M.L.S.**

#### **8.1 Usuario nuevo**

Todos los usuarios nuevos de la plataforma virtual de la institución deben completar el registro de su perfil, con el objetivo de que

directivos, administradores, profesores, estudiantes y padres de familia conozcan al usuario con el cual se interactúa.

El usuario nuevo, para empezar a completar su perfil debe seguir los siguientes pasos:

- 1. Dar un click sobre el nombre del usuario que se encuentra en la cabecera; al realizar esta acción se despliega un bloque con diferentes botones. El primer botón es el nombre del usuario.
- 2. Dar un click en el botón nombre del usuario que aparece en el bloque desplegado; esta acción nos re-direccionará a la ventana del perfil de usuario.

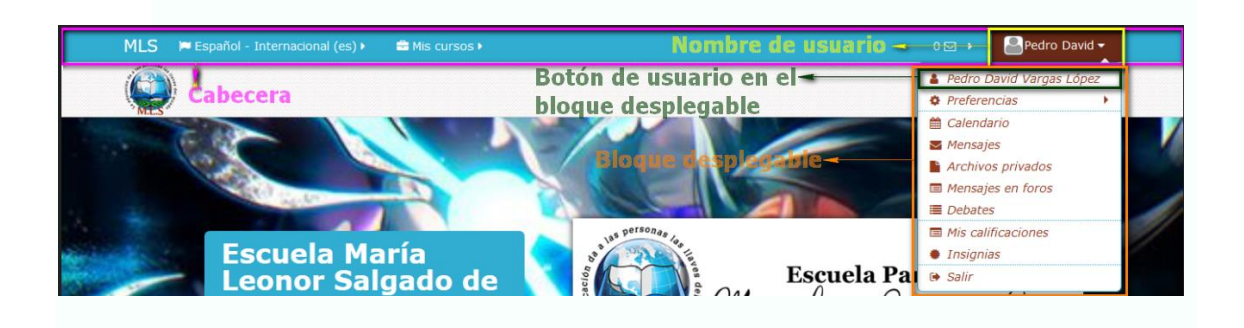

#### **8.2 Ventana perfil de usuario**

La ventana perfil de usuario muestra una serie bloques que contiene toda la información del usuario como son:

 Detalles del usuario: Bloque que permite la edición de los datos del usuario.

- Detalles del curso: Bloque que permite ver los cursos a los que este usuario tiene acceso y sus roles.
- Miscelánea: Bloque que contiene los canales de comunicación como son foros, chats y blogs del usuario.
- Informes: Bloque que contiene información de cuantas veces ha ingresado este usuario a la plataforma y desde que dirección IP.
- Actividad de acceso: Bloque que muestra el primer acceso a la plataforma y el último.
- Navegación: Bloque que permite desplazarse en forma rápida a cursos, página principal o área personal.
- Administración: Bloque que permite desplazarse a la administración del sitio.

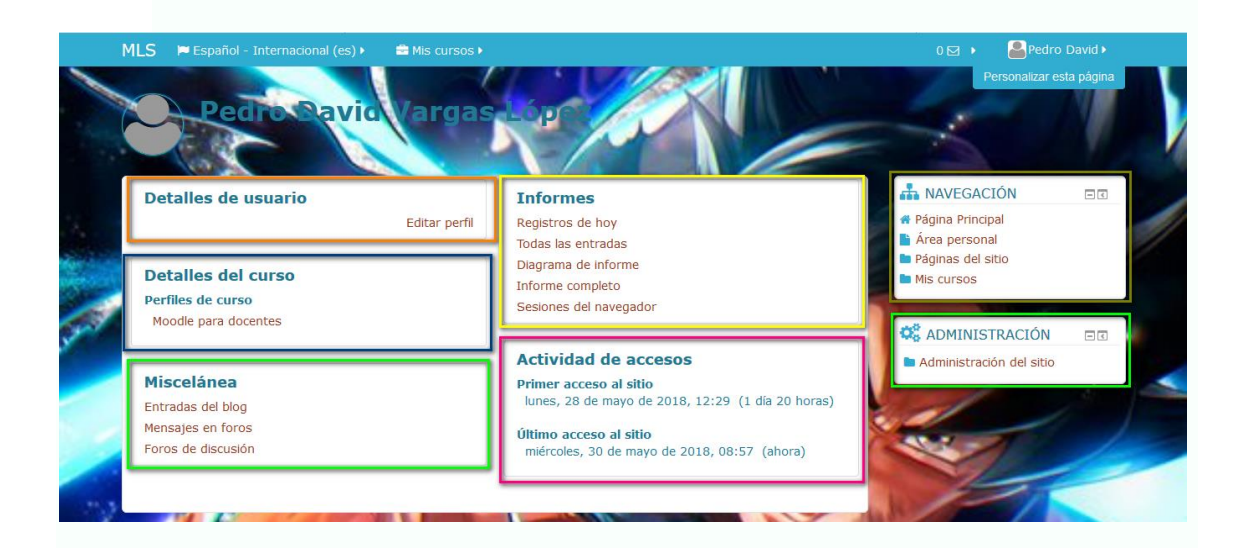

**8.2.1 Bloque detalles de usuario**

**8.2.1.1 Ventana editar perfil**

Como se mencionó, este bloque permite editar los datos del usuario de la plataforma, dentro de este bloque existe un botón "EDITAR PERFIL".

En dicho botón al dar un click nos enlaza con la siguiente ventana. Para ingresar a las opciones "GENERAL, IMAGEN DE USUARIO, NOMBRES ADICIONALES, INTERESES y OPCIONAL", simplemente hay que dar un click sobre la palabra.

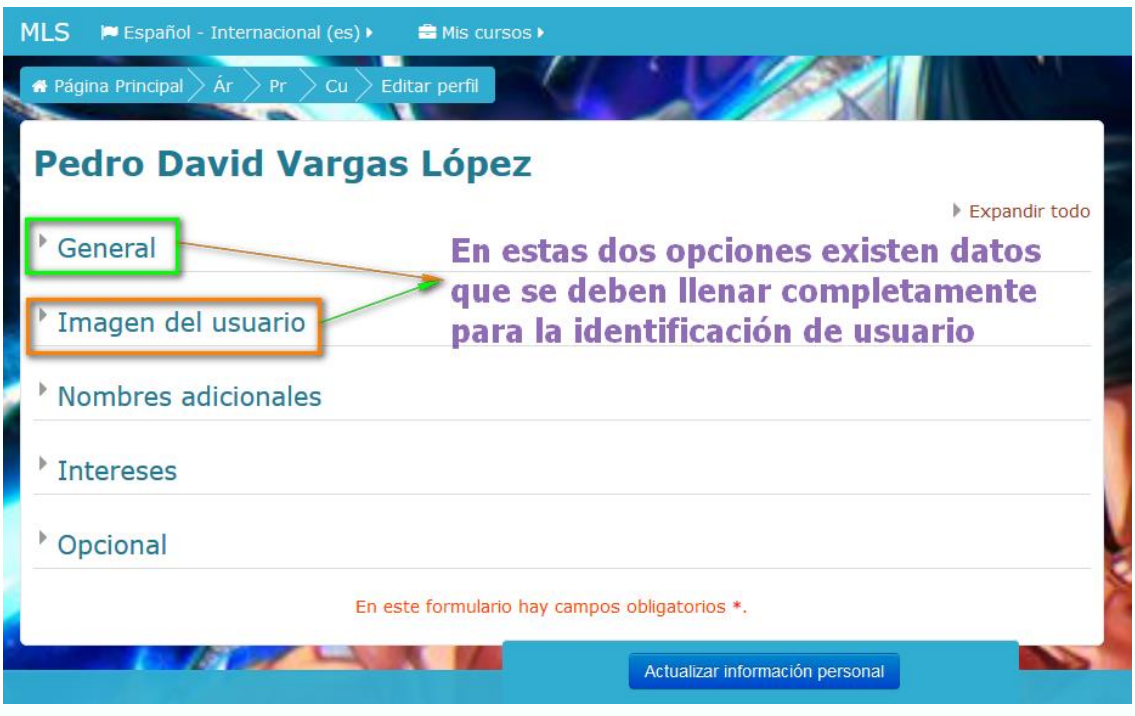

#### **8.2.1.2 Botón general**

Como se mencionó este bloque permite editar los datos del usuario de la plataforma, dentro de este bloque existe un botón "EDITAR PERFIL".

En dicho botón al dar un click nos enlaza con la siguiente ventana, la cual debe ser llenada completamente.

- Nombre: Debe contener los dos nombres del usuario
- Apellido: Debe contener los dos apellidos del usuario
- Dirección de correo electrónico: Debe ir el correo el cual usted lo utiliza para comunicarse con la institución
- Mostrar correo electrónico: Debe estar seleccionada la opción "MOSTRAR MI DIRECCIÓN DE CORREO SÓLO A MIS COMPAÑEROS DE CURSO"
- Ciudad: Debe ser "QUITO"
- Seleccione su país: Debe ser "ECUADOR"
- Zona horaria: Debe estar seleccionada la opción "ZONA HORARIA DEL SERVIDOR (AMÉRICA/GUAYAQUIL)
- Descripción: En este bloque usted debe colocar una breve descripción de usted como usuario de la plataforma.

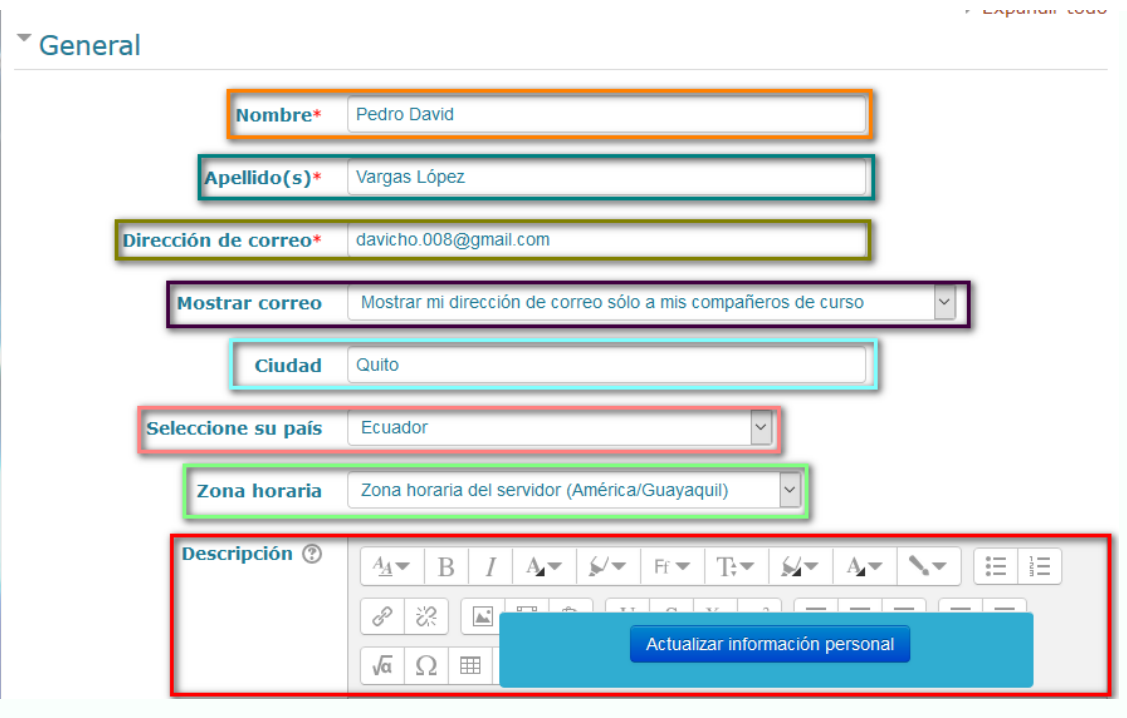

#### **8.2.1.3 Botón imagen de usuario**

Esta ventana es la más importante para nuestra plataforma; ya que aquí nos da la opción de colocar una foto nuestra dentro de nuestro perfil de usuario.

Esta imagen es la que nuestros compañeros, estudiantes, administrativos y directores la verán al interactuar con usted en la plataforma virtual.

Como requisito, debe seleccionar una foto suya que se encuentre clara, sin gafas oscuras o cualquier accesorio que oculte su rostro. Los lentes de uso diario si son aceptados. Esta imagen se debe guardar en su computador, Tablet o celular para que pueda ser cargada a la plataforma de la institución.

El botón de imagen de usuario contiene los siguientes elementos:

- Imagen actual: En esta opción se puede observar la imagen que usted está utilizando actualmente, en este caso esta "NINGUNO"
- Imagen nueva: Esta ventana es la que nos permitirá subir nuestra foto a la plataforma, foto que estará guardada en nuestro computador o dispositivo con antelación
- Descripción de imagen: En esta barra describiremos de forma rápida la imagen que cargamos.

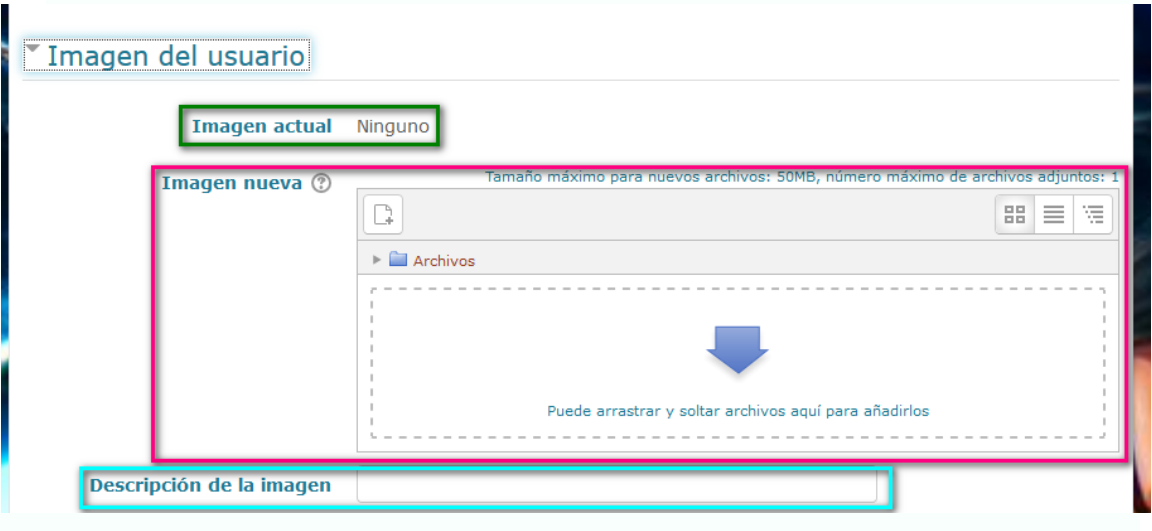

#### **8.2.1.4 Ventana imagen nueva**

La ventana imagen nueva es la herramienta que nos permitirá cargar una foto nuestra a la plataforma, esta ventana consta de:

1. Icono agregar: Este icono permitirá buscar la foto o imagen que deseamos cargar a la plataforma desde el computador o dispositivo que utilice.

- 2. Iconos mostrar carpetas: Son 3 iconos que permiten cambiar la forma de visualización de los archivos cargados.
- 3. Espacio para arrastrar y soltar: En este espacio podemos colocar los archivos que deseamos cargar. La característica de este espacio es que se arrastra desde otra ventana el archivo y se lo suelta en este espacio.

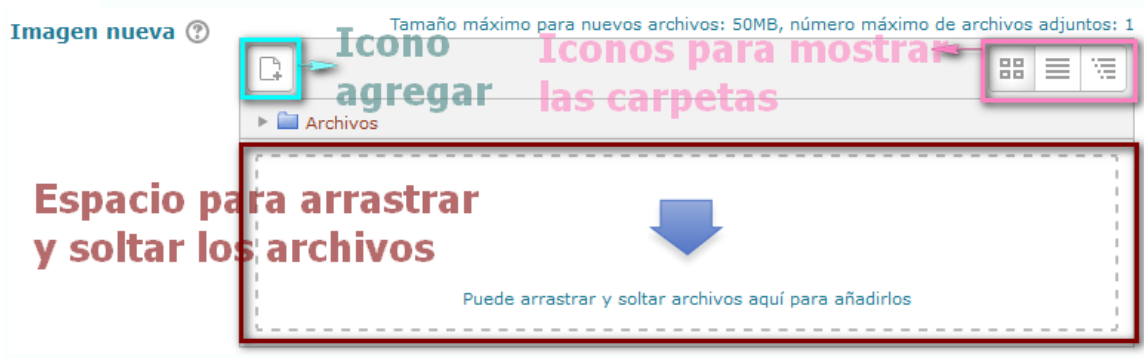

#### **8.2.2 Proceso para cargar la foto**

#### **8.2.2.1 Ventana selector de archivos**

El proceso para cargar la imagen o foto en la plataforma comienza haciendo un click en el icono *"AGREGAR" l*o cual nos enlaza a la siguiente ventana.

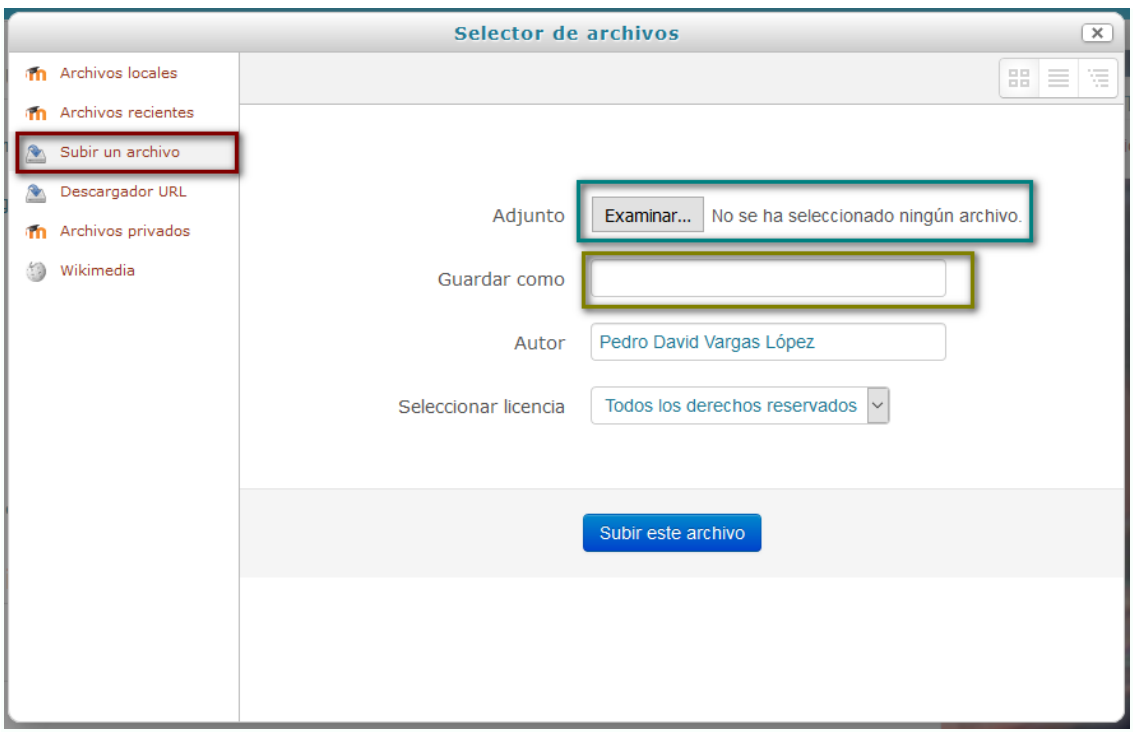

En esta ventana encontraremos un botón "SUBIR UN ARCHIVO", este botón permite buscar un archivo dentro del computador personal o dispositivo que utilice.

Frente a este botón encontramos un botón "EXAMINAR", al dar un click en este botón la plataforma permitirá buscar la imagen o foto dentro del computador abriendo otra nueva ventana.

**8.2.2.2 Ventana carga de archivos**

Una vez abierta esta ventana, podremos buscar la carpeta en donde usted guardo la foto que se desea cargar.

Cuando encuentre la foto o imagen que desea cargar, debe seleccionarlo y dar un click en el botón "ABRIR", lo que nos regresa a la anterior ventana con el archivo cargado.

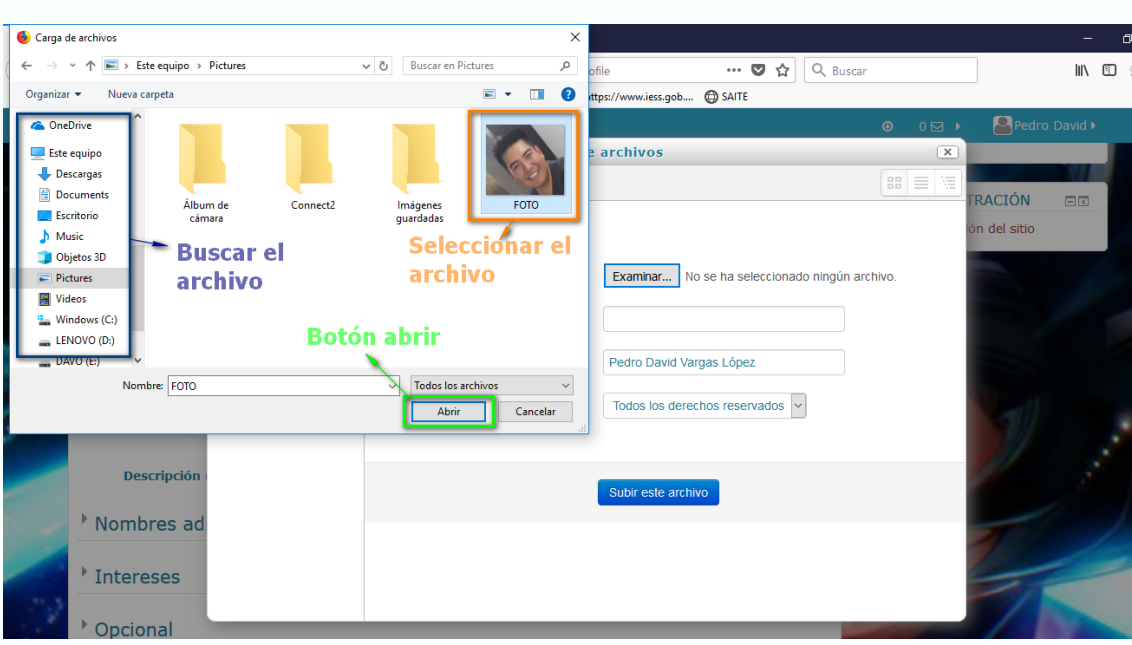

#### **8.2.2.3 Ventana selector de archivos cargado**

En esta ventana podemos observar que al lado del botón "EXAMINAR" se encuentra el nombre del archivo que se cargó.

Finalmente debemos llenar el campo vacío con el nombre que describa al archivo y dar un click en el botón "SUBIR ESTE ARCHIVO"

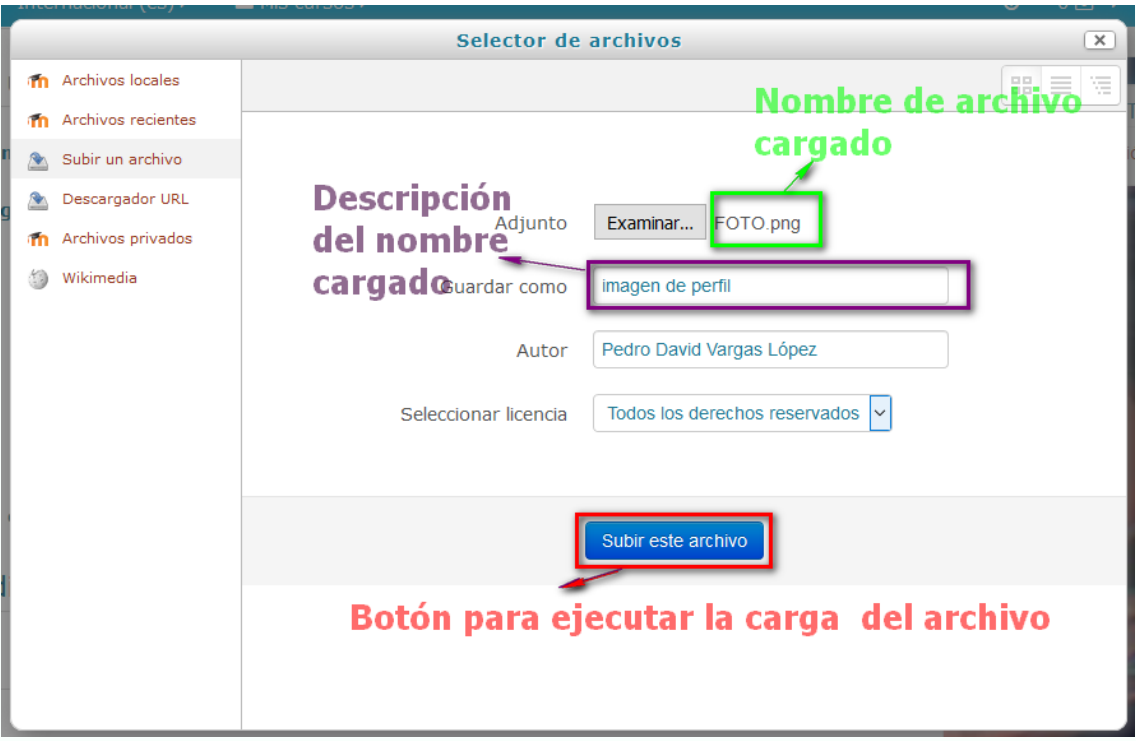

Una vez que se ejecute la acción en el botón indicado la plataforma nos enviará a la ventana imagen de usuario.

#### **8.2.2.4 Ventana imagen de usuario con datos**

Como podemos observar en la ventana ya se encuentra el archivo cargado, solamente queda por colocar una descripción de la imagen y dar un click en el botón "ACTUALIZAR INFORMACIÓN PERSONAL"

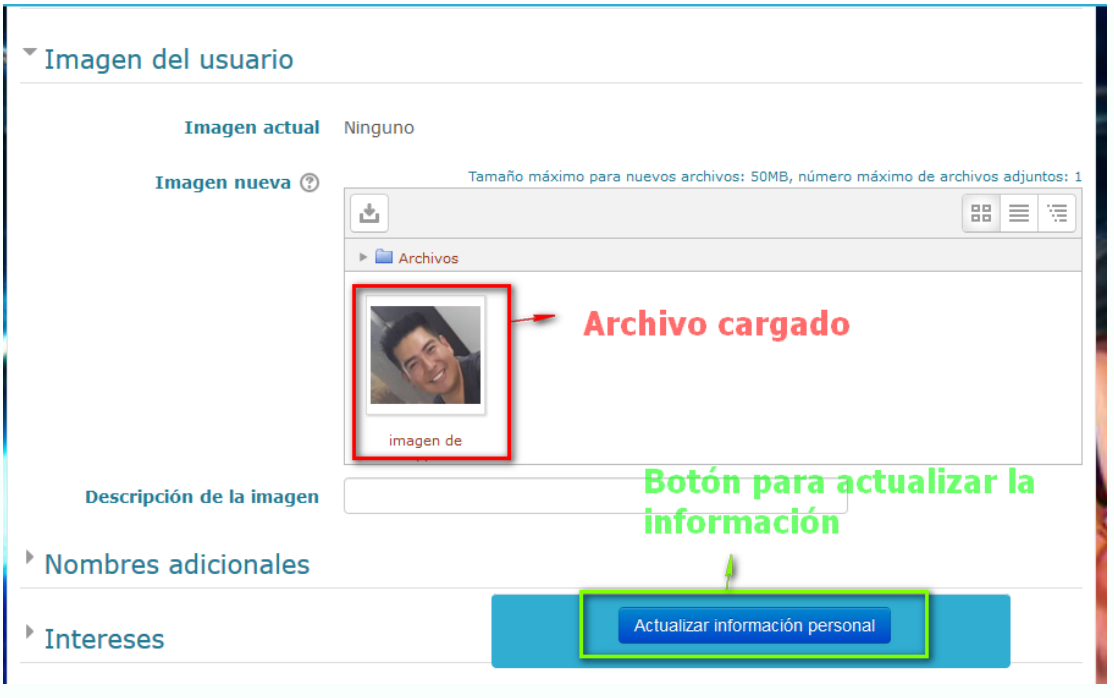

## **8.2.2.5 Ventana editar perfil con datos**

Al dar click en el botón mencionado, la plataforma nos direcciona a la ventana editar perfil, cual ya consta con la imagen y los datos cargados.

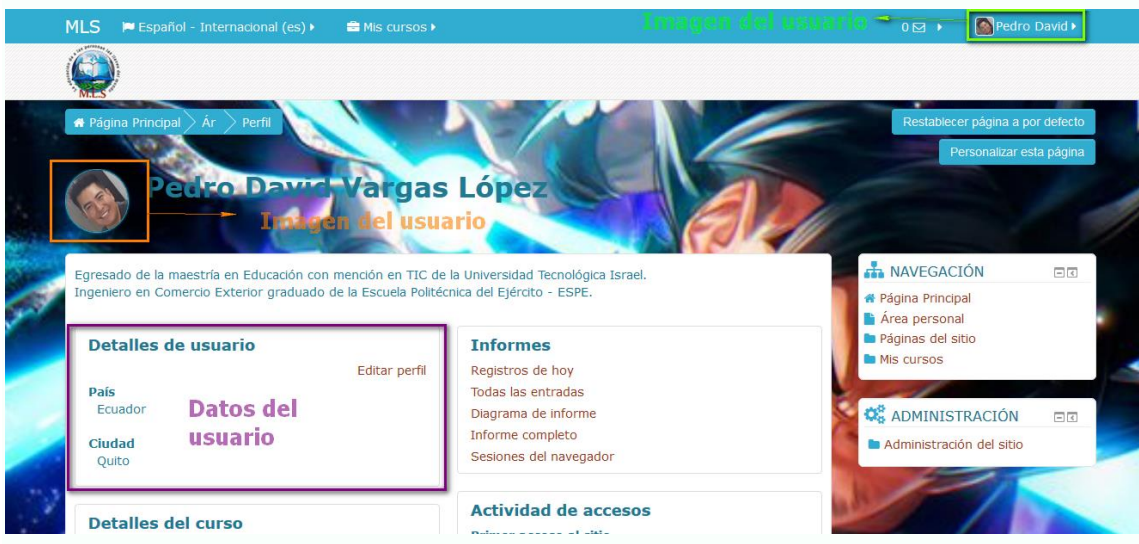

**ANEXO 4**

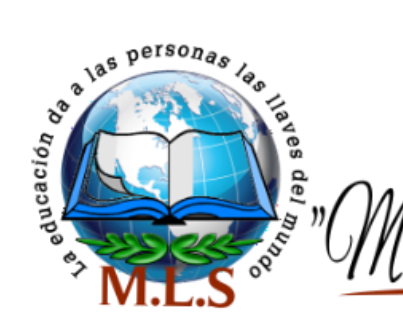

**Escuela Particular** lgado de Carlvo" María Leonor s

### **TABLA DE VALIDACIÓN Tesis De Maestría Previa A La Obtención Del Grado En Magister En Educación**

**TEMA:** "Estrategia metodológica para aplicar Moodle utilizando herramientas de autor en la escuela María Leonor Salgado"

**OBJETIVO:** Validar la plataforma virtual desde el punto de vista de experto en varias categorías.

**AUTOR:** Ing. David Vargas

**NOMBRE DEL EXPERTO:** \_\_\_\_\_\_\_\_\_\_\_\_\_\_\_\_

**FECHA DE EVALUACIÓN: \_\_\_\_\_\_\_\_\_\_\_\_\_\_\_**

**Instrucciones:** Coloque solamente una "X" por cada indicador.

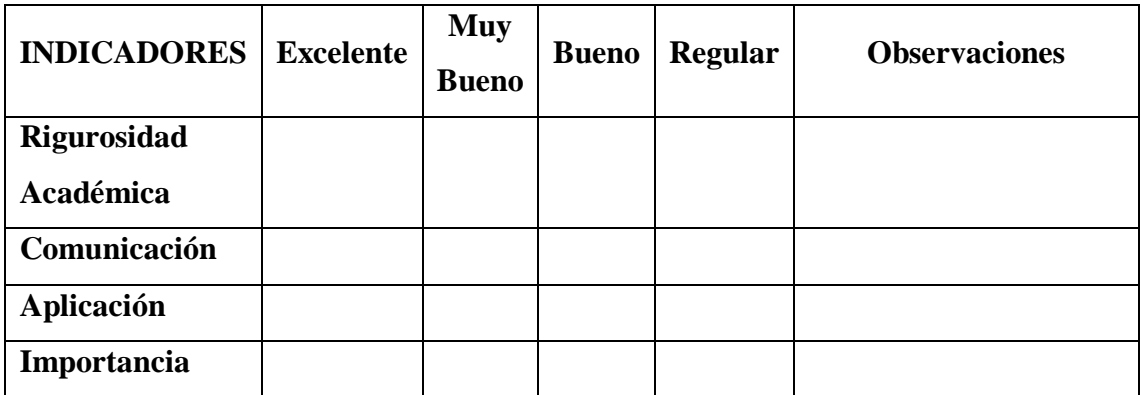

**\_\_\_\_\_\_\_\_\_\_\_\_\_\_\_\_\_\_\_\_\_\_\_\_\_\_\_\_\_\_\_\_\_\_\_\_\_\_\_\_\_\_\_\_\_\_\_\_\_\_\_\_\_\_\_\_\_\_\_\_\_\_\_\_\_\_\_\_\_\_ \_\_\_\_\_\_\_\_\_\_\_\_\_\_\_\_\_\_\_\_\_\_\_\_\_\_\_\_\_\_\_\_\_\_\_\_\_\_\_\_\_\_\_\_\_\_\_\_\_\_\_\_\_\_\_\_\_\_\_\_\_\_\_\_\_\_\_\_\_\_ \_\_\_\_\_\_\_\_\_\_\_\_\_\_\_\_\_\_\_\_\_\_\_\_\_\_\_\_\_\_\_\_\_\_\_\_\_\_\_\_\_\_\_\_\_\_\_\_\_\_\_\_\_\_\_\_\_\_\_\_\_\_\_\_\_\_\_\_\_\_ \_\_\_\_\_\_\_\_\_\_\_\_\_\_\_\_\_\_\_\_\_\_\_\_\_\_\_\_\_\_\_\_\_\_\_\_\_\_\_\_\_\_\_\_\_\_\_\_\_\_\_\_\_\_\_\_\_\_\_\_\_\_\_\_\_\_\_\_\_\_ \_\_\_\_\_\_\_\_\_\_\_\_\_\_\_\_\_\_\_\_\_\_\_\_\_\_\_\_\_\_\_\_\_\_\_\_\_\_\_\_\_\_\_\_\_\_\_\_\_\_\_\_\_\_\_\_\_\_\_\_\_\_\_\_\_\_\_\_\_\_**

**Sugerencias:** 

**ARTÍCULO CIENTÍFICO**

Proceso de Enseñanza-Aprendizaje y Organización de Educación General Básica:

#### MOODLE

David Vargas

#### **Resumen**

Dinámica, entretenida, práctica de actualidad y fácil de manejar resumiría lo que es Moodle para la educación general básica, herramienta que se está utilizando en diferentes centros educativos a nivel general en el Ecuador. Sus funciones son excelentes para toda la organización educativa desde subir documentos de extensión tipo .docx, .pdf, .pptx, videos, audios, imágenes etc. hasta controlar la asistencia, elaborar y calificar evaluaciones. Moodle es una herramienta que se acopla fácilmente a las comunidades educativas, permitiendo que la gestión de las mismas sea optima tanto en la comunicación y trabajo en red entre sus miembros, al igual que se puede vincular con otras instituciones educativas.

Con Moodle la integración y la aplicación de los distintos currículos se vuelve un trabajo entretenido, dinámico que optimiza el tiempo y elimina las limitaciones que la enseñanza tradicional tiene; genera en el estudiante la curiosidad por aprender más, apegándolo a la corriente constructivista, la cual habla sobre la creación y búsqueda de sus propios conocimientos.

En este artículo se presenta de una manera clara y puntual lo que es Moodle y todo lo que esta herramienta puede aportar a la Escuela María Leonor Salgado de Carbo, desde un punto de vista en el que los profesores y estudiantes no tienen gran conocimiento en las TIC.

*Palabras clave*: Moodle, Nuevas Tecnologías, Plataformas Educativas, Software Libre, E-learning, Comunidades Educativas, Aprendizaje Cooperativo
# **Proceso de Enseñanza-Aprendizaje y Organización de Educación General Básica: MOODLE**

En la actualidad, la cualidad más significativa de la sociedad moderna es la rapidez con la que las cosas cambian a nivel de todo ámbito como por ejemplo mercado laboral, habilidades profesionales, tecnología, economía, etc.

Muchos cambios en un periodo muy corto de tiempo generan grandes problemas para la sociedad al procesar, comprender e incluso sobrevivir a los mismos, pero, se debe tomar en cuenta que estos cambios estructurales no aparecen de la noche a la mañana, ya que son parte de un proceso histórico impulsados por el crecimiento de la tecnología.

El manejo de la información es un medio en el que poco a poco los procesos se han ido traslado a las maquinas, a las TIC, automatizando cada uno de ellos; por esta razón el pensamiento humano se va separando del procesamiento de la información para evolucionar a la creación de la información y conocimientos nuevos, no con el fin de guardarlos para sí mismos sino para compartirlos e intercambiarlos entre pares.

La visión del mundo de una sociedad del conocimiento es que sea más justa con más oportunidades para todos y sobre todo multicultural, por esta razón los profesores o docentes con ayuda de las TIC pueden construir la misma.

Actualmente los intereses individuales y de la sociedad demandan que el sistema educativo sea cambiado, los procesos de enseñanza aprendizaje tradicionales están siendo muy ineficientes frente a los desafíos que aparecen a diario. Los cuerpos docentes están en la obligación de cambiar, de innovar, de transformar todos los procesos en todo nivel, y en especial en la etapa más crítica del desarrollo humano, la educación general básica.

El internet es un gran mar de posibilidades en todos los aspectos, y al buscar una plataforma que gestione de forma íntegra los diferentes procesos que la red ofrece en un contexto educativo, Moodle es la indicada, la más fuerte en el mercado.

Esta plataforma es la herramienta con la que los docentes cuentan para generar y gestionar diferentes aulas virtuales a través de la red; permite subir contenidos educativos como anotaciones, imágenes, videos, presentaciones, archivos, etc. y facilita la comunicación con los estudiantes y entre ellos; Moodle gestiona las rubricas para las evaluaciones y tareas.

Como creadores de contenidos o como usuarios los docentes deben formar sus comunidades usando Moodle, ya que los nuevos retos que hoy en día exige la educación es crear y distribuir el conocimiento de una manera efectiva, frente a lo tradicional que es presencial.

Este artículo se lo escribe para presentar de una manera clara y puntual lo que es Moodle y todo lo que esta herramienta puede aportar a la Escuela María Leonor Salgado de Carbo, desde un punto de vista en el que los profesores y estudiantes no tienen gran conocimiento en las TIC.

# **Moodle**

Es la creación de Martin Dougiamas en el año 2002 basado en la plataforma LMS bajo una licencia pública GNU. Las licencias libres o públicas de software "se refiere a la libertad de los usuarios para ejecutar, copiar, distribuir, y estudiar el mismo, e incluso modificar el software y distribuirlo modificado". (Mancha, 2013)

Es decir que una licencia es el permiso consentido que un desarrollador de un software da a una persona interesada para utilizar de manera legal el mismo. Existen varias licencias libres como son:

- Licencias GNU General Public License (GNU GPL)
- Licencia AGPL
- Licencias BSD
- Licencias MPL

Con estas definiciones Moodle posee derechos de autor, pero puede ser utilizado y modificado por cualquier persona interesada siempre y cuando respete la ideología de código fuente abierto para todos.

El creador de Moodle "se basó en trabajos sobre el constructivismo en pedagogía, que afirman que el conocimiento se construye en la mente del estudiante en lugar de ser transmitido sin cambios a partir de libros o enseñanzas". (Escalona Ávila, Rodríguez Expósito, & García, 2010)

El creador de Moodle "quería una herramienta que facilitara el constructivismo social y el aprendizaje cooperativo". (Martinez de Lahidalga, 2008) buscando que "los estudiantes y los docentes pueden generar comunidades de aprendizaje e interactuar de manera pública y segura mediante su autenticación a través de un nombre de usuario y una contraseña personal". (Antioquia, 2014)

La página oficial de Moodle dice que "es una plataforma de aprendizaje diseñada para proporcionarle a educadores, administradores y estudiantes un sistema integrado único, robusto y seguro para crear ambientes de aprendizaje personalizados". (Moodledocs, 2017)

El entorno educativo que Martin Dougiamas desarrolló, da la opción a los profesores o tutores para observar y extraer los beneficios del aula presencial; con estos beneficios los estudiantes tienen la posibilidad de revisar y recuperar toda la información para su utilización y reutilización en el proceso de enseñanza aprendizaje las 24 horas del día.

El uso de la plataforma virtual Moodle a nivel mundial según los datos estadísticos tomados de (Moodle.net , s/f) muestra que en la plataforma Moodle existen 234 países registrados.

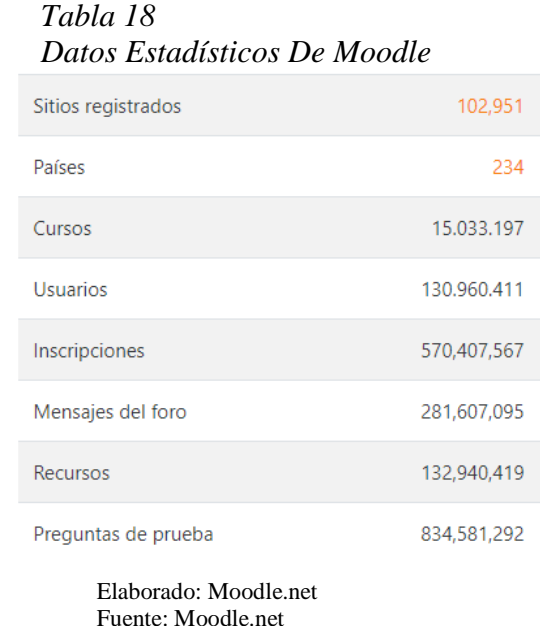

Los países que más utilizan esta plataforma de acuerdo a (Moodle.net , s/f) son:

| País                  | <b>Registros</b> |
|-----------------------|------------------|
| <b>Estados Unidos</b> | 9,805            |
| España                | 8,275            |
| México                | 6,214            |
| <b>Brasil</b>         | 5,171            |
| Reino Unido           | 3,309            |
| Alemania              | 2,983            |
| Italia                | 2,942            |
| Colombia              | 2,845            |
| India                 | 2.416            |
| Francia               | 2,166            |

*Tabla 19 Datos Países Estadísticos De Moodle*

Elaborado: Moodle.net Fuente: Moodle.net

En el Ecuador existen varias instituciones educativas, sobre todo a nivel superior que utilizan dicha plataforma como son la Universidad de las Américas, la Universidad Técnica Israel, etc.

No existe un número exacto que vincule el uso de la plataforma Moodle en el Ecuador.

#### **Proceso de Enseñanza – Aprendizaje por medio de Moodle**

El diseño, el manejo de la información y la forma de presentar un curso a los estudiantes se vuelve fácil pero muy completo en Moodle; esta plataforma genera grandes herramientas para poder trabajar en la red con los estudiantes y de igual forma en clases presenciales.

La herramienta es segura, los archivos se manejan cifrados y se crean continuamente copias de seguridad automáticamente, previniendo la perdida de los cursos, archivos, o cualquier tipo de información que se encuentre en Moodle.

El creador si lo desea puede colocar una clave de acceso a su curso; esto es de gran utilidad para acceder a los cursos, discriminando a los usuarios como por ejemplo solo nuestros estudiantes, vincular a invitados o también a trabajar con pares para colaborar con la materia.

Moodle es una plataforma que puede absorber fácilmente información de otras plataformas de aprendizaje como por ejemplo del paquete de Office que en su mayoría lo utiliza en sus tareas habituales.

El soporte técnico que Moodle posee es envidiable por algunas otras plataformas, ya que posee una gran cantidad de documentos y comunidades en la red que pueden solucionar cualquier tipo de problema que aparezca en la misma.

En esta plataforma la metamorfosis de un usuario es fácil ya que cada docente puede si lo desea convertirse en estudiante, aportando conocimientos sobre un tema específico o siendo facilitadores entre compañeros aclarando dudas.

En la parte económica Moodle será un ahorro para la escuela, ya que se evita pagar grandes cantidades de dinero por licencias y al ser de software libre esta plataforma se acopla fácilmente con diferentes sistemas operativos, paquetes informáticos como open office, navegadores de internet y con toda la web 2.0.

## **Organización de la Educación**

La educación al igual que la tecnología va evolucionando y es por esta razón que el método tradicional, el tomar apuntes, atender al profesor mientras habla se va quedando obsoleto en todos los niveles educativos.

Es por esta razón que se busca implementar nuevas metodologías para la gestión de la enseñanza, crear los formatos que cada docente desee para optimizar su clase mediante las nuevas tecnologías.

La plataforma es una herramienta que se la debe utilizar en todos los niveles educativos desde la educación inicial hasta la educación universitaria y en todos los campos del conocimiento; esto obligaría a los profesores y estudiantes a utilizar una herramienta gratuita que facilita el desarrollo curricular integran longitudinal y transversal.

El cuerpo docente de la institución se beneficia de manera más óptima para gestionar sus cursos, ya que Moodle "ofrece la posibilidad de insertar contenidos multimedia: el profesor puede subir imágenes (fotos, ilustraciones, gráficos); vídeos (presentaciones dinámicas, anuncios publicitarios, corto y largometrajes, documentales, telediarios, programas televisivos, trailers, videoclips); y contenidos de audio (música, diálogos, programas de radio)." (Ontoria Peña, 2015).

La educación se vuelve más ecológica ya que al tener toda la información en la red, el docente se evita de fotocopiar documentos, limitando el uso del papel; el ahorro se vuelve común, ya que no se gastaría dinero en cd´s, portátiles, etc.

Los estudiantes también tienen grandes beneficios con esta herramienta, ya que imparte un servicio personalizado y automatizado de acuerdo con las necesidades e intereses; dando la opción de que el estudiante avance a su ritmo de aprendizaje; al accesar a los cursos o materias por medio de secuencias divertidas y didácticas de aprendizaje permite que el estudiante intuitivamente navegue por el curso sin casi nada de problemas.

El estudiante es motivado a crear contenidos de aprendizaje, y el diseño del curso incentiva a que los estudiantes utilicen todas las bondades de la red para realizar sus deberes o trabajos, así, el estudiante se convierte en autodidacta fomentando el aprendizaje cooperativo y la creatividad.

Al utilizar Moodle da la opción a que el estudiante pueda seguir sus estudios desde su casa en caso de enfermedad, por necesidades especiales o si el estudiante adicional a sus estudios tenga su trabajo; tiene la opción de elegir su forma de dar las diferentes evaluaciones, sean estas continuas mediante trabajos o una evaluación en línea de los módulos que integra el curso.

### **Conclusión**

Los desafíos modernos de la educación son manejados de una manera muy práctica por parte de las instituciones educativas y las personas en sus procedimientos habituales de trabajo o estudio de una forma dinámica y divertida optimizadas mediante las herramientas tecnológicas que aparecen día a día; lo que se busca es eliminar los procesos innecesarios y centrarse en lo que realmente necesita el estudiante o la institución educativa.

Una gama de beneficios y oportunidades se abre a los docentes y estudiantes que utilizan estas herramientas en todos los niveles de educación; pasa a ser parte de la organización y comunicación entre los actores de la comunidad educativa.

Adicional Moodle es utilizada por los docentes para gestionar y organizar las tareas extracurriculares que se les enviaría a los estudiantes, ya que el tiempo en clases presencial es muy limitado, pero esta información dependiendo del docente no sería tediosa ni engorrosa.

Los contenidos que Moodle procesaría serian cien por ciento didáctico y de estilo multimedia, los estudiantes también retroalimentarían los cursos expuestos por el docente con información obtenida de la red, fomentando la creatividad de cada uno de los estudiantes para crear un trabajo único y original.

# **Referencias**

- Anónimo. (05 de 06 de 2017). *Bienvenidos a Wikipedia*. Obtenido de GNU General Public License: https://es.wikipedia.org/wiki/GNU\_General\_Public\_License
- Antioquia, U. d. (26 de 04 de 2014). *Universidad de Antioquia.* Obtenido de Unidad de Aprendizaje 4 Entorno LMS: Moodle: http://ingenieria2.udea.edu.co/multimediastatic/aemtic/unidad\_4/descargas/moodle.pdf
- Chunga Chinguel, G. (12 de 06 de 2012). *slideshare*. Obtenido de Moodle como plataforma de Enseñanza Aprendizaje: https://es.slideshare.net/gchungac/moodle-como-plataforma-de-enseanzaaprendizaje
- Escalona Ávila, P., Rodríguez Expósito, F., & García, R. C. (2010). *El Moodle, una plataforma de apoyo al aprendizaje colaborativo en la Educación Superior Cubana (...) En: Memorias Universidad 2008.* La Habana, Cuba: Editorial Universitaria.
- Mancha, U. d. (16 de 11 de 2013). *Universiad de Castilla La Mancha.* Obtenido de Servicio de Apoyo a la Investigación Licencias para software libre: http://biblioteca.uclm.es/Archivos/Investigacion/Software\_libre.pdf
- Martinez de Lahidalga, I. R. (29 de 07 de 2008). *Universidad del País Vasco.* Obtenido de Moodle, la plataforma para la enseñanza y organización escolar: http://www.ehu.eus/ikastorratza/2\_alea/moodle.pdf
- Moodle.net . (s/f de s/f de s/f). *Moodle.net COURSES & CONTENET*. Obtenido de Estadísticas de Moodle: https://moodle.net/stats/?lang=es\_co
- Moodledocs. (27 de 07 de 2017). *Moodledocs*. Obtenido de Acerca de Moodle: https://docs.moodle.org/all/es/Acerca\_de\_Moodle
- Ontoria Peña, M. (27 de 06 de 2015). *Centro Virtual Cervantes.* Obtenido de La plataforma Moodle: características y utilización en ele: http://cvc.cervantes.es/ensenanza/biblioteca\_ele/asele/pdf/24/24\_913.pdf